## **Τεχνολογικό Εκπαιδευτικό Ίδρυμα Κρήτης**

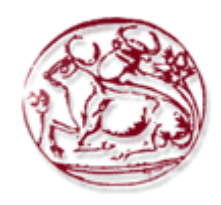

# **Σχολή Τεχνολογικών Εφαρμογών Τμήμα Εφαρμοσμένης Πληροφορικής & Πολυμέσων**

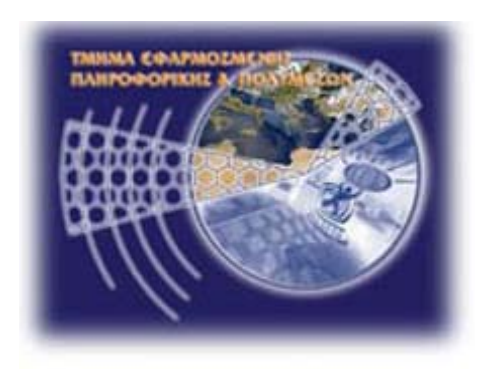

## **Πτυχιακή Εργασία**

## **Τίτλος: Ανάπτυξη πολυμεσικού λογισμικού και πρακτική εφαρμογή του σε μαθητές Δημοτικού**

**Κλινάκη Χρυσή Α.Μ. 1982** 

**Επιβλέπων καθηγητής: Τριανταφυλλίδης Γεώργιος** 

**Ημερομηνία παρουσίασης: 25 Ιουνίου 2012** 

## **Ευχαριστίες**

Για την μέχρι τώρα πορεία μου στο χώρο της εκπαίδευσης, και όχι μόνο, μου έχουν συμπαρασταθεί αρκετοί άνθρωποι, όπου ο καθένας με το δικό του τρόπο έχει συμβάλει στη διαμόρφωση του χαρακτήρα μου και της επαγγελματικής μου κατάστασης.

Θα ήθελα λοιπόν, να ευχαριστήσω θερμά την οικογένειά μου για την αμέριστη συμπαράσταση που μου έδειξε όλα αυτά τα χρόνια, τόσο ηθικά όσο και οικονομικά, και συντέλεσε καθοριστικά στην επίτευξη των στόχων μου.

Ιδιαίτερες ευχαριστίες θα ήθέλα να εκφράσω στον επιτηρητή – καθηγητή μου κύριο Τριανταφυλλίδη Γεώργιο οποίος με τις καθοριστικές συμβουλές του και την αποτελεσματική καθοδήγηση που μου παρείχε όλο αυτό το διάστημα, συνέβαλλε στην τελική διαμόρφωση της εργασίας.

Πολλά ευχαριστώ σε όλους μας τους καθηγητές για τις γνώσεις που μας προσέφεραν και για τις σκέψεις που μας δημιούργησαν για τις επιλογές μας στην μετέπειτα πορεία στη ζωή, καθώς και στις συναδέλφισσες Κουδουμαλιωτάκη Ελένη και Παρασκάκη Κατερίνα για την συμμετοχή τους στην ηχογράφηση των κειμένων της εφαρμογής.

#### **Abstract**

This dissertation was produced as part of the curriculum of the department of Computer and Multimedia Educational Institute of Crete

The report that follows constitutes a detailed recording of the objectives, the methodology and the results of the author's final work.

The topic of this thesis is to develop an interactive multimedia application for school children. The educational application is designed to help improve the comprehension of the History subject as supplementary and supporting material in the educational process.

The use of a well designed educational software, following certain basic design principles, can assist a schoolteacher in his work and remedy any problems of a school book. By the use of Educational Software we seek the exploitation of possibilities offered by the technologies of Information and Communication for the creation of a rich, attractive and stimulating training environment that will encourage exploratory, active and creative learning.

## **Σύνοψη**

Η παρούσα διπλωματική εργασία εκπονήθηκε στα πλαίσια του προγράμματος σπουδών του τμήματος Εφαρμοσμένης πληροφορικής και Πολυμέσων του ΤΕΙ Κρήτης.

Η αναφορά που ακολουθεί αποτελεί λεπτομερή καταγραφή των στόχων, της μεθοδολογίας και των αποτελεσμάτων της πτυχιακής εργασίας της συντάκτριας.

Το θεματικό αντικείμενο της εργασίας αυτής είναι η ανάπτυξη μιας πολυμεσικής διαδραστικής εφαρμογής για παιδιά Δημοτικού. Η εκπαιδευτική εφαρμογή σχεδιάστηκε για να συμβάλλει στην καλύτερη εμπέδωση του μαθήματος της Ιστορίας ως συνοδευτικό και υποστηρικτικό υλικό στην εκπαιδευτική διαδικασία.

Η χρήση ενός άρτια σχεδιασμένου εκπαιδευτικού λογισμικού, τηρώντας κάποιες βασικές αρχές σχεδίασης, μπορεί να βοηθήσει το έργο του δασκάλου και να συμπληρώσει κενά που μπορεί να έχει ένα σχολικό βιβλίο. Με το Εκπαιδευτικό Λογισμικό επιδιώκεται η αξιοποίηση των δυνατοτήτων που προσφέρουν οι τεχνολογίες της Πληροφορίας και της Επικοινωνίας για τη δημιουργία ενός πλούσιου, ελκυστικού και προκλητικού μαθησιακού περιβάλλοντος που θα ευνοεί τη διερευνητική, την ενεργητική και τη δημιουργική μάθηση.

## Πίνακας Περιεχομένων

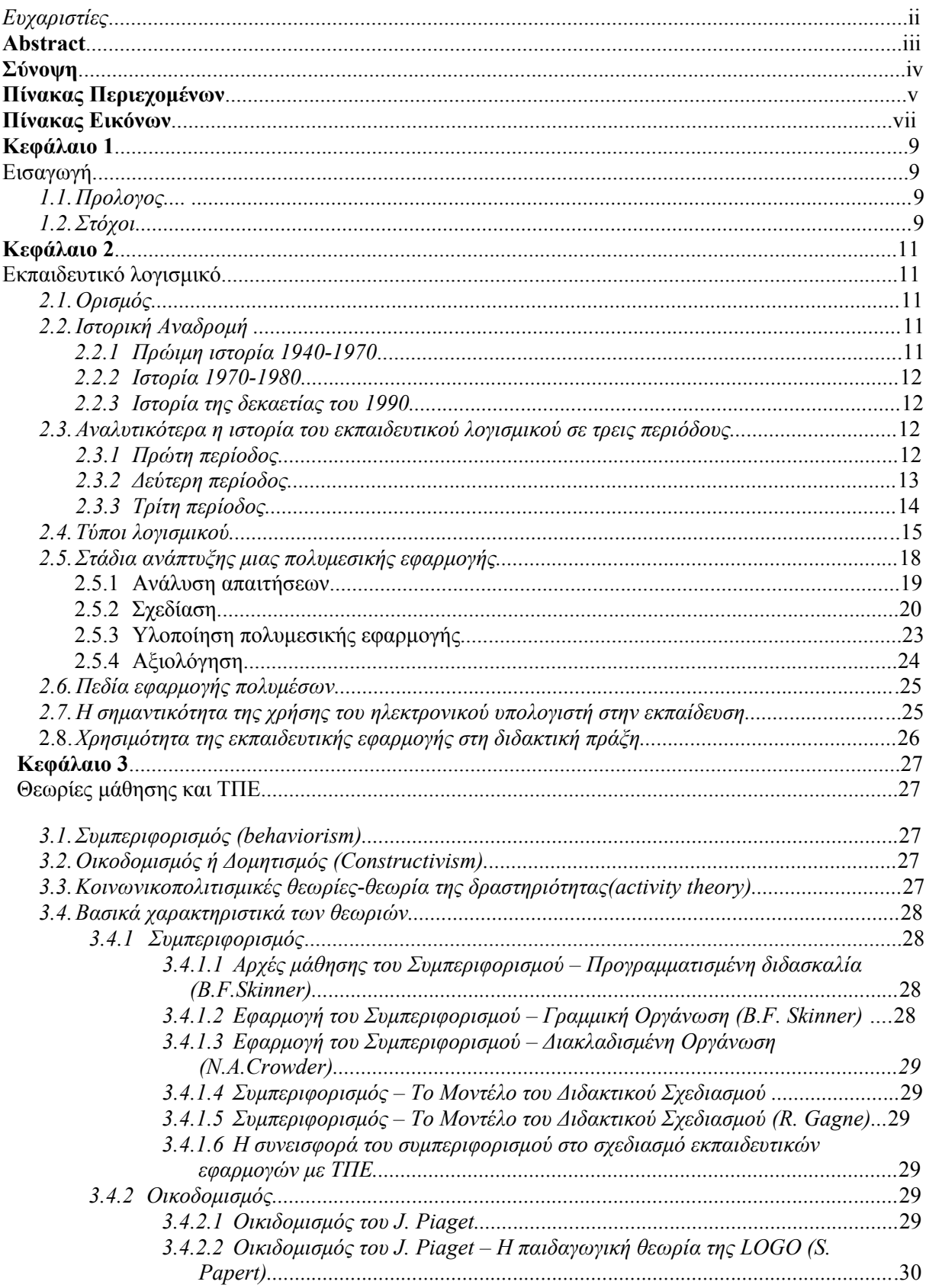

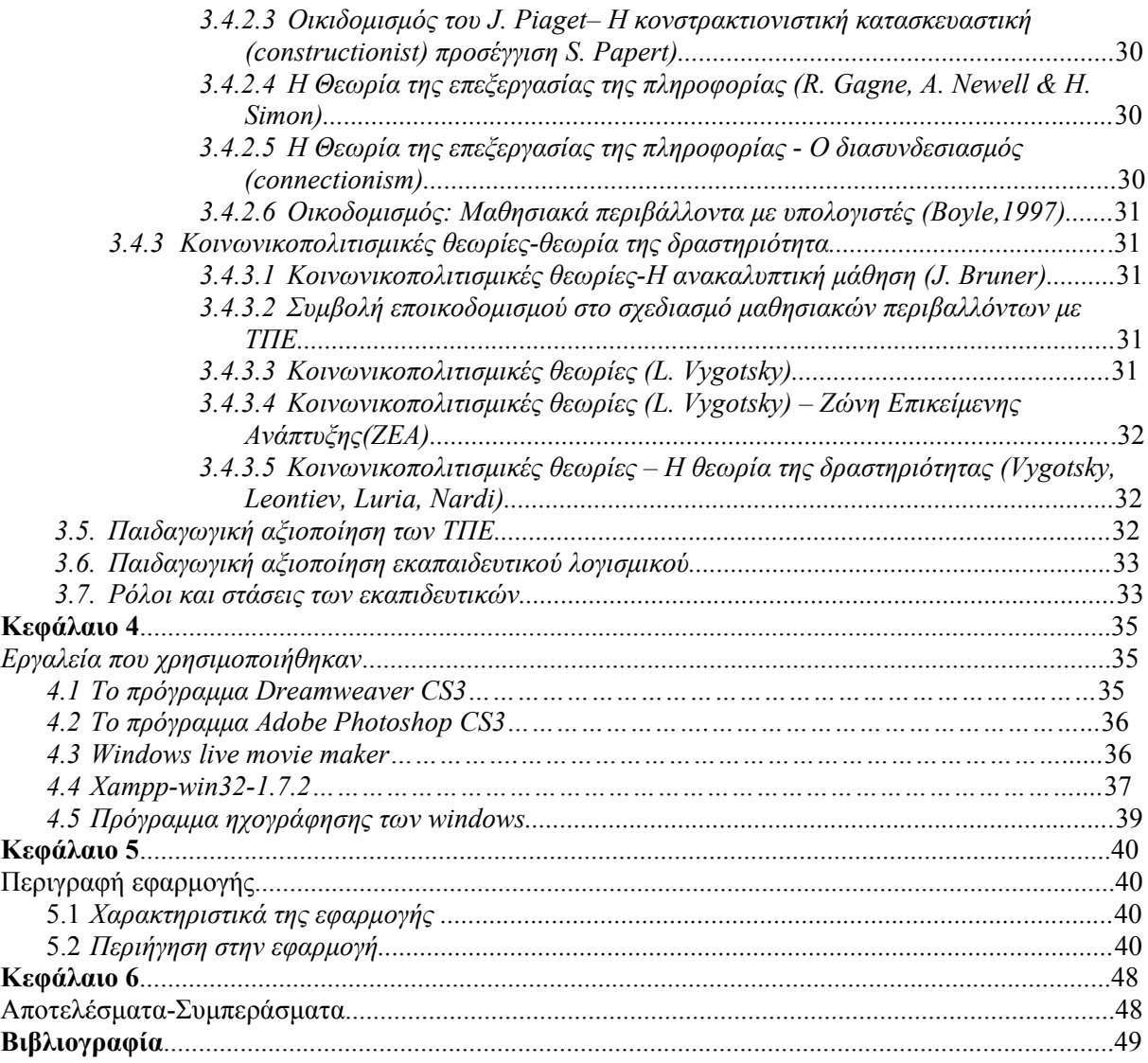

## Πίνακας Εικόνων

## Κεφάλαιο 2

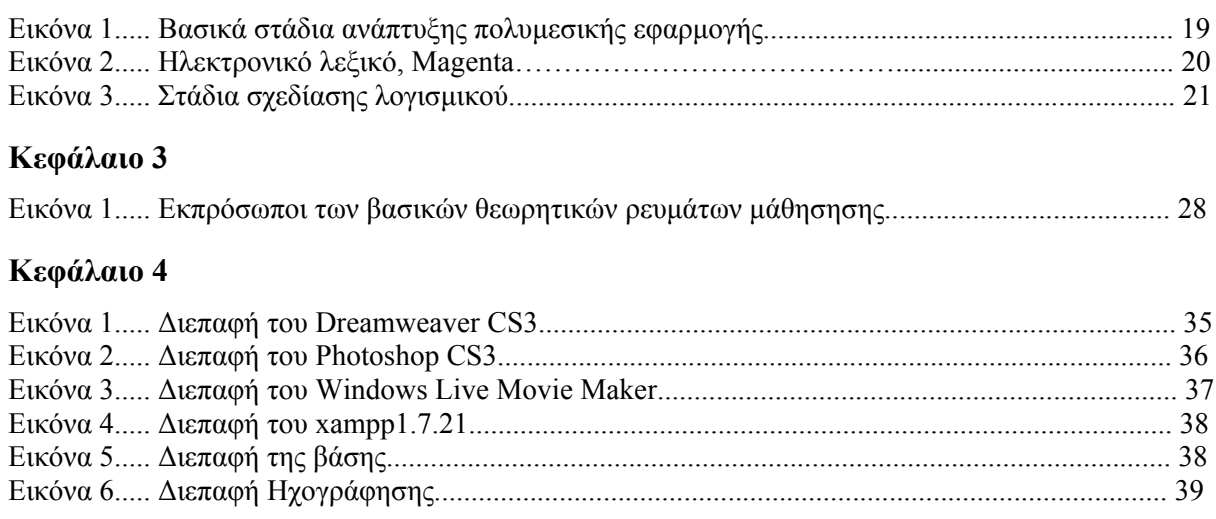

## Κεφάλαιο 5

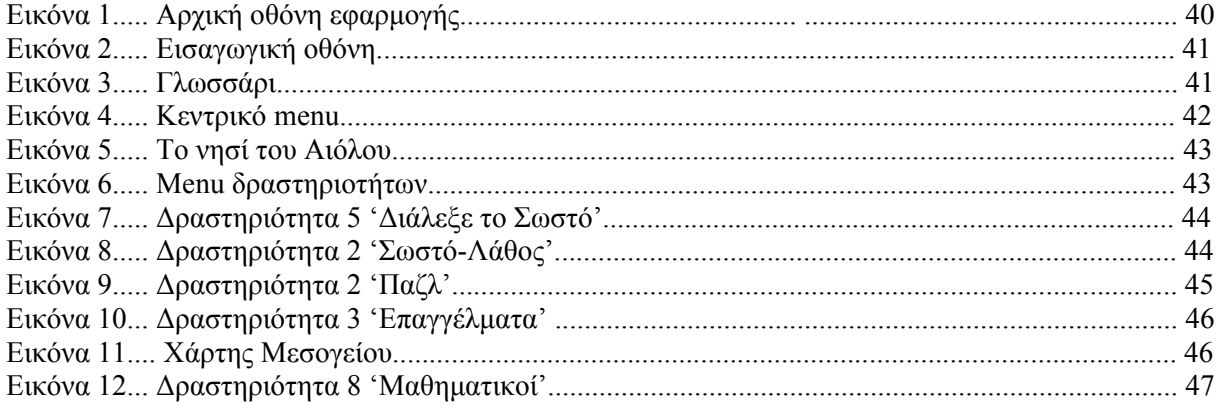

«Αυτοί που δίνουν καλή εκπαίδευση στα παιδιά, πρέπει να τιμώνται περισσότερο από εκείνους που τα γέννησαν, γιατί οι γονείς τους έδωσαν μόνο τη ζωή, οι παιδαγωγοί όμως την ικανότητα να ζουν καλά.»

[Αριστοτέλης](http://www.sansimera.gr/quotes/authors/1)

#### **Κεφάλαιο 1**

## **Εισαγωγή**

## **1.1. Πρόλογος**

Η εισαγωγή των πολυμέσων στην εκπαίδευση έχει ως σκοπό τη μερική αυτοματοποίηση της διδασκαλίας και τη διευκόλυνση της μάθησης. Η τεχνολογία αυτή προσφέρεται για τη δημιουργία ενός ελκυστικού περιβάλλοντος με την προσθήκη ήχου και κινούμενης εικόνας, επιτρέποντας την ελεύθερη πλοήγηση του χρήστη ανάλογα με τις ανάγκες και τα ενδιαφέροντα του.

Το εκπαιδευτικό λογισμικό είναι πλέον πραγματικότητα και θα κληθούν οι συνάδελφοι να το χρησιμοποιήσουν στα σχολεία τους. Η χρήση ποιοτικού εκπαιδευτικού λογισμικού μπορεί να βοηθήσει το έργο του δασκάλου και να συμπληρώσει κενά στη λειτουργία του συμβατικού - έντυπου βιβλίου. Τα πολυμέσα σε σχέση με τα συμβατικά εποπτικά μέσα, video, audio κλπ, προσφέρουν κάτι περισσότερο. Ο μαθητής δεν παρακολουθεί παθητικά. Συμμετέχει και αυτενεργεί. Κυρίως όμως η τεχνολογία των πολυμέσων προσφέρει τη δυνατότητα διασύνδεσης των πληροφοριών και επομένως πλοήγησης στη γνώση ανάλογα με τη διάθεση, το ενδιαφέρον και την περιέργεια του μαθητή. Ενεργοποιεί το μαθητή και συγχρόνως σπάει την "παγωμένη-στατική" εργονομία του βιβλίου. Σε καμία περίπτωση βέβαια ο υπολογιστής δεν μπορεί να αντικαταστήσει το δάσκαλο και το βιβλίο, ιδιαίτερα στις μικρές ηλικίες.

Με το Εκπαιδευτικό Λογισμικό επιδιώκεται η αξιοποίηση των δυνατοτήτων που προσφέρουν οι τεχνολογίες της Πληροφορίας και της Επικοινωνίας για τη δημιουργία ενός πλούσιου, ελκυστικού και προκλητικού μαθησιακού περιβάλλοντος που θα ευνοεί την ενεργητική μάθηση.

Με τους παραπάνω προβληματισμούς και την ευκαιρία που μου δόθηκε μέσα από το Πρόγράμμα Σπουδών της σχολής προέβηκα στην ανάπτυξη του εκπαιδευτικού λογισμικού που αφορά το μάθημα της Ιστορίας για τους μαθητές μου (Γ΄ τάξη Δημοτικού) και αφορά συγκεκριμένη ενότητα του σχολικού βιβλίου «Οι περιπέτειες του Οδυσσέα».

#### **1.2. Στόχοι**

Η εκπαιδευτική εφαρμογή σχεδιάστηκε για να συμβάλλει στην καλύτερη εμπέδωση του μαθήματος της Ιστορίας ως συνοδευτικό και υποστηρικτικό υλικό στην εκπαιδευτική διαδικασία.

Ο στόχος είναι διπλός, αφενός να βοηθήσει τους μαθητές μέσα από τη διαδραστική μάθηση αλλά και τους εκπαιδευτικούς υποστηρικτικά στο έργο τους, κάνοντας πιο δελεαστικό και ενδιαφέρον το μάθημα. Πιο συγκεκριμένα ο σχεδιασμός και η υλοποίηση της εφαρμογής εστιάζει στην υποστήριξη της διδασκαλίας των διαφορετικών εννοιών που διδάσκονται στο συγκεκριμένο κεφάλαιο ενώ παράλληλα, προσφέρει τις ακόλουθες δυνατότητες:

#### **Στους μαθητές:**

- Εμπλουτισμό, εμπέδωση, κατανόηση και εξάσκηση στα θέματα που διδάσκονται.
- Δημιουργία ενός δυναμικού πολύ-αισθητηριακού περιβάλλοντος με εικόνες, γραφικά, κίνηση, ήχο, ανθρώπινη φωνή στο οποίο μπορούν να κατακτήσουν τη μάθηση μέσα από ποικίλες τεχνικές προσέγγισης της γνώσης.
- Ενίσχυση της εκπαιδευτικής διαδικασίας, παρέχοντας στους μαθητές ευέλικτους τρόπους προσέγγισης των θεμάτων της Ιστορίας.
- Ενεργητική μάθηση, αποδίδοντας έμφαση όχι σε μια απλή συσσώρευση γνώσεων, αλλά στην παρακίνηση των μαθητών να ερευνήσουν και να ανακαλύψουν από μόνοι τους τη γνώση.
- Ομαδοσυνεργατική διδασκαλία, προϋποθέτοντας κι ενθαρρύνοντας τη συνεργασία, την αλληλεπίδραση και τη συμμετοχική δράση των μαθητών.

Ανάπτυξη πολυμεσικού λογισμικού και πρακτική εφαρμογή του σε μαθητές Δημοτικού

• Σύνδεση με την καθημερινή ζωή και τα μαθηματικά, προσφέροντας ευκαιρίες μάθησης μέσα από πρακτικές καταστάσεις της άμεσης πραγματικότητας των μαθητών.

#### **Στους εκπαιδευτικούς:**

- Εμπλουτισμό και υποστήριξη της εκπαιδευτικής διαδικασίας
- Έλεγχο της αποτελεσματικότητας της εκπαίδευσης

Έτσι ο εκπαιδευτικός μπορεί:

- − Να εστιάσει όσο θέλει σε κάθε σταθμό ανάλογα με αυτό που θέλει να διδάξει ή ανάλογα με το επίπεδο των μαθητών του.
- − Να χρησιμοποιήσει το υλικό συμπληρωματικά, εντάσσοντάς το στο γενικότερο σχεδιασμό του μαθήματός του π.χ επανάληψη της ενότητας.
- − Να παρακολουθήσει την πορεία του μαθητή στο πρόγραμμα και να ελέγξει τα αποτελέσματα των απαντήσεων στις δραστηριότητες (μέσα από μια βάση δεδομένων)

## **Κεφάλαιο 2**

## **Εκπαιδευτικό Λογισμικό**

## **2.1 Ορισμός**

Ο γενικότερος όρος λογισμικό (λογισμικό εφαρμογών) χρησιμοποιείται για τα προγράμματα που εκτελούνται από ένα υπολογιστικό σύστημα. Μια ειδική κατηγορία του είναι το εκπαιδευτικό λογισμικό (educational software), δηλαδή το πρόγραμμα που σχεδιάζεται και χρησιμοποιείται για εκπαιδευτικούς σκοπούς.

Ως εκπαιδευτικό λογισμικό ορίζεται το «προϊόν της τεχνολογίας με το οποίο προσπαθούμε να διδάξουμε ένα γνωστικό αντικείμενο υλοποιώντας συγκεκριμένη παιδαγωγική φιλοσοφία και συγκεκριμένη εκπαιδευτική στρατηγική».

Βρισκόμαστε στην εποχή της πληροφορίας όπου η εκπαίδευση διαδραματίζει το πλέον σημαντικό ρόλο. Η εκπαίδευση του 21ου αιώνα αντιμετωπίζει προκλήσεις οι οποίες προέρχονται από την παγκοσμιοποίηση, τις ταχύτατα αναπτυσσόμενες τεχνολογίες, την υψηλή ανταγωνιστικότητα και τη συνεχή ανάγκη για παροχή υψηλής ποιότητας απόδοση στον εργασιακό χώρο. Η διαρκής ανάγκη για βελτίωση γνώσεων, εκσυγχρονισμό, υψηλή αποδοτικότητα και γρήγορη γνώση, επέβαλαν την εξ αποστάσεως εκπαίδευση ως την κύρια πηγή όχι μόνον άντλησης γνώσεων, αλλά και εκπαίδευσης στις αναπτυγμένες κοινωνίες. Όλοι πλέον οι χώροι εκπαίδευσης όπως και οι εταιρείες αλλά και ο χώρος της βιομηχανίας και του εμπορίου, προάγουν τη μάθηση και τη διδασκαλία μέσα από τα συστήματα επικοινωνίας, καθιστώντας την εξ αποστάσεως εκπαίδευση ως σημαντικό πυλώνα επιμόρφωσης.

## **2.2 Ιστορική αναδρομή**

#### **2.2.1 Πρώιμη Ιστορία 1940 - 1970**

Η χρήση του υλικού και λογισμικού ηλεκτρονικών υπολογιστών στην εκπαίδευση και κατάρτιση χρονολογείται στις αρχές του 1940, όταν Αμερικανοί ερευνητές είχαν αναπτύξει προσομοιωτές πτήσης που χρησιμοποιούσαν αναλογικούς υπολογιστές για να παράγουν δεδομένα προσομοίωσης ως εργαλείο επί του σκάφους. Ένα τέτοιο σύστημα ήταν το type19 συνθετικό εκπαιδευτής ραντάρ, που κατασκευάστηκε το 1943. Από αυτές τις πρώτες απόπειρες της εποχής Β' Παγκοσμίου Πολέμου στα μέσα της δεκαετίας του 1970, το εκπαιδευτικό λογισμικό ήταν άμεσα συνδεδεμένο με το υλικό, στο οποίο έτρεξε.

Πρωτοποριακά εκπαιδευτικά συστήματα υπολογιστών σε αυτή την εποχή περιλαμβάνονται στο σύστημα PLATO (1960), που αναπτύχθηκε στο Πανεπιστήμιο του Ιλλινόις, και TICCIT (1969). Το 1967 Βιογραφικό Υπολογιστών (CCC, Pearson Εκαπιδευτική Τεχνολογία) διαμορφώθηκε στην αγορά στα σχολεία, ως τα υλικά που αναπτύσσονται μέσω της εταιρικής σχέσης της IBM. Πρώιμα τερματικά που έτρεξαν τα εκπαιδευτικά συστήματα κόστιζαν πάνω από \$10.000. Μερικές γλώσσες προγραμματισμού από αυτήν την περίοδο, ιδιαίτερα BASIC (1963) και LOGO (1967) μπορεί να θεωρηθούν και γλώσσες εκπαιδευτικών.

Το σύστημα PLATO IV, που κυκλοφόρησε το 1972, με την υποστήριξη πολλών χαρακτηριστικών που αργότερα έγινε πρότυπο σε εκπαιδευτικό λογισμικό, εκτελείται σε υπολογιστές στο σπίτι. Στις δυνατότητες του περιλαμβάνονται γραφικά bitmap , πρωτόγονος ήχος γενιάς, καθώς και μη υποστήριξη των συσκευευών εισόδου (πληκτρολόγιο), περιλαμβανομένης της οθόνης αφής.

## **2.2.2 Ιστορία 1970 - 1980**

Η άφιξη του προσωπικού υπολογιστή, με τον Altair 8800, το 1975, άλλαξε το πεδίο του λογισμικού εν γένει, με συγκεκριμένες επιπτώσεις για το εκπαιδευτικό λογισμικό. Η χρήση του υπολογιστή πριν από το 1975 ήταν εξαρτημένη από πανεπιστημιακή ή κρατικη ιδιοκτησία υπολογιστών, υπολογιστές mainframe με χρονομεριστική μίσθωση. Οι χρήστες μετά από αυτή την αλλαγή θα μπορούσαν να δημιουργήσουν και χρήση λογισμικού για ηλεκτρονικούς υπολογιστές σε σπίτια και σχολεία.

Στις αρχές της δεκαετίας του 1980, η διαθεσιμότητα των προσωπικών υπολογιστών, συμπεριλαμβανομένης της Apple II (1977), Commodore PET (1977), Commodore VIC-20 (1980), και Commodore 64 (1982) επέτρεψε τη δημιουργία εταιρειών και nonprofits (μη κερδοσκοπικών), οι οποίες ειδικεύονται στο λογισμικό εκπαίδευσης. Οι «Brøderbund και το Learning Company» είναι βασικές επιχειρήσεις από αυτή την περίοδο, και η «MECC» (Συνεταιρισμός Εκπαιδευτικών Λογισμικών της Μινεσότα), που αποτελεί βασικό κέρδος Software non-Developer. Αυτές και άλλες εταιρείες έχουν σχεδιάσει μια σειρά από τίτλους για προσωπικούς υπολογιστές, με το μεγαλύτερο μέρος του λογισμικού το οποίο αναπτύχθηκε αρχικά για τον Apple II.

#### **2.2.3 Ιστορία της δεκαετίας του 1990**

Σημαντικές εξελίξεις στο εκπαιδευτικό λογισμικό στις αρχές και στα μέσα της δεκαετίας του 1990, κατέστησαν δυνατές τις προόδους στο υλικό του υπολογιστή. Πολυμέσα, γραφικά και ο ήχος χρησιμοποιούνται όλο και περισσότερο στα εκπαιδευτικά προγράμματα. Το CD-ROM έγινε η προτιμώμενη μέθοδος για την παράδοση περιεχομένου.

Με την εξάπλωση του διαδικτύου κατά το δεύτερο ήμισυ της δεκαετίας του 1990, νέες μεθόδοι της εκπαιδευτικής παράδοσης λογισμικού εμφανίστηκαν. Στην ιστορία των εικονικών περιβαλλόντων μάθησης, η δεκαετία του 1990 ήταν μια εποχή ανάπτυξης για τα εκπαιδευτικά συστήματα λογισμικού, κυρίως λόγω της έλευσης των προσιτών ηλεκτρονικών υπολογιστών και του διαδικτύου.

Σήμερα ιδρύματα της τριτοβάθμιας εκπαίδευσης χρήζουν εικονικών περιβαλλόντων μάθησης, όπως Blackboards για να εξασφαλίσουν μεγαλύτερη δυνατότητα πρόσβασης στους σπουδαστές.

#### **2.3 Αναλυτικότερα η ιστορία του εκπαιδευτικού λογισμικού σε τρεις περιόδους**

Η χρήση της ψηφιακής τεχνολογίας στην εκπαίδευση ξεκίνησε στις προηγμένες χώρες από τη δεκαετία του '60. Στη χώρα μας, όμως, μόλις τη δεκαετία του '90 εμφανίστηκαν οι πρώτοι ηλεκτρονικοί υπολογιστές στα σχολεία, ενώ την ίδια, περίπου, περίοδο οι οικιακοί ηλεκτρονικοί υπολογιστές έκαναν την εμφάνισή τους, σποραδικά στην αρχή, αλλά με αυξανόμενους ρυθμούς. Έτσι, στα τέλη της δεκαετίας του ΄90 οι κάτοχοι ηλεκτρονικού υπολογιστή μπορούσαν να βρούν αρκετούς τίτλους εκπαιδευτικού λογισμικού στα ράφια των καταστημάτων.

Μπορούμε να χωρίσουμε την ιστορία του εκπαιδευτικού λογισμικού σε τρεις περιόδους. Τα CD-ROM της δεκαετίας του ΄90 χαρακτηρίζουν την πρώτη εποχή του εκπαιδευτικού λογισμικού. Ακολούθησε η δεύτερη εποχή, με λογισμικό που συνεργάζεται με κατάλληλες συσκευές και είναι ανοιχτό ως προς το περιεχόμενο. Στην τρίτη εποχή, που ζούμε τώρα, το λογισμικό προσφέρεται περισσότερο στη μορφή της διαδικτυακής υπηρεσίας και έχει περισσότερα επικοινωνιακά χαρακτηριστικά.

## **2.3.1 Πρώτη περίοδος**

Στην πρώτη περίοδο του εκπαιδευτικού λογισμικού (δεκαετία ΄90) τα πιο πολλά λογισμικά ήταν κλειστά ως προς το περιεχόμενο. Αυτό σημαίνει ότι κάθε τίτλος λογισμικού έφερε συγκεκριμένο περιεχόμενο, όπως ακριβώς ένας τίτλος βιβλίου περιέχει ένα συγκεκριμένο κείμενο. Έτσι, για παράδειγμα, μπορούσε κανείς να βρει σε μορφή CD-ROM κάποιες εγκυκλοπαίδειες ή CD με γρίφους και μαθηματικά παιχνίδια. Ορισμένα παιχνίδια, εξάλλου, σχεδιάζονταν έτσι ώστε να έχουν εκπαιδευτική αξία. Οι περισσότεροι από τους τίτλους που μοίρασε το Υπουργείο Παιδείας στα σχολεία της πρωτοβάθμιας και δευτεροβάθμιας εκπαίδευσης τα περασμένα χρόνια ανήκουν σε αυτή την κατηγορία. Συνήθως οι τίτλοι αυτοί παρουσιάζουν κάποιον ήρωα που καθοδηγείται από το παιδί μέσα από κάποιες περιπέτειες-εκπαιδευτικά παιχνίδια. Σε άλλες περιπτώσεις, το λογισμικό περιέχει ταινίες και εποπτικό υλικό ή εγκυκλοπαιδικές πληροφορίες στις οποίες ο μαθητής μπορεί να ανατρέξει, ή μπορούν να προβληθούν και να χρησιμοποιηθούν ομαδικά από όλη την τάξη.

Το πλεονέκτημα αυτού του τύπου λογισμικού είναι η ευκολία χρήσης από τους εκπαιδευτικούς. Η λογική του είναι πολύ κοντά σε αυτήν του βιβλίου. Το υλικό είναι συγκεκριμένο, έχει αρχή μέση και τέλος, κι ένας εκπαιδευτικός μπορεί να γνωρίζει ολόκληρο το περιεχόμενό του (αν το παρακολουθήσει ολόκληρο). Ουσιαστικά είναι ένα βιβλίο που μπορεί κανείς να μετακινήσει τους χαρακτήρες του ή ένα βιβλίο με μουσική και βίντεο.

Η κλειστότητα είναι, ταυτόχρονα, και το μεγάλο μειονέκτημα αυτών των λογισμικών. Τα εργαλεία αυτού του τύπου εγκλωβίζουν τους μαθητές στο μύθο της "διδακτέας ύλης", δηλαδή την λανθασμένη αίσθηση ότι ένα γνωστικό αντικείμενο καλύπτεται αν κάποιος γνωρίζει την "ύλη" που περιέχει το βιβλίο ή τα βιβλία του σχολείου. Αν η τεχνολογία χρησιμοποιηθεί ως "ένα ακόμα βιβλίο", τότε δεν την αξιοποιούμε ούτε σωστά, ούτε πλήρως. Εξάλλου, αυτού του τύπου τα λογισμικά έκαναν τους εκπαιδευτικούς να συγχέουν την έννοια του εκπαιδευτικού λογισμικού με την έννοια του ψηφιακού εκπαιδευτικού υλικού.

## **2.3.2 Δεύτερη περίοδος**

Τα μειονεκτήματα των εκπαιδευτικών CD-ROM σε συνδυασμό με την πρόοδο της τεχνολογίας των περιφερειακών και των φορητών συσκευών οδήγησε στη δεύτερη εποχή του εκπαιδευτικού λογισμικού, που χρονικά τοποθετείται από το τέλος της δεκαετίας του '90 έως και σήμερα. Σε αυτή την περίοδο άρχισαν να χρησιμοποιούνται συστηματικά στην εκπαίδευση συσκευές όπως ο ψηφιακός προβολέας ή ο διαδραστικός πίνακας, αντικαθιστώντας τους προβολείς διαφανειών -slides και τους παραδοσιακούς μαυροπίνακες. Αυτό συνέβη πρώτα στις προηγμένες χώρες, και σταδιακά φτάνει και στη χώρα μας.

Οι τίτλοι που εμφανίστηκαν στις αρχές της δεκαετίας του ΄00 είναι, συνήθως, ανοιχτοί ως προς το περιεχόμενό τους και χρησιμοποιούνται ευρύτατα ακόμα και σήμερα. Το λογισμικό απεγκλωβίστηκε από τα δεσμά της πεπερασμένης διδακτέας ύλης, και οι νέοι τίτλοι σχεδιάστηκαν έτσι ώστε είτε να αφορούν ένα ολόκληρο γνωστικό αντικείμενο, είτε να λειτουργούν ως εργαλεία γενικής εκπαιδευτικής χρήσης. Αντί το λογισμικό να λειτουργεί σαν βιβλίο με ήχο και εικόνα, χρησιμοποιείται πλέον για την κατασκευή εκπαιδευτικού υλικού, αλλά και για την διευκόλυνση της χρήσης συγκεκριμένων συσκευών που εντάσσουν οι εκπαιδευτικοί στη δουλειά τους (π.χ. διαδραστικός πίνακας, προβολέας).

Για παράδειγμα, κατασκευάστηκε λογισμικό για τη γεωμετρία (π.χ. το Geometers SketchPad), το οποίο δεν περιείχε παραδείγματα ή ασκήσεις. Ωστόσο, με αυτό ο εκπαιδευτικός μπορούσε να σχεδιάσει παραδείγματα και ασκήσεις ή να ζωντανέψει (animation) στην τάξη κάποιο σχηματισμό ή κατασκευή. Και όχι μόνο αυτό, αλλά να εμπλέξει σε αυτή τη δημιουργική εργασία και τους μαθητές του (σε αντίθεση με τον παθητικό ρόλο στον οποίο τους καθήλωναν οι παλαιότεροι τίτλοι).

Σε ένα άλλο παράδειγμα, το ειδικό συνοδευτικό λογισμικό για διαδραστικούς πίνακες (π.χ. το SMART Notebook), το οποίο δεν περιέχει τίποτα σχετικό με το αναλυτικό πρόγραμμα του παιδαγωγικού ινστιτούτου, ωστόσο με αυτό σαν εργαλείο μπορεί κανείς να μετατρέψει ολόκληρο το υλικό σε διαδραστική μορφή και να επιτρέψει στους μαθητές να αγγίζουν κυριολεκτικά τις λέξεις, τις εικόνες, κλπ. Επιπλέον, με το ίδιο λογισμικό ο δάσκαλος μπορεί να κρατάει "ιστορικό" όλης της διδακτικής διαδικασίας.

Κύριο πλεονέκτημα αυτής της περιόδου είναι οι πολύ μεγάλες δυνατότητες που δίνονται στον εκπαιδευτικό. Οι εκπαιδευτικοί τίτλοι της δεκαετίας του '00 μπορούν να γίνουν η βάση για την παραγωγή εκπαιδευτικών θαυμάτων, αρκεί να υπάρχει όρεξη, δημιουργικότητα και φαντασία. Επιπλέον, ο εκπαιδευτικός έχει την ευκαιρία να απελευθερωθεί από την κατάρα της μίας και περιορισμένης ύλης, και να συντονιστεί με τις σύγχρονες παιδαγωγικές αντιλήψεις που θέλουν το μαθητή να ανακαλύπτει και να χτίζει μόνος του τη γνώση (εποικοδομισμός). Τέλος, οι νέοι τίτλοι λογισμικού αυξάνουν το βαθμό αλληλεπίδρασης και ενθαρύνουν τη δημιουργική συμμετοχή των μαθητών, συμβαδίζοντας, έτσι, με τις νεότερες παιδαγωγικές θεωρίες. Το μεγάλο μειονέκτημα αυτών των τίτλων είναι η δυσκολία εκμάθησης και χρήσης τους. Ο εκπαιδευτικός θα πρέπει να αφιερώσει

χρόνο σε κάθε έναν από αυτούς, να εντοπίσει αυτόν που του ταιριάζει, να πειραματιστεί, να δοκιμάσει. Συνήθως είναι αδύνατο να αξιοποιήσει κανείς όλες τις δυνατότητες ενός και μόνο λογισμικού αυτής της κατηγορίας. Οι πιο σώφρονες χρήστες είναι ικανοποιημένοι αν χρησιμοποιούν μόνο τα βασικά χαρακτηριστικά.

## **2.3.3 Τρίτη περίοδος**

Στην τρίτη περίοδο, που μπορούμε να θεωρήσουμε ότι ξεκίνησε περίπου πριν από πέντε χρόνια, δεν έχουμε μόνο τίτλους λογισμικού, αλλά υπηρεσίες και εφαρμογές. Το λογισμικό είναι κάτι που το τοποθετείς στον υπολογιστή σου και εκτελεί κάποιες λειτουργίες. Με τις διαδικτυακές υπηρεσίες, όμως, οι λειτουργίες αυτές είναι διαθέσιμες απ' ευθείας, μέσω διαδικτύου, χωρίς να χρειαστεί καμία ιδιαίτερη εγκατάσταση σε κάποιον υπολογιστή. Αυτές οι υπηρεσίες είναι διαθέσιμες ταυτόχρονα σε όλους, κοστίζουν πολύ λιγότερο και, αν σχεδιαστούν σωστά, είναι αρκετά εύχρηστες.

Το νέο χαρακτηριστικό αυτών των υπηρεσιών είναι οι δυνατότητες επικοινωνίας. Πρόκειται για εφαρμογές που μπορούν να προσφέρονται κεντρικά, π.χ. από τη διεύθυνση εκπαίδευσης ενός νομού, προς ένα σύνολο απομακρυσμένων χρηστών, π.χ. όλους τους εκπαιδευτικούς ή/και τους μαθητές του νομού. Επιπλέον, οι υπηρεσίες αυτές επιτρέπουν στους συμμετέχοντες να συνεισφέρουν, να συζητήσουν, να εκφράσουν τις απόψεις και τους προβληματισμούς τους και να λάβουν απαντήσεις και βοήθεια. Συχνά αυτές οι διαδικασίες οργανώνονται από τους ίδιους τους εκπαιδευτικούς ή τους μαθητές.

Οι δυνατότητες επικοινωνίας σε αυτή την έκταση μπορούν να ωφελήσουν τους εκπαιδευόμενους με πολλούς τρόπους (διάνοιξη οριζόντων, ερεθίσματα, ανάπτυξη επικοινωνιακών ικανοτήτων, πρόσβαση σε μεγαλύτερη ποικιλία πηγών, κ.α.)

Το πλεονέκτημα αυτών των τεχνολογιών είναι το πολύ χαμηλό κόστος τους και οι εκπληκτικές επικοινωνιακές τους δυνατότητες. Ακόμα κι αν η χρήση στην εκπαιδευτική διαδικασία αυτή καθ' αυτή καθυστερήσει, οι εκπαιδευτικοί μπορούν να χρησιμοποιήσουν αυτές τις υπηρεσίες για δική τους βοήθεια (π.χ. εύρεση υλικού). Επιπλέον, οι τεχνολογίες αυτές χρησιμοποιούνται ήδη με μεγάλη επιτυχία στην εξ' αποστάσεως εκπαίδευση.

Κύριο μειονέκτημα των δικτυακών εκπαιδευτικών εφαρμογών είναι η ανωριμότητα τους. Καθώς το μέσο είναι σχετικά πρόσφατο, όσον αφορά τη χρήση του στην Ελλάδα, οι διαθέσιμες εφαρμογές δεν έχουν καταλήξει σε μία ομοιογενή μορφή ούτε έχει ξεχωρίσει κάποια δομή οργάνωσης της πληροφορίας και των υπηρεσιών που να υπερτερεί ξεκάθαρα των άλλων. Επιπλέον, το χαμηλό κόστος επιτρέπει τη δημιουργία μεγάλου πλήθους τέτοιων εφαρμογών, με αποτέλεσμα ο χρήστης να κινδυνεύει να χαθεί σε μία θάλασσα εναλλακτικών επιλογών, οι περισσότερες εκ των οποίων είναι, συνήθως, αρκετά πρόχειρες και φτωχές.

Οι αποκλεισμοί και οι αφορισμοί συνήθως δεν προσφέρουν κάτι στο χώρο της εκπαίδευσης. Όλοι οι τύποι λογισμικού μπορούν να βρουν τη θέση τους σε ένα καλοσχεδιασμένο εκπαιδευτικό σύστημα. Εξάλλου, αυτό που χρειάζεται πάνω απ' όλα η εκπαίδευση είναι καλούς εκπαιδευτικούς, οι οποίοι πρέπει να έχουν τη δυνατότητα να διαμορφώσουν το δικό τους στυλ διδασκαλίας, στηριζόμενοι στους τίτλους που τους βοηθούν περισσότερο. Καλός εκπαιδευτικός δεν είναι αυτός που χρησιμοποιεί πολλούς τίτλους λογισμικού, αλλά αυτός που έχει τη δυνατότητα να βελτιώσει σημαντικά το μάθημά του χρησιμοποιώντας όσα τεχνολογικά μέσα κρίνει ότι χρειάζεται. Η τεχνολογία μπορεί να βοηθήσει σε αυτή την προσπάθεια μόνο με έναν τρόπο: κάνοντας πιο εύχρηστη την τεχνολογία που υπάρχει και προσφέροντας συνεχώς νέες δυνατότητες. Η επιλογή ανήκει πάντα στον εκπαιδευτικό.

Το εκπαιδευτικό Λογισμικό εμπεριέχει:

- διδακτικούς στόχους
- ολοκληρωμένα σενάρια
- αλληγορίες με παιδαγωγική σημασία και κυρίως
- επιφέρει συγκεκριμένα διδακτικά και μαθησιακά αποτελέσματα

## **2.4 Τύποι λογισμικού**

 Το εκπαιδευτικό λογσμικό κατηγοριοποιείται με βάση τη χρήση του στη μαθησιακή διαδικασία, το βαθμό αλληλεπίδρασης, την παιδαγωγική του προσέγγιση, τα τεχνολογικά μέσα κατασκευής τους και τον τρόπο με τον οποίο αλληλεπιδρούν με το χρήστη, στις παρακάτω κατηγορίες:

*Μαθησιακή διαδιασία:* Στην κατηγορία αυτή ανήκουν οι εξής υποκατηγορίες ή τύποι: tutorial, drill and practice, simulation, problem solving, και educational games, virtual reality. Κάποιο λογισμικό μπορεί φυσικά να εντάσσεται σε περισσότερες από μία κατηγορίες ενώ κάποιο άλλο, οι εγκυκλοπαίδειες για παράδειγμα, δεν εντάσσεται σε καμία κατηγορία. Αναλυτικότερα:

- − *Λογισμικό παρουσίασης διαλέξεων (tutorial):* Αυτού του είδους το λογισµικό µπορεί να παρουσιάζει την ήδη διδαγµένη ύλη ή και την ύλη που δεν έχει ακόµη διδαχθεί. Ένα καλό πρόγραµµα παρουσίασης διαθέτει οθόνες βοηθείας (help screen) που παρέχουν περισσότερες πληροφορίες, εξηγήσεις και παραδείγµατα. Η λειτουργία αυτών των προγραµµάτων είναι παρόµοια µε αυτή που κάνει ένας καθηγητής ή ένα σχολικό βιβλίο όταν παρουσιάζει νέες έννοιες ή δίνει πληροφορίες στους µαθητές. Ο υπολογιστής παρουσιάζει τις καινούριες έννοιες µε χρήση κειµένου, παραδειγµάτων, animation, video, περιγραφής, ερωτήσεων και προβληµάτων. Ο κύκλος πληροφορία-ερώτηση-ανάδραση επαναλαµβάνεται καθ΄ όλη τη διάρκεια της εφαρµογής. Ένα «ιδανικό» πρόγραµµα παρουσίασης παρέχει τη δυνατότητα παρουσίασης του υλικού ανάλογα µε τις ανάγκες του κάθε χρήστη - µαθητή.
- − *Λογισµικό εξάσκησης (drill and practice):* Τα προγράµµατα αυτά δίνουν τη δυνατότητα στους µαθητές να εξασκηθούν σε ύλη την οποία ήδη έχουν διδαχθεί. Είναι αξιοποιήσιµα από τους καθηγητές που θέλουν να εξασκήσουν τους µαθητές τους σε ένα συγκεκριµένο θέµα αλλά και να έχουν τη δυνατότητα άµεσου ελέγχου των επιδόσεων των µαθητών τους. Συµπεριλαµβάνουν ένα σύνολο ερωτήσεων - ασκήσεων στις οποίες ο µαθητής καλείται να απαντήσει και να αξιολογηθεί ανάλογα µε την επίδοσή του. Οι ασκήσεις είναι διάφορων τύπων όπως σωστό - λάθος, πολλαπλών επιλογών, ανοικτού τύπου και έχουν απλή γραμμική μορφή. Αν και θεωρούνται κατάλληλα για την επανάληψη, δεν εµφανίζονται τα τελευταία χρόνια ως αυτόνοµο λογισµικό αλλά ενσωµατώνονται σε άλλου τύπου λογισµικά. Τα προγράμματα αυτά στηρίζονται στην επιλογή από τον μαθητή της σωστής απάντησης και δεν αξιοποιούν διδακτικά το λάθος του μαθητή ώστε να τον οδηγήσουν στην ενεργητική και δημιουργική μάθηση.
- − *Λογισμικό προσομοίωσης (simulation):* Η προσοµοίωση δίνει τη δυνατότητα υλοποίησης καταστάσεων που δεν θα ήταν δυνατόν να υλοποιηθούν µε άλλο τρόπο. Με την προσοµοίωση δίνεται η ευκαιρία να δοκιµαστεί η ικανότητα και τα αντανακλαστικά των χρηστών σε πραγµατικές συνθήκες. Στην τάξη η προσοµοίωση δίνει τη δυνατότητα να εξασκηθεί ο µαθητής σε καταστάσεις που σε πραγµατικό περιβάλλον θα ήταν ριψοκίνδυνο να υλοποιηθούν (π.χ ένα επικίνδυνο πείραµα χηµείας κ.λ.π.), ή ακόµα σε καταστάσεις που η υλοποίηση τους είναι πολυδάπανη, χρονοβόρος κλπ. Η προσοµοίωση δηµιουργεί µια αναπαράσταση ή ένα µοντέλο ενός πραγµατικού συστήµατος ή φαινοµένου στην οθόνη κάτω από ρεαλιστικές συνθήκες. Η αναπαράσταση αυτής της διαδικασίας πρέπει να δίνεται «ζωντανά», να εµπλέκει αρκετά το χρήστη ώστε η «εµπειρία» να έχει νόηµα, να έχει µια ποικιλία στόχων, να λύνει προβλήµατα. Μπορεί να αποτελέσει ιδανικό εργαλείο για την ενσωµάτωση διαφορετικών επιστηµών στην ίδια επιστηµονική ενότητα, κυρίως για Φυσική, Μαθηµατικά και Γλώσσα. Τα λογισµικά προσοµοίωσης κατά κανόνα στηρίζονται σε µια σειρά αλγορίθµων και οι µαθητές έχουν τη δυνατότητα να αλλάζουν τις τιµές ορισµένων µεταβλητών και να παρατηρούν τα αποτελέσµατα της πράξης τους.
- − *Λογισμικό επίλυσης προβλημάτων (problem solving) και αυτοαξιολόγησης:* Αυτά τα προγράµµατα ζητούν από τους µαθητές να επιλύσουν προβλήµατα στηριζόµενοι σε γνώσεις που αποκτήθηκαν νωρίτερα. Στα περισσότερα προγράµµατα προσοµοίωσης και στα παιχνίδια υπάρχουν χαρακτηριστικά problem solving. Μπορούν να αποτελέσουν σπουδαία εναύσµατα για τη διερευνητική µάθηση στην τάξη. ∆ίνουν τη δυνατότητα να εφαρµοστούν οι κλασικές

στρατηγικές επίλυσης προβληµάτων. Επίσης βοηθούν το µαθητή να δηµιουργήσει και να αναπτύξει περισσότερο τη δική του στρατηγική επίλυσης (Paterson & Strickland 1986). Προσφέρουν ένα πλαίσιο µέσα στο οποίο οι µαθητές µπορούν να αποκτήσουν και να βελτιώσουν τις δεξιότητες επίλυσης προβλήµατος. Αυτό το πλαίσιο τις περισσότερες φορές προσοµοιώνει ένα πραγµατικό φαινόµενο. Τα προγράµµατα προσοµοίωσης θα πρέπει να ζητούν από το χρήστη να εφαρµόσει αποδεκτές αρχές ή κανόνες για να καταλήξει σε συµπεράσµατα και λύσεις. Θα πρέπει επίσης να δίνουν στο χρήστη τη δυνατότητα να παραµετροποιεί το πρόβληµα και να περιλαµβάνουν µια εξήγηση ή µια γραφική αναπαράσταση της τελικής κατάστασης από τις απαντήσεις που δόθηκαν κατά την προσπάθεια επίλυσης. Τέλος η χρήση τους θα πρέπει να αναπτύσσει στο χρήστη µια εκτίµηση και κατανόηση των αλγοριθµικών µεθόδων, να αποθαρρύνουν τις διαδικασίες δοκιµής - λάθους και αντίστοιχα να ενθαρρύνουν αποφάσεις και λύσεις που απορρέουν από πνευµατική διαδικασία.

- − *Διδακτικά παιχνίδια (games):* Βοηθούν στην απόκτηση και ανάπτυξη δεξιοτήτων σε περιβάλλον παιχνιδιού. Το παιχνίδι χρησιµοποιείται ως κίνητρο για το µαθητή ώστε αυτός να αποκτήσει συγκεκριµένες δεξιότητες και γνώσεις καθώς περιηγείται στο λογισµικό και ολοκληρώνει τις διαδικασίες του παιχνιδιού. Είναι µάλλον το πιο δύσκολο είδος λογισµικού για αξιολόγηση δεδοµένου ότι είναι αµφίβολο αν οι ικανότητες που προωθούνται από το παιχνίδι είναι δυνατόν να µεταφέρουν και έννοιες. Είναι σηµαντικό να πούµε πως ένα καλό παιχνίδι πρέπει να έχει µαθησιακούς στόχους συµβατούς µε το πρόγραµµα σπουδών.Τα εκπαιδευτικά παιχνίδια δίνουν στους µαθητές τη δυνατότητα να διδαχθούν σε ένα πλαίσιο που αυξάνει την κινητοποίηση και τον ενθουσιασµό αλλά και την προσοχή στη µαθησιακή διαδικασία.
- − *Περιβάλλοντα Εικονικής Πραγµατικότητας (Virtual Reality):* Οι τεχνολογίες εικονικής πραγµατικότητας χρησιµοποιούνται προς το παρόν κυρίως σε ερευνητικό επίπεδο και λιγότερο στην εκπαιδευτική διαδικασία δεδοµένου ότι έχουν πολύ πρόσφατα εµφανιστεί και απαιτούν συνήθως εξειδικευµένη τεχνολογική υποδοµή και εξοπλισµό. Ως εικονική πραγµατικότητα ορίζεται η αλληλεπίδραση σε τρισδιάστατο χώρο που χρησιµοποιείται για προσοµοίωση πραγµατικών ή µη καταστάσεων.Η επιστηµονική και τεχνολογική τεκµηρίωση των εφαρµογών της εικονικής πραγµατικότητας στη διδασκαλία δεν µπορεί να θεωρηθεί ακόµη πλήρως εµπεριστατωµένη. Ωστόσο χαρακτηριστικά της εικονικής πραγµατικότητας όπως η ισχυρή αλληλεπίδραση, η άµεση ανταπόκριση του συστήµατος στις ενέργειες του χρήστη και η ελευθερία κινήσεων στους εικονικούς κόσµους µπορούν να επηρεάσουν θετικά τη µαθησιακή διαδικασία.

*Βαθμός αλληλεπίδρασης:* Τα λογισμικά, με κριτήριο το βαθμό αλληλεπίδρασης με το χρήστη, συνιστούν «ανοικτά» ή «κλειστά» εκπαιδευτικά περιβάλλοντα.

- − *Τα κλειστού τύπου* επιτρέπουν στο μαθητή να εισάγει δεδομένα αλλά η αντίδρασή του συστήματος είναι προκαθορισμένη (λογισμικά παρουσίασης, εξάσκησης και εμπέδωσης, κλειστές προσομοιώσεις και εκπαιδευτικά παιχνίδια κλπ.)
- − Στα *ανοιχτού τύπου* λογισμικά δεν υπάρχουν προκαθορισμένα πλαίσια. Οι δραστηριότητες καθορίζονται σύμφωνα με τις ανάγκες του μαθητή(εφαρμογές παραγωγής, λογισμικά δημιουργίας και έκφρασης, ανοικτές προσομοιώσεις, λογισμικά επίλυσης προβλημάτων κλπ.) Τα ανοιχτά περιβάλλοντα επιτρέπουν στο χρήστη να ενεργήσει ελεύθερα, αξιοποιώντας τις δυνατότητες του λογισμικού, χωρίς να διαθέτουν κάποια διαδικασία που να τον κατευθύνει. Επίσης του επιτρέπουν να δημιουργήσει το δικό του μικρό εξειδικευμένο λογισμικό χρησιμοποιώντας μια ενσωματωμένη γλώσσα προγραμματισμού.

*Παιδαγωγική προσέγγιση:* Στην κατηγορία αυτή ανήκει το διερευνητικό λογισμικό. Ως *διερευνητικό λογισµικό* µπορεί να χαρακτηρισθεί το περιβάλλον που εκπληρώνει τις απαιτήσεις του χρήστη για την προσέγγιση των πληροφοριών και την οικοδόµηση της γνώσης. Στηριζόµενο στην παιδαγωγική αρχή της διερευνητικής µάθησης, ένα τέτοιο λογισµικό αναπτύσσει το κριτικό πνεύµα του µαθητή, την ικανότητά του για επίλυση προβληµάτων και δόµηση της γνώσης, τη δηµιουργικότητα του και τη δυνατότητα αναζήτησης, ανάλυσης και έκθεσης πληροφοριών. Ο

διερευνητικός χαρακτήρας ενός λογισμικού που προορίζεται για εκπαιδευτική χρήση πρέπει να έχει μερικά από τα ακόλουθα χαρακτηριστικά:

- − Να υποστηρίζει την ενεργητική μάθηση, την βιωματική προσέγγιση, την ανάπτυξη νοητικών και μεταγνωστικών δεξιοτήτων
- − Να ευνοεί νέους τρόπους έκφρασης των μαθητών
- − Να ευνοεί τη ενεργοποίηση και συνεργασία των μαθητών μέσω δημιουργικών δραστηριοτήτων, πειραματισμού και διερεύνησης.
- − Να υποστηρίζει την αλληλεπίδραση με το μαθητή με ερωτήματα και πειραματισμό
- − Παρέχουν τη δυνατότητα οικοδόμησης της γνώσης μέσα από μια διαδικασία αναζήτησης και αξιολόγησης της πληροφορίας
- − Να επιτρέπει το λάθος του μαθητή ενθαρρύνοντας την αυτοαξιολόγηση, τον έλεγχο και τη διόρθωση.
- − Να δίνεται έμφαση στην εμπλοκή του μαθητή με αυθεντικές δραστηριότητες διαθεματικής προσέγγισης των εννοιών
- − Να επιτρέπει στον μαθητή να διατυπώνει και να ελέγχει τις υποθέσεις του
- − Να επιτρέπουν τον πειραματισμό και την παραμετροποίηση των φαινομένων

*Τεχνολογικά μέσα κατασκευής:* Στη συγκεκριμένη κατηγορία αναφερόμαστε στα τεχνολογικά μέσα που έχουν χρησιμοποιηθεί στην κατασκευή του λογισμικού και όχι στη χρήση του κατά τη διαδικασία εκμάθησης ενός γνωστικού αντικειμένου. Για παράδειγμα ένα λογισμικό παρουσίασης θα μπορούσε να χαρακτηρισθεί και ως πολυμεσικό λογισμικό παρουσίασης. Με τον όρο πολυμέσα (Multimedia) εννούμε τα μέσα εκείνα που χρησιμοποιούν τις πολλαπλάσιες μορφές περιεχομένου και επεξεργασίας πληροφοριών όπως κείμενο, ήχος, γραφική παράσταση, video, εικόνες, αλληλεπίδραση για να ενημερώσει ή να διασκεδάσει τους χρήστες.

Μία εφαρμογή ονομάζεται εφαρμογή πολυμέσων αν χρησιμοποιεί δύο ή και περισσότερα από τα παρακάτω συστατικά :

## − **Κείμενο**

Το κείμενο είναι ένα από τα σημαντικότερα συστατικά των πολυμέσων. Αλλαγές που μπορεί να γίνουν σε διαφορετικά μέρη του κειμένου, όπως διαφορετικά χρώματα, γραμματοσειρές ή μεγέθη χαρακτήρων αλλα και φράσεις ή λέξεις γραμμένες με έντονους, πλάγιους ή υπογραμμισμένους χαρακτήρες, βοηθούν τον χρήστη να προσέξει ιδιαίτερα τα βασικότερα σημεία του.

#### − **Ήχος**

Ο ήχος συμπληρώνει τα κείμενα και τις εικόνες. Ο ήχος όταν εισάγεται στον υπολογιστή αλλάζει μορφή και μετατρέπεται σε ψηφιακή μορφή. Ο ήχος ακούγεται από τα ηχεία τα οποία είναι συνδεδεμένα στην κάρτα ήχου του υπολογιστή. Η εισαγωγή του ήχου στον υπολογιστή μπορεί να γίνει από ένα μικρόφωνο, ένα CD μουσικής, ένα ηλεκτρικό μουσικό όργανο ή οποιαδήποτε άλλη συσκευή που μπορεί να μεταφέρει ήχο στον υπολογιστή.

#### − **Εικόνα**

Η εικόνα είναι από τα βασικά συστατικά πολυμέσων. Ο τρόπος εισαγωγής της εικόνας στον υπολογιστή μπορεί να γίνει αν διαθέτουμε ένα σαρωτή (scanner). Επίσης μπορούμε να δημιουργήσουμε εικόνες και στη συνέχεια να τις επεξεργαστούμε χρησιμοποιώντας κάποιο πρόγραμμα επεξεργασίας εικόνας πχ. το Photoshop.

#### − **Κινούμενες εικόνες (Animation)**

Κινούμενες εικόνες είναι οι εικόνες που περιέχουν κίνηση. Για την δημιουργία μιας κινούμενης εικόνας είναι απαραίτητη η χρήση κάποιου προγράμματος για τη δημιουργία της.

#### − **Video**

Οι προηγμένες εφαρμογές πολυμέσων, χρησιμοποιούν (εκτός από κείμενο, εικόνες και ήχο) ταινίες video. Οι ταινίες αυτές προβάλλουν 15-30 εικόνες το δευτερόλεπτο και μπορούν να περιλαμβάνουν και ήχο.

#### − **Αλληλεπίδραση**

Η αλληλεπίδραση αναφέρεται στην επικοινωνία μεταξύ χρήστη και εφαρμογής. Οι εφαρμογές πολυμέσων δέχονται εντολές από εμάς τους χρήστες, μέσω του πληκτρολογίου ή του ποντικιού και εκτελούν κάποιες ενέργειες.

#### − **Εργαλεία Συγγραφής (Authoring Tools)**

Εργαλεία συγγραφής (authoring tools) είναι ειδικά προγράμματα δομημένα έτσι ώστε να μπορούν, να χειρίζονται όλους αυτούς τους διαφορετικούς τύπους δεδομένων, να παρέχουν τρόπους μη γραμμικής οργάνωσης των δεδομένων, και να χρησιμοποιούνται για την δημιουργία εφαρμογών Υπερμέσων. Με την χρήση τους πετυχαίνονται τα εξής :

- − Επιλογή επιθυμητού τμήματος
- − Αποδοχή απαντήσεων σε ερωτήσεις χρηστών
- − Αξιολόγηση των απαντήσεων
- − Παρέμβαση στην ροή της εφαρμογής

#### *Τρόπος αλληλεπίδρασης με τον χρήστη:* Τέλος τα πολυμέσα διακρίνονται σε **απλά πολυμέσα (multimedia), διαλογικά πολυμέσα (interactive multimedia)** και **υπερμέσα (hypermedia).**

- − Στα απλά πολυμέσα η πληροφορία παρουσιάζεται γραμμικά δηλαδή, ο χρήστης λαμβάνει τις πληροφορίες με μια προκαθορισμένη σειρά χωρίς να μπορεί να επέμβει σε αυτήν.
- − Στα διαλογικά πολυμέσα δίνεται στον χρήστη η δυνατότητα να επιλέξει τον δρόμο που θα ακολουθήσει η εφαρμογή αλλά μόνο σε κομβικά σημεία, πράγμα που δεν απαλείφει την γραμμικότητα της εφαρμογής. Η εφαρμογή εκτελείται γραμμικά από την στιγμή που ο χρήστης θα επιλέξει έναν δρόμο μέχρι να ξαναφθάσει σε κομβικό σημείο. Ένα παράδειγμα διαλογικού πολυμέσου είναι η εφαρμογή που χρησιμοποιείται κατά τη διαδικασία ενοικίασης μιας ταινίας από έναν αυτόματο πωλητή ταινιών. Η εφαρμογή περιέχει κείμενο και εικόνα. Ο χρήστης μπορεί π.χ. να επιλέξει πατώντας ένα πλήκτρο το είδος της ταινίας που θέλει να νοικιάσει πράγμα το οποίο συνιστά την διαλογικότητα του πολυμέσου.
- − Το τρίτο είδος πολυμεσικής εφαρμογής είναι τα υπερμέσα τα οποία αξιοποιούν στο έπακρο τη δυνατότητα αλληλεπίδρασης με τον χρήστη. Δηλαδή ο χρήστης είναι αυτός που επιλέγει ποιες πληροφορίες θα δεχτεί και ποια χρονική στιγμή. Αυτό έχει ως αποτέλεσμα να καταργείται τελείως η γραμμικότητα της εφαρμογής και να γίνεται μη γραμμική.

Λόγο ευκολίας έχει επικρατήσει να αναφερόμαστε με τον όρο πολυμέσα για όλα τα παραπάνω είδη. Έτσι μιας και οι περισσότερες εφαρμογές σήμερα έχουν τις ιδιότητες των υπερμέσων όποτε χρησιμοποιούμε τον όρο πολυμέσα θα αναφερόμαστε και στα τρία παραπάνω είδη πολυμεσικών εφαρμογών.

## **2.5 Στάδια ανάπτυξης μιας πολυμεσικής εφαρμογής**

Μια εφαρμογή πολυμέσων δεν είναι μια απλή εφαρμογή λογισμικού, αν και εμπεριέχει πολλά από τα στάδια που συναντάμε σε μια τέτοια εφαρμογή διαφέρει στο ότι ο σχεδιασμός και η συγγραφή του προγράμματος δεν αρκεί για την ολοκλήρωση του προϊόντος. Μαζί με το πρόγραμμα πρέπει να παραχθεί και το υλικό που θα παρουσιαστεί δηλαδή κείμενα, εικόνες, ήχοι,video κτλ.

Όπως έχουμε ήδη αναφέρει, οι εφαρμογές πολυμέσων γνωρίζουν ιδιαίτερη επιτυχία και βρίσκουν εφαρμογή σε κλάδους όπως η εκπαίδευση, η ψυχαγωγία, η διαφήμιση και η ενημέρωση. Το κοινό στο οποίο απευθύνονται αυτές οι εφαρμογές είναι σε γενικές γραμμές λιγότερο εξοικειωμένο με τους υπολογιστές σε σχέση με τις κλασσικές εφαρμογές λογισμικού. Επιπλέον, ο χρήστης μιας τέτοιας εφαρμογής δεν είναι διατεθειμένος να αφιερώσει χρόνο στην εκμάθηση της λειτουργίας της δηλαδή, η ευκολία χρήσης της εφαρμογής είναι ιδιαίτερα σημαντική στην επιτυχία της εφαρμογής.

Ένας άλλος επίσης καθοριστικός παράγοντας για την επιτυχία μιας τέτοιας εφαρμογής είναι και η εμφάνιση της, η οποία θα πρέπει να είναι λιτή και ξεκούραστη για τον χρήστη. Η ευρύτητα του κοινού μιας εφαρμογής πολυμέσων, στο οποίο είναι δυνατόν να περιέχονται και κοινωνικές ομάδες με

ιδιαίτερες ανάγκες π.χ. παιδιά, είναι ένας ακόμα παράγοντας που πρέπει να ληφθεί υπ' όψη κατά την συγκέντρωση και παρουσίαση του υλικού. Αυτό σημαίνει ότι εκτός από τους πληροφορικούς μηχανικούς πρέπει να εργαστούν και άλλοι ειδικοί που θα επιμεληθούν το υλικό και την παρουσίαση του. Για παράδειγμα, είναι πιθανόν να χρειαστούν συγγραφείς, γραφίστες, σχεδιαστές, ψυχολόγοι, εκπαιδευτικοί, ειδικοί του αντικειμένου που παρουσιάζεται, σκηνοθέτες, σεναριογράφοι.

Η ανάπτυξη μιας πολυμεσικής εφαρμογής όπως άλλωστε και η ανάπτυξη κάθε είδους λογισμικού ακολουθεί κάποιες φάσεις, η σειρά αυτών των φάσεων οδηγεί από το 'χαρτί' στον 'υπολογιστή', από το γενικό στο ειδικό, πράγμα το οποίο έχει ως αποτέλεσμα την ολοκλήρωση της πολυμεσικής εφαρμογής.

Στο παρακάτω σχήμα παρουσιάζονται τα τέσσερα βασικά στάδια για ένα έργο πολυμέσων.

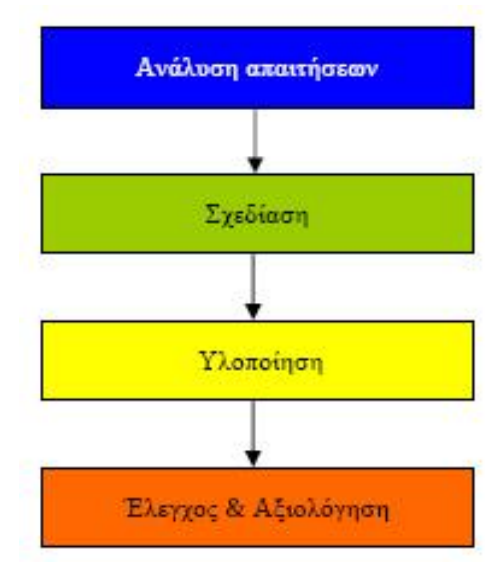

Κεφάλαιο 2:εικόνα 1: Βασικά στάδια ανάπτυξης πολυμεσικής εφαρμογής

#### **2.5.1 Ανάλυση απαιτήσεων**

Πριν από την ανάπτυξη οποιουδήποτε λογισμικού, έτσι και στην περίπτωση μιας πολυμεσικής εφαρμογής απαραίτητη είναι η διαδικασία της ανάλυσης απαιτήσεων από τους ανθρώπους που έχουν αναλάβει την ανάπτυξη της εφαρμογής. Στη φάση αυτή καθορίζουμε το τι πρέπει να κάνει το σύστημα αλλά όχι τον τρόπο με τον οποίο θα το κάνει. Η ανάλυση απαιτήσεων περιλαμβάνει τα παρακάτω στάδια:

- Μελέτη σκοπιμότητας. Η ομάδα ανάπτυξης μελετά τη σκοπιμότητα της εφαρμογής, δηλαδή τις γενικές αρχές και λειτουργίες βάσει των οποίων θα σχεδιαστεί η εφαρμογή.
- •Εκμαίευση και ανάλυση απαιτήσεων των χρηστών. Έχοντας καθορίσει τις γενικές λειτουργίες της εφαρμογής, γίνονται συναντήσεις με τους χρήστες της εφαρμογής, ώστε να καθοριστούν οι απαιτήσεις του καθενός ξεχωριστά. Ο στόχος αυτής της φάσης είναι να σχεδιαστεί μια εφαρμογή η οποία θα ικανοποιεί πλήρως τις απαιτήσεις των χρηστών.
- Καταγραφή απαιτήσεων. Καταγράφονται λεπτομερώς οι γενικές απαιτήσεις με βάση τις οποίες θα σχεδιαστεί η εφαρμογή καθώς και οι επιμέρους απαιτήσεις όλων των χρηστών της εφαρμογής.
- Επικύρωση απαιτήσεων. Οριστικοποιούνται οι αποφάσεις για το σχεδιασμό της εφαρμογής

Ένα παράδειγμα πολυμεσικής εφαρμογής είναι ένα ηλεκτρονικό ελληνοαγγλικό λεξικό όπως της Magenta που φαίνεται στην εικόνα 1

Ανάπτυξη πολυμεσικού λογισμικού και πρακτική εφαρμογή του σε μαθητές Δημοτικού

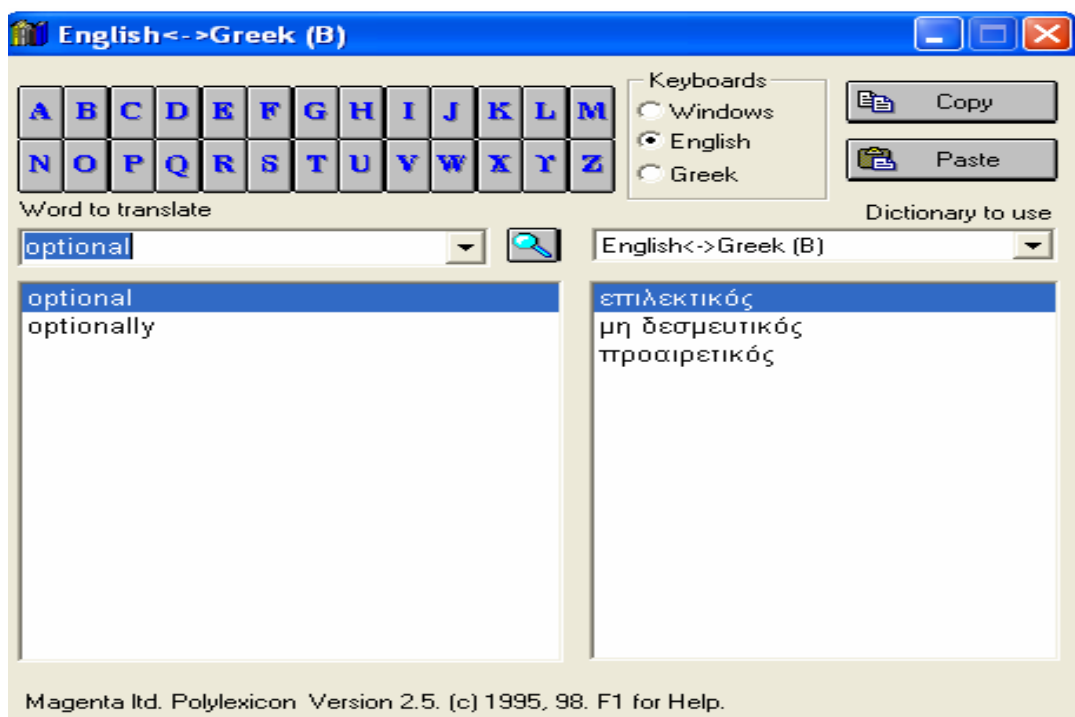

Κεφάλαιο 2:εικόνα 2**:** Ηλεκτρονικό λεξικό, Magenta.

Η παραπάνω πολυμεσική εφαρμογή θα μπορούσε να είχε ως λειτουργικές απαιτήσεις τις εξής:

- Μετάφραση της αγγλικής λέξης εμφανίζοντας τις ελληνικές με αντίστοιχη σημασία και το αντίστροφο.
	- Ταξινόμηση των λέξεων με αλφαβητική σειρά.

Από την άλλη πλευρά, οι μη λειτουργικές απαιτήσεις (περιορισμοί) της παραπάνω εφαρμογής θα μπορούσαν να είναι οι εξής:

- Κατάληψη μνήμης <50 Kb.
- Συμβατότητα με windows, Macintosh και Solaris.

Οι απαιτήσεις είναι κάτι το οποίο ορίζεται από τους υπεύθυνους ανάπτυξης σε συνεργασία με τους χρήστες της εφαρμογής και σίγουρα είναι κάτι που διαφέρει κάθε φορά ανάλογα με το είδος της πολυμεσικής εφαρμογής.

Τέλος, ένας από τους σημαντικότερους παράγοντες ο οποίος επηρεάζει άμεσα την ανάπτυξη μιας εφαρμογής είναι το κόστος συνεπώς η ανάλυση κόστους καθίσταται απαραίτητη. Ανάλυση κόστους είναι ο προσδιορισμός των οικονομικών κερδών που μπορεί να αποφέρει η πολυμεσική εφαρμογή έτσι ώστε να εκτιμηθεί αν θα εκτελεστεί ή όχι και αν ναι με τι προϋπολογισμό. Πιο απλά με δεδομένο ένα συγκεκριμένο θέμα, η ομάδα σχεδίασης μπορεί να έχει πολλές ιδέες για τη δημιουργία μιας πρωτότυπης εφαρμογής υψηλών προδιαγραφών, συνήθως όμως η ποιότητα κοστίζει πολύ σε χρήμα και χρόνο. Εάν ο προϋπολογισμός του έργου είναι περιορισμένος ή αν υπάρχουν αυστηρές προθεσμίες για την εκτέλεσή του, προκύπτει η ανάγκη για περικοπές στις λειτουργίες ή στο περιεχόμενο που θα ενσωματωθεί.

## **2.5.2 Σχεδίαση**

Από τη στιγμή που η ανάλυση απαιτήσεων και η δημιουργία της ομάδας ανάπτυξης της πολυμεσικής εφαρμογής έχουν πραγματοποιηθεί με επιτυχία, είμαστε πλέον έτοιμοι να περάσουμε στη διαδικασία σχεδίασης της ίδιας της εφαρμογής. Οι πληροφορίες της ανάλυσης αποτελούν στοιχεία εισόδου για την ομάδα ανάπτυξης και καθοδηγούν τη σχεδίαση. Το αποτέλεσμα της διαδικασίας της σχεδίασης είναι μια αναλυτική αναφορά που προδιαγράφει με σαφήνεια τον τρόπο με τον οποίο θα πρέπει να λειτουργεί η τελική εφαρμογή, αυτή η αναφορά χρησιμοποιείται ως οδηγός κατά τη φάση της υλοποίησης. Στην παρακάτω εικόνα διαφαίνονται τα βασικά στάδια της διαδικασίας σχεδίασης.

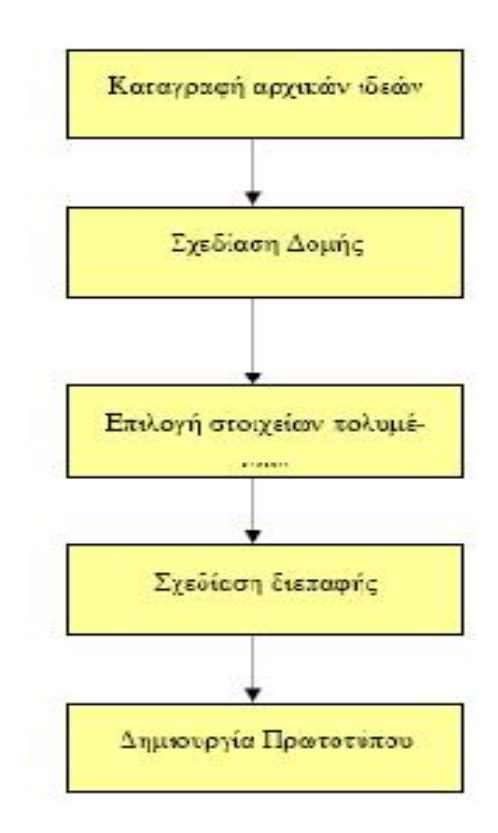

Κεφάλαιο 2:εικόνα 3**:** Στάδια σχεδίασης λογισμικού

## ¾ **Σύλληψη και Καταγραφή αρχικών ιδεών**

Όλα ξεκινούν από τη σύλληψη μιας ιδέας σχετικά με την πολυμεσική εφαρμογή που θέλει κανείς να δημιουργήσει. Αρχικά πραγματοποιούνται κάποιες συναντήσεις μεταξύ των συντελεστών του έργου ώστε να μελετήσουν τις απαιτήσεις (λειτουργικές και μη λειτουργικές) που οι ίδιοι οι χρήστες της εφαρμογής έχουν διατυπώσει ήδη από το προηγούμενο βήμα. Για να γίνουν αντιληπτές οι απαιτήσεις και πιο κατανοητές από κάθε μέλος της ομάδας ανάπτυξης, οι αρχικές ιδέες πρέπει με κάποιο τρόπο να καταγραφούν και να οργανωθούν. Δύο τεχνικές που βοηθούν στην καταγραφή των ιδεών είναι οι παρακάτω:

- Δημιουργία Γενικού Πλάνου: Αφορά τη δημιουργία ενός σχεδιαγράμματος στο οποίο πα ρουσιάζονται οι βασικοί χώροι δραστηριοτήτων της εφαρμογής καθώς και η μεταξύ τους σχέση.
- Τεχνική της Εικονογράφησης: Δημιουργούνται μια σειρά από εικόνες οι οποίες περιλαμ βάνουν τα βασικά παράθυρα τα οποία περιέχει η εφαρμογή.

## ¾ **Δομές πλοήγησης**

Οι βασικές δομές πλοήγησης στις εφαρμογές πολυμέσων είναι:

- − Γραμμική δομή: Η γραμμική δομή αποτελεί ουσιαστικά μια αλληλουχία από οθόνες με τη μορφή που έχει μια κλασική παρουσίαση διαφανειών. Η παρέμβαση του χρήστη στον τρόπο με τον οποίο θα παρουσιάζονται αυτές οι οθόνες περιορίζεται στην επιλογή της αμέσως επόμενης οθόνης ή την επιστροφή στην προηγούμενη.
- − Δενδροειδής δομή: Η δενδροειδής δομή είναι μια ιεραρχική δομή που ξεκινάει από έναν αρχικό κόμβο και εκτείνεται σε διάφορα επίπεδα βάθους μέχρι να φτάσει σε κάποιους τελικούς κόμβους. Ο αρχικός κόμβος (ρίζα) του δέντρου αντιστοιχεί στην κεντρική οθόνη της εφαρμογής, ενώ οι τελικοί κόμβοι (φύλλα) είναι οθόνες που συνήθως περιέχουν την τελική

πληροφορία. Οι ενδιάμεσοι κόμβοι συνήθως αντιπροσωπεύουν κατηγορίες ενώ λειτουργούν και ως κομβικά σημεία για την πλοήγηση. Συνήθως κόμβοι που βρίσκονται στο ίδιο επίπεδο παρουσιάζουν πληροφορία με αντίστοιχο βαθμό λεπτομέρειας.

- − Δομή γράφου: Στη δομή γράφου που συχνά επίσης αναφέρεται και ως δικτυακή δομή μπορούν να υπάρχουν συνδέσεις από και προς κάθε κόμβο. Η διαφορά της με τις υπόλοιπες δομές είναι ότι παρουσιάζει πλήρη ευελιξία, δεν παρέχει στο χρήστη κάποιες προκαθορισμένες διαδρομές παρουσίασης του περιεχομένου αντίθετα του επιτρέπει να επιλέξει ο ίδιος την πορεία που θα ακολουθήσει. Αυτό είναι και το μοντέλο που υιοθετούν εφαρμογές υπερκειμένων/υπερμέσων και εφαρμόζεται ευρύτατα στον Παγκόσμιο Ιστό.
- − Υβριδική δομή: Στην πράξη καμιά από τις παραπάνω δομές δε χρησιμοποιείται αποκλειστικά, συνήθης προσέγγιση είναι ο συνδυασμός περισσότερων δομών και η κατάλληλη επιλογή τους για να εξυπηρετήσουν καθεμιά από τις διαφορετικές θεματικές ενότητες της εφαρμογής.

## ¾ **Επιλογή στοιχείων πολυμέσων**

Μέχρι στιγμής έχουμε ασχοληθεί μόνο με το περιεχόμενο της εφαρμογής από άποψη πληροφορίας. Στο στάδιο αυτό πρέπει να αρχίσουμε να λαμβάνουμε αποφάσεις σχετικά με τις μορφές των στοιχείων πολυμέσων που θα χρησιμοποιηθούν για την παρουσίαση της πληροφορίας στο χρήστη. Στην συνέχεια παρουσιάζεται μια κατηγοριοποίηση των διαφόρων μέσων που έχει στη διάθεσή του ο σχεδιαστής για να μεταδώσει την πληροφορία και τα μηνύματα της εφαρμογής.

- − **Κείμενο:** Η ενσωμάτωση του κειμένου σε μια εφαρμογή πολυμέσων δίνει αρκετές δυνατότητες για εναλλακτικούς τρόπους παρουσίασής του, ενώ λόγω της ιδιαιτερότητας του μέσου θέτει και διάφορους περιορισμούς που πρέπει να λαμβάνονται υπόψη. Το κείμενο μέσα σε μια εφαρμογή πολυμέσων θα πρέπει να χαρακτηρίζεται από:
	- Συντομία.
	- Σαφήνεια.
	- Λογική δομή.
- − **Ήχος:** Η χρήση του ήχου σε εφαρμογές πολυμέσων είναι πολλαπλή. Ένα αρχείο ήχου μπορεί να περιέχει διάφορες μορφές περιεχομένου (μουσική, εφέ, ομιλία). Επίσης υπάρχουν διάφοροι τρόποι χρήσης και ενσωμάτωσης του ήχου μέσα σε μια εφαρμογή. Ο ήχος είναι δυνατόν να υπάρχει αυτόνομα, ως ξεχωριστό απόσπασμα. Μπορεί επίσης να αποτελεί τμήμα ενός αποσπάσματος βίντεο, ενώ πολύ συνηθισμένη είναι και η χρήση του σε συνδυασμό με κείμενο, με τη μορφή αφήγησης.
- − **Εικόνα:** Η εικόνα αποτελεί ένα πολύ ισχυρό μέσο μετάδοσης πληροφορίας και έχει σημασία αντίστοιχη με αυτή του κειμένου. Η χρήση της σε εφαρμογές πολυμέσων είναι εντονότατη και πολυδιάστατη, καθώς χρησιμοποιείται τόσο ως στοιχείο περιεχομένου όσο και ως αναπόσπαστο τμήμα της διεπαφής. Μπορούμε να διακρίνουμε γενικά τρεις κατηγορίες εικόνας από άποψη περιεχομένου:
	- Φωτογραφίες.
	- Σχήματα και διαγράμματα.
	- Γραφίστικες συνθέσεις.
- − **Βίντεο:** Το βίντεο μπορεί να χρησιμοποιηθεί σε μια εφαρμογή πολυμέσων για να εξυπηρετήσει διάφορους σκοπούς όπως:
	- Την επεξήγηση διαδικασιών, όπως η λειτουργία μιας μηχανής.
	- •Την παρουσίαση οδηγιών χρήσης, όπως τον τρόπο λειτουργίας ενός πακέτου λογισμικού.
	- •Την παρουσίαση χώρων ή τόπων, όπως αποσπάσματα που δείχνουν τα αξιοθέατα μιας πόλης.
	- •Την παρουσίαση ντοκουμέντων, όπως συνεντεύξεις ιστορικών προσώπων ή γεγονότα από την καθημερινή ζωή.
	- •Τη διαφήμιση προϊόντων.

Στις πιο συνηθισμένες εφαρμογές το βίντεο προστίθεται κυρίως για ψυχαγωγικούς περισσότερο σκοπούς, όπου μπορεί η παρουσίαση να είναι φανταστική και σκηνοθετημένη και να εξυπηρετεί κυρίως λόγους αισθητικής και εντυπωσιασμού του πελάτη.

− **Συνθετική κίνηση:** Η συνθετική κίνηση παρουσιάζει παρόμοιες περίπου ιδιότητες και χρήσεις με το βίντεο, βασική διαφορά είναι ότι δεν επιτυγχάνονται τα ίδια επίπεδα ρεαλισμού με το βίντεο καθώς τα αντικείμενα και οι χαρακτήρες που παρουσιάζονται σε ένα απόσπασμα συνθετικής κίνησης αποτελούν τεχνητά γραφικά δημιουργήματα μέσω του υπολογιστή. Η συνθετική κίνηση όμως έχει το πλεονέκτημα ότι, σε αντίθεση με το βίντεο, η μορφή των αντικειμένων και η κίνησή τους βρίσκεται κάτω από τον απόλυτο έλεγχο του παραγωγού.

#### ¾ **Σχεδίαση Διεπαφής**

Ένας παράγοντας που έχει ιδιαίτερα βαρύνουσα σημασία για την επιτυχία μιας εφαρμογής πολυμέσων είναι η σχεδίαση της διεπαφής χρήστη. Όσο ενδιαφέρον και αν είναι το θέμα, όσο καλό και αν είναι το περιεχόμενο, αν ο τρόπος με τον οποίο θα παρουσιαστούν στο χρήστη δεν είναι ελκυστικός και λειτουργικός η εφαρμογή δεν πρόκειται να αφήσει καλές εντυπώσεις.

Η σχεδίαση της διεπαφής αφορά σε δύο βασικά θέματα:

• Σωστή εμφάνιση του περιεχομένου.

- −Η κάθε οθόνη πρέπει να είναι όσο το δυνατόν πιο απλή, καθαρή όσο αφορά το περιεχόμενο και καθαρή προς τον χρήστη.
- −Πρέπει να διατηρείται μια ισορροπία στην οθόνη.
- −Όχι "βομβαρδισμός" του χρήστη με περιττό και μη οργανωμένο υλικό.
- −Έννοιες με καθαρά νοήματα.

Σχεδιασμός της βοήθειας έτσι ώστε να καλύπτει τον χρήστη.

• Καθοδήγηση του χρήστη στην πλοήγηση του.

#### ¾ **Δημιουργία Πρωτοτύπου**

Στη φάση αυτή δημιουργούμε ένα πλήρη σκελετό της εφαρμογής μας χωρίς να τοποθετήσουμε καθόλου ψηφιοποιημένο υλικό, αυτό χρησιμεύει στο να αποκτήσει ο σχεδιαστής μια πιο απτή εικόνα για τη μορφή που έχει η εφαρμογή και στο να ελεγχθεί η ορθότητα έως τώρα της σχεδίασης λίγο πριν την υλοποίηση της εφαρμογής.

#### **2.5.3 Υλοποίηση Πολυμεσικής Εφαρμογής**

Αν τα προηγούμενα στάδια έχουν ολοκληρωθεί με επιτυχία τότε φτάνουμε στο στάδιο της υλοποίησης της πολυμεσικής εφαρμογής. Εδώ λαμβάνει χώρα η συγγραφή της εφαρμογής. Η συγγραφή είναι η τελική ανάπτυξη του κώδικα που θα υλοποιεί την εφαρμογή. Ο κώδικας μπορεί να είναι προσθήκη στον κώδικα που παράχθηκε κατά τη δημιουργία του πρωτοτύπου ή μπορεί να γίνει εξόλοκλήρου από την αρχή.

Υπάρχει μεγάλο πλήθος από προϊόντα συγγραφής που μπορούμε να χρησιμοποιήσουμε για την ανάπτυξη μιας εφαρμογής πολυμέσων. Τα εργαλεία αυτά διαφέρουν ως προς τις δυνατότητες που παρέχουν στον προγραμματιστή, την ευκολία συγγραφής κώδικα καθώς και τη μεταφερσιμότητα του παραγόμενου κώδικα. Τα εργαλεία αναπτύξης χωρίζονται σε δύο κατηγορίες:

1. Γλώσσες προγραμματισμού όπως visual c++, visual basic, Delphi κτλ.

2. Εργαλεία συγγραφής (Authoring tool) όπως Authorware Pro, Diretor κτλ.

Ο προγραμματισμός εφαρμογών πολυμέσων είναι γενικά δύσκολος με χρήση των παραδοσιακών γλωσσών προγραμματισμού. Ο χειρισμός των διαφόρων ειδών πληροφορίας και η δημιουργία πολύπλοκων γραφικών διεπαφής (interface), απαιτούν μεγάλο σε μέγεθος κώδικα από τον προγραμματιστή.

Από την άλλη πλευρά, τα περισσότερα προγράμματα δεν απαιτούν την συγγραφή σύνθετων και εξειδικευμένων αλγορίθμων, αφού, τις περισσότερες φορές, ο ρόλος τους είναι κοινός: η παρουσίαση πληροφορίας με κάποιο στοιχειώδη έλεγχο της ροής. Αυτό σημαίνει ότι προγραμματισμός εφαρμογών πολυμέσων είναι δυνατόν να αυτοματοποιηθεί σε μεγάλο βαθμό, αν χρησιμοποιηθεί κάποιο εργαλείο που προσφέρει έτοιμες δυνατότητες χειρισμού όλων των ειδών πληροφορίας και αλληλεπίδρασης με το χρήστη. Αυτός ακριβώς είναι ο στόχος των εργαλείων συγγραφής εφαρμογών πολυμέσων (multimedia authoring systems). Τα εργαλεία αυτά απλοποιούν σημαντικά την ανάπτυξη εφαρμογών πολυμέσων, ελαχιστοποιώντας τον κώδικα που πρέπει να γραφτεί. Πολλές φορές, αυτά τα εργαλεία προσφέρουν και δυνατότητες επεξεργασίας της πληροφορίας (π.χ. Video, image editing), αλλά υπάρχουν και ειδικά εργαλεία που χρησιμοποιούνται για αυτό το σκοπό. Υπάρχουν τρεις βασικές κατηγορίες στις οποίες μπορεί να ανήκει ένα εργαλείο συγγραφής ανάλογα με τη μεταφορά που χρησιμοποιεί:

- Εργαλεία σελίδας ή κάρτας.
- Εργαλεία εικονιδίων.
- Εργαλεία χρονοδιαδρόμου.

Στα εργαλεία σελίδας, κάθε οθόνη της εφαρμογής θεωρείται ως μια σελίδα ενός βιβλίου, μέσα στην οποία ενσωματώνονται τα στοιχεία πολυμέσων. Η μετάβαση από οθόνη σε οθόνη αντιστοιχεί στο ξεφύλλισμα ενός βιβλίου, χωρίς βέβαια αυτό να γίνεται απαραίτητα γραμμικά. Ο χρήστης μπορεί να κάνει άλματα και να μεταβαίνει σε διάφορα σημεία της εφαρμογής με τη χρήση κατάλληλα επιλεγμένων συνδέσεων. Χαρακτηριστικό παράδειγμα εργαλείου σελίδας είναι το Asymetrix Multimedia Toolbook για την πλατφόρμα των Windows.

Στα εργαλεία προγραμματισμού βασισμένου σε εικονίδια, ολόκληρη η δομή της εφαρμογής αναπαρίσταται με γραφικό τρόπο πάνω σε ένα διάγραμμα ροής. Κάθε γεγονός μέσα στην εφαρμογή αντιπροσωπεύεται μέσα στο διάγραμμα με ένα εικονίδιο. Πιθανά γεγονότα μπορεί να είναι για παράδειγμα η εμφάνιση μιας νέας οθόνης, η εκτέλεση κάποιου ηχητικού απόσπάσματος, η παρουσίαση κάποιου αποσπάσματος βίντεο ή μια επιλογή του χρήστη. Αντιπροσωπευτικό εργαλείο προγραμματισμού βασισμένου σε εικονίδια είναι το Macromedia Authorware, το οποίο υπάρχει σε πλατφόρμες Macintosh και Windows.

Στα εργαλεία χρονοδιαδρόμου θεωρείται ότι υπάρχει ένα σενάριο που εκτυλίσσεται στο χρόνο. Τυπική περίπτωση εργαλείου χρονοδιαδρόμου είναι το Macromedia Director, το οποίο υπάρχει σε εκδόσεις τόσο για πλατφόρμα Windows, όσο και Macintosh.

Τέλος, να σημειώσουμε πως κι αν τα εργαλεία ανάπτυξης εφαρμογών πολυμέσων βελτιώνονται και κερδίζουν συνεχώς έδαφος, υπάρχουν περιπτώσεις στις οποίες μπορεί να προτιμηθεί μια γλώσσα προγραμματισμού. Ο λόγος είναι ότι οι εφαρμογές πολυμέσων δεν παύουν να έχουν περιορισμένες δυνατότητες και τα προγράμματα που γράφονται με αυτά τείνουν να έχουν μια συγκεκριμένη 'υφή', χαρακτηριστική του είδους του εργαλείου (look and feel). Τις περισσότερες φορές χρησιμοποιούνται αντικειμενοστραφείς γλώσσες όπως η C++ και η Java. Ο προγραμματισμός διευκολύνεται σημαντικά με χρήση έτοιμων βιβλιοθηκών που αναλαμβάνουν διάφορα κομμάτια της εφαρμογής όπως το χειρισμό κάποιων formats εικόνας ή video.

## **2.5.4 Αξιολόγηση**

Μετά την ολοκλήρωσή της, η πολυμεσική εφαρμογή πρέπει να ελεγχθεί. Ο έλεγχος μιας πολυμεσικής εφαρμογής μπορεί να γίνει ως εξής:

• Πιλοτική εγκατάσταση της εφαρμογής. Η εφαρμογή εγκαθίσταται πιλοτικά από την ομάδα των τεχνικών.

• Έλεγχος υποσυστημάτων. Η ομάδα επικύρωσης ελέγχει ξεχωριστά κάθε υποσύστημα της εφαρμογής, εντοπίζει πιθανές δυσλειτουργίες και προτείνει αλλαγές. Σε κάθε τέτοια περίπτωση η ομάδα προγραμματιστών προχωρά σε αλλαγές στο αντίστοιχο υποσύστημα.

• Έλεγχος συστήματος. Η παραπάνω διαδικασία επαναλαμβάνεται αυτή τη φορά για το συνολικό σύστημα.

• Έλεγχος αποδοχής. Η ομάδα ανάπτυξης της πολυμεσικής εφαρμογής καθώς και οι χρήστες της εφαρμογής καλούνται να δοκιμάσουν και να ελέγξουν το σύστημα και τέλος να προχωρήσουν στην αποδοχή του.

Τέλος, εφόσον το προϊόν έχει περάσει με επιτυχία τους παραπάνω ελέγχους, πρέπει να επιλεγεί η πλατφόρμα παράδοσης του τελικού προϊόντος που συνήθως είναι cd ή dvd .

#### **2.6 Πεδία εφαρμογής πολυμέσων**

Λόγω του ότι τα πολυμέσα με τις δυνατότητες που μας προσφέρουν κάνουν την μετάδοση των πληροφοριών πολύ πιο ευχάριστη και μερικές φορές πιο κατανοητή έχουν εισχωρήσει σε αρκετούς τομείς όπως είναι η εκπαίδευση, η ψυχαγωγία, ο κινηματογράφος, η ιατρική, τα μαθηματικά, η μουσική κ.α. Μερικά ενδεικτικά παραδείγματα είναι τα εξής :

*Εκπαίδευση:* Όλο και περισσότερα λογισμικά κυκλοφορούν με θέμα σχολικά βιβλία που ως στόχο έχουν να βοηθήσουν τόσο τον μαθητή όσο και τον εκπαιδευτικό.

*Επιμόρφωση -Παρουσιάσεις - Κατάρτιση Στελεχών:* Στη σημερινή εποχή όλο το πρόγραμμα επιμόρφωσης είτε σε ιδιωτικό επίπεδο, όπως η ενημέρωση των υπαλλήλων μιας εταιρίας για καινούρια στοιχεία της δουλειάς τους, είτε σε κρατικό επίπεδο , σε πανεπιστήμια και σχολεία, γίνεται με μορφή παρουσίασης μέσα από ηλεκτρονικό υπολογιστή.

*Σημεία Ενημέρωσης του Κοινού*: Σε πολλές δημόσιες υπηρεσίες αλλά και σε δημόσιους χώρους, υπάρχουν μηχανήματα αφής που ο κάθε πολίτης μπορεί να δει πληροφορίες όπως για παράδειγμα που είναι το πλησιέστερο αστυνομικό τμήμα.

*Διασκέδαση:* Μία άλλη πτυχή των πολυμεσικών εφαρμογών εκτός από την μάθηση και την αναζήτηση πληροφοριών είναι και η ψυχαγωγία. Πολλές εφαρμογές, δημιουργούνται με σκοπό την διασκέδαση του χρήστη χωρίς απαραίτητα να του προσφέρει κάποιου είδους γνώση.

*Τηλεπικοινωνίες:* Αξιοπρόσεχτη είναι η εφαρμογή των πολυμεσικών εφαρμογών στις τηλεπικοινωνίες όπου δίνουν την δυνατότητα μεταφοράς μεγάλων όγκων δεδομένων σε σύντομο χρόνο, δημιούργώντας την τηλεδιάσκεψη. Έτσι άτομα που βρίσκονται σε μεγάλη απόσταση μπορούν να έχουν οπτική και ακουστική επαφή σε πραγματικό χρόνο.

*Αγορά και Διαφήμιση:* Τέλος τα πολυμέσα έχουν μπει και στο χώρο της αγοράς και της διαφήμισης. Πολλές εταιρίες για να προωθήσουν τα προϊόντα τους δημιουργούν διάφορες εντυπωσιακές εφαρμογές, κυρίως στο διαδίκτυο,για να τα διαφημίσουν.

#### **2.7 Η σημαντικότητα της χρήσης του ηλεκτρονικού υπολογιστή στην εκπαίδευση**

Ο Η/Υ έχει εισχωρήσει σε όλους τους τομείς της επιστήμης και κάθε άλλης παραγωγικής δραστηριότητας συμβάλλοντας έτσι, με έμμεσο και άμεσο τρόπο, στην ίδια τη ραγδαία εξέλιξή τους. Είναι προφανές πως οι κοινωνικές επιπτώσεις από τη νέα αυτή παραγωγική δύναμη είναι σημαντικές, σύνθετες και, ως ένα σημείο, απρόβλεπτες. Επηρεάζουν άμεσα την ποιότητα της ζωής μας, ακόμη και τη διαμόρφωση του χαρακτήρα μας και τις κοινωνικές μας σχέσεις. Είναι ένα πεδίο όπου χάνονται και κερδίζονται οικονομικοί και πολιτικοί πόλεμοι, όμως και ένα μέσο που ανοίγει νέους ορίζοντες επικοινωνίας.

Από την πληθώρα των μέσων που προσφέρει σήμερα η εκπαιδευτική τεχνολογία, σημαντική θέση κατέχει ο ηλεκτρονικός υπολογιστής, του οποίου η εισαγωγή και χρήση στην εκπαίδευση όσον αφορά τη διδακτική υποστήριξη διαφόρων αντικειμένων, βρίσκεται ακόμη σε πρώιμα στάδια. Επομένως, ο χώρος προσφέρεται για δημιουργική ενασχόληση και ειδικότερα για την διερεύνηση των δυνατοτήτων συμβολής της πληροφορικής στην εποπτικοποίηση της διδακτικής πράξης, γεγονός που αποτελεί συστηματική επιδίωξη της σύγχρονης διδακτικής.

Η εισαγωγή των υπολογιστών στις αίθουσες διδασκαλίας είναι πια γεγονός και για τη χώρας μας. Μερικά εύλογα ερωτήματα που τίθενται για ένα παιδαγωγό είναι :

1. Ποια είναι η παιδαγωγική αξία τους;

2. Με ποιο τρόπο οι υπολογιστές αλλάζουν τον τρόπο και το περιεχόμενο της διδασκαλίας;

3. Ποιο είναι το αποτέλεσμα της παιδαγωγικής διαδικασίας στις διαφορετικές κοινωνικές τάξεις, στο κάθε φύλλο κ.τ.λ.;

4. Η τεχνολογία με οποιαδήποτε μορφή της είναι ουδέτερη και απολιτική;

5. Η τεχνολογία είναι υπόθεση μόνο των τεχνολογιών και των ειδικών της πληροφορικής;

Λέμε ότι ο υπολογιστής είναι σήμερα το καλύτερο εργαλείο που μπορεί να μας πάει από την διδακτική θεωρία στην πράξη. Όντως έτσι είναι και αυτό μπορούμε να το δούμε πολύ βιαστικά από δύο κύρια χαρακτηριστικά του. Πρώτα απ' όλα είναι τα φυσικά χαρακτηριστικά του. Μπορεί να επεξεργαστεί αφενός μεγάλο όγκο δεδομένων πολύ γρήγορα και αφετέρου συνδυάζει πολλά μέσα. Μπορεί να χρησιμοποιηθεί σαν πίνακας, σαν διαφανασκόπιο, σαν βίντεο, σαν κασετόφωνο ή σαν

συνδυασμός όλων αυτών με τις νέες τεχνολογίες των πολυμέσων ή και υπερμέσων και είναι στη διάθεσή μας αυτή τη στιγμή, ένα ιδεατό, θα μπορούσαμε να πούμε, εργαλείο που ανάλογα με το μοντέλο που ίσως χρησιμοποιεί ο εκπαιδευτικός, με τις ανάγκες που θέλει να καλύψει και με τους στόχους που έχει βάλει, να χρησιμοποιήσει αυτό το εργαλείο όπως αυτός θέλει.

Ένα άλλο χαρακτηριστικό του υπολογιστή, είναι ότι μας δίνει τη δυνατότητα να έχουμε πληροφορία οποιουδήποτε τύπου τη στιγμή που τη θέλουμε, μπορεί να εκμεταλλεύεται πολλά συστήματα συμβόλων (κείμενο, ήχος, εικόνα, βίντεο, τρισδιάστατη αναπαράσταση) και πάλι κατά την επιλογή του δασκάλου.

Με τον υπολογιστή σαν εκπαιδευτικό εργαλείο, έχει έρθει μια επανάσταση νομίζω στα εκπαιδευτικά πράγματα. Ο μαθητής πλέον, δεν είναι ένας παθητικός δέκτης αυτών που διαδραματίζονται στην τάξη, αλλά γίνεται ενεργός συμμέτοχος. Είναι ένα ενεργό στοιχείο της εκπαιδευτικής διαδικασίας. Δρα, κάτι κάνει, παίζει αν θέλετε, δημιουργεί, οικοδομεί, φτιάχνει.

Η ανάγκη χρήσης / αξιοποίησης του Ηλεκτρονικού Υπολογιστή (Η/Υ) στην αίθουσα διδασκαλίας ως διαχειριστή των σύγχρονων Μέσων Πολλαπλής ή Πολύμορφης Επικοινωνίας-Διδασκαλίας (Multimedia) για την υποβοήθηση του δασκάλου και του μαθητή έχει προσχωρήσει και στη συνείδηση όλων μας αλλά και στην πράξη, στο βαθμό βέβαια που το διαθέσιμο hardware / software (αλλά και humanware !) το επιτρέπουν.

Ο υπολογιστής και το αντίστοιχο εκπαιδευτικό λογισμικό πρέπει να χρησιμοποιούνται (πάντα συμπληρωματικά) κατά τη διάρκεια της διδασκαλίας ή στο εργαστήριο κατά κύριο λόγο, όπου και όταν βοηθούν στην εποπτεία φαινομένων μη προσιτών εργαστηριακά - πειραματικά

## **2.8 Η χρησιμότητα της εκπαιδευτικής εφαρμογής στη διδακτική πράξη**

Ο εκπαιδευτικός αξιοποιώντας το υλικό της εκπαιδευτικής εφαρμογής μπορεί μέσα από κατάλληλους διδακτικούς χειρισμούς κι ερεθίσματα, να ενθαρρύνει τη ενεργητική συμμετοχή των μαθητών. Το συγκεκριμένο εκπαιδευτικό πακέτο επιχειρεί να διεγείρει τη σκέψη, τον προβληματισμό και την επιθυμία για δράση των παιδιών μέσα από βιωματικές προσεγγίσεις μάθησης, που ενθαρρύνουν την κριτική και δημιουργική σκέψη, το διάλογο, και τη συνεργατική μάθηση.

Η βασική ιδέα που διαπερνά όλα τα κείμενα της εφαρμογής είναι να εντοπίσουν οι μαθητές τη βασική πληροφορία ή τον κεντρικό προβληματισμό και σε ένα επόμενο βήμα να εμπλακούν σε μια διαδικασία ανακάλυψης της γνώσης, κριτικής διερεύνησης των προβλημάτων, αλληλεπίδρασης με τους συμμαθητές στο πλαίσιο της ομάδας.

Ωστόσο, οι πληροφορίες και οι δραστηριότητες δεν παρουσιάζονται σε κάποια αυστηρή ιεραρχική δομή, αλλά εμπλέκονται μεταξύ τους δημιουργικά και παρουσιάζονται εναλλακτικά, ώστε να υπάρχει μια φυσική ακολουθία της ύλης. Επίσης, οι δραστηριότητες αυτές είναι ενδεικτικές και προτεινόμενες και δεν υποδηλώνουν κάποιο είδος υποχρέωσης για την πραγματοποίηση της συγκεκριμένης ενότητας.

Με την εφαρμογή του εκπαιδευτικού λογισμικού στα σχολεία η διδασκαλία είναι πιο αποτελεσματική στο μέτρο που καταφέρνει, ώστε να μεταβάλλεται η συμπεριφορά των μαθητών και μάλιστα προς την επιθυμητή κατεύθυνση και όχι προς ανεπιθύμητη κατεύθυνση. Η πορεία που πρέπει κανείς να ακολουθήσει στα πλαίσια της διδασκαλίας, πρέπει να αποτελείται από τις επόμενες 3 φάσεις:

- ανάλυση
- σύνταξη
- εκτέλεση

τις οποίες με τη βοήθεια του εκπαιδευτικού λογισμικού ο διδάσκον θα είναι σε πλεονεκτική θέση να διεκπαιρεώσει.

## **Κεφάλαιο 3**

## **Θεωρίες μάθησης και ΤΠΕ**

Η εισαγωγή των ΤΠΕ στο εκπαιδευτικό σύστημα έχει τη δυνατότητα να αλλάξει ριζικά το εκπαιδευτικό πλαίσιο με την εισαγωγή νέων εργαλείων και μεθόδων εκμάθησης όπως οι πλατφόρμες εκμάθησης και η εξατομικευμένη μάθηση (τόσο από άποψη περιεχομένου, όσο και από άποψη μεθόδου). Ο μακροπρόθεσμος στόχος της εκπαιδευτικής πολιτικής της Ευρωπαϊκής Ένωσης είναι να διευκολυνθεί, μέσω της διαδεδομένης χρήσης των ΤΠΕ (Τεχνολογίες Πληροφορικής και Επικοινωνιών), ένα περιβάλλον δια βίου μάθησης, το οποίο θα επιτρέπει σε όλους τους ευρωπαίους πολίτες να επιλέξουν τη θέση, τη μέθοδο και το χρόνο για να μάθουν.

Η εισαγωγή των ΤΠΕ (στην εκπαιδευτική διαδικασία έχει επηρεαστεί και επηρεάσει τις παραδοσιακές θεωρίες μάθησης. Αρχικά ιδρωμένη ως διδακτικό αντικείμενο αφ εαυτού, στη συνέχεια η πληροφορική αντιμετωπίστηκε και ως μέσο διδασκαλίας και μάθησης, προάγοντας μια νέα διάσταση στα ίδια τα μοντέλα διδασκαλίας. Στο κεφάλαιο αυτό γίνεται μια ανασκόπηση των παραδοσιακών θεωριών μάθησης και μια σύντομη αναφορά στη συνεισφορά τους στη δημιουργία εργαλείων ΤΠΕ.

#### **3.1 Συμπεριφορισμός (behaviorism)**

Η μάθηση ορίζεται ως μία αλλαγή στη συμπεριφορά του μαθητή που προκύπτει μέσω εμπειριών και ασκήσεων που τίθενται από το δάσκαλο. Η μάθηση συντελείται με την ενίσχυση της επιθυμητής συμπεριφοράς είτε μέσω της αμοιβής της (θετική ενίσχυση) είτε μέσω της τιμωρίας (αρνητική ενίσχυση). Δίνει έμφαση στην αναμετάδοση της Πληροφορίας και στην τροποποίηση της συμπεριφοράς.

Κεντρικοί οι ρόλοι

- a. Του δασκάλου ως μεταδότη της γνώσης στους μαθητές και βασικό παράγοντα στην εκπαιδευτική διαδικασία που ενισχύει την επιθυμητή συμπεριφορά
- b. Των διδακτικών στόχων του μαθήματος που διατυπώνονται με τη μορφή συμπεριφορών που οι μαθητές πρέπει να αναπτύξουν.

#### **3.2 Οικοδομισμός ή Δομητισμός (Constructivism)**

Η μάθηση είναι μία υποκειμενική και εσωτερική διαδικασία οικοδόμησης νοημάτων και θεωρείται το αποτέλεσμα οργάνωσης και προσαρμογής των νέων πληροφοριών σε ήδη υπάρχουσες γνώσεις. Αναγνωρίζει δηλαδή ότι τα παιδιά, πριν ακόμα πάνε στο σχολείο, διαθέτουν γνώσεις και το σχολείο πρέπει να βοηθήσει να οικοδομηθούν νέες γνώσεις πάνω σε αυτές που ήδη κατέχουν. Κεντρικοί οι ρόλοι:

- a. Του μαθητή που αναλαμβάνει ενεργό ρόλο στην οικοδόμηση της γνώσης του.
- b.Της προηγούμενης ή πρότερης γνώσης του μαθητή η οποία θα πρέπει να τροποποιηθεί και να επεκταθεί ως αποτέλεσμα της μάθησης.
- c.Τoυ δασκάλου που αναλαμβάνει έναν υποστηρικτικό-συμβουλευτικό ρόλο στη δραστηριότητα των μαθητών.

Εστιάζουν το ενδιαφέρον τους στο εσωτερικό του γνωστικού μας συστήματος, στη δομή και τη λειτουργία του: η μάθηση συνίσταται στην τροποποίηση των γνώσεων.

#### **3.3 Koινωνικοπολιτισμικές θεωρίες - Θεωρία της δραστηριότητας(activity theory)**

Η μάθηση θεωρείται ως διαδικασία κοινωνικής αλληλεπίδρασης. Το άτομο μέσα από τη συνεργασία με άλλα άτομα αναπτύσσει ικανότητες και δεξιότητες που διαφορετικά θα βρίσκονταν σε

λανθάνουσα κατάσταση εξέλιξης. Κατά τον Vygottsky η νοητική ανάπτυξη είναι μια διαδικασία αδιάρρηκτα συνδεδεμένη με την ιστορική διάσταση και το πολιτισμικό πλαίσιο μέσα στο οποίο συντελείται. Δεν υπάρχει μαθησιακή δραστηριότητα έξω από το κοινωνικό, ιστορικό και πολιτισμικό πλαίσιο μέσα στο οποίο διαδραματίζεται.

Κεντρικοί οι ρόλοι:

a. Της συνεργασίας και

b. της γλώσσας ως εργαλείου που συμβάλει στη διαμόρφωση της ταυτότητας του ατόμου

Συνοπτικά οι εκπρόσωποι των θεωρητικών κατευθύνσεων που περιγράφηκαν παρατίθενται στον ακόλουθο πίνακα.

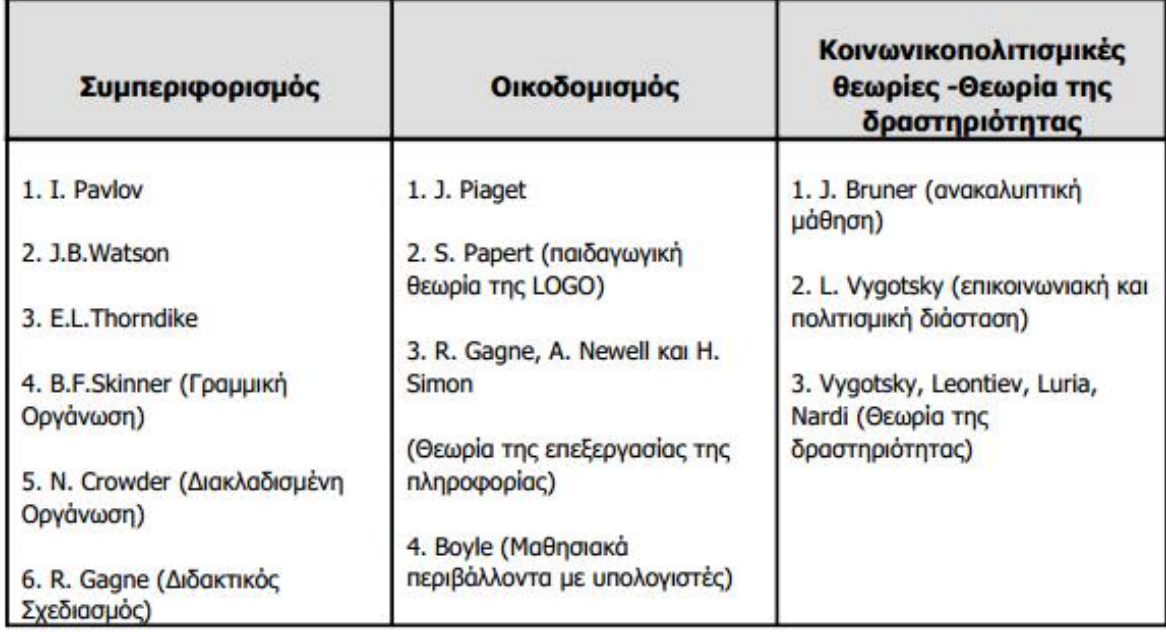

Κεφάλαιο 3: εικόνα 1: Εκπρόσωποι των βασικών θεωρητικών ρευμάτων μάθησης

## **3.4 Βασικά χαρακτηριστικά των θεωριών**

Στη συνέχεια παρουσιάζονται τα βασικά χαρακτηριστικά των σημαντικότερων επιμέρους θεωριών, καθώς και η συμβολή τους στο σχεδιασμό εκπαιδευτικών εφαρμογών με ΤΠΕ.

## **3.4.1 Συμπεριφορισμός**

## **3.4.1.1 Αρχές μάθησης του Συμπεριφορισμού – Προγραμματισμένη διδασκαλία (Β.F.Skinner)**

•Ενεργός συμμετοχή του μαθητή

•Δόμηση της διδακτέας ύλης σε σύντομες διδακτικές ενότητες

•Παρουσίαση της ύλης σύμφωνα με τους ρυθμούς του μαθητή

•Ενίσχυση των προσπαθειών του μαθητή και άμεση επαλήθευση της απάντησής του

•Επιβράβευση της σωστής απάντησης

## **3.4.1.2 Εφαρμογή του Συμπεριφορισμού – Γραμμική Οργάνωση (B.F. Skinner)**

Η μάθηση προχωρά γραμμικά χωρίς διακλαδώσεις (μηχανές Skinner). H αλληλουχία της ύλης είναι με τέτοιο τρόπο σχεδιασμένη ώστε να μπορούν να την ακολουθήσουν όλοι οι μαθητές.

Κάθε διδακτικό βήμα αποτελείται από τέσσερα στοιχεία: α) μία πληροφορία, β) μία ερώτηση, γ) ένα κενό για να δοθεί η απάντηση από το μαθητή και δ) τη σωστή απάντηση.

## **3.4.1.3 Εφαρμογή του Συμπεριφορισμού – Διακλαδισμένη Οργάνωση (Ν.Α.Crowder)**

H απάντηση του μαθητή καθορίζει το τι θα ακολουθήσει. Η παρουσία μιας ξεκάθαρης σχέσης ανάμεσα στην παρεχόμενη από το μαθητή απάντηση και στο μαθησιακό υλικό εισάγει τη δυνατότητα εξατομικευμένων ρυθμίσεων κατά τη μάθηση.

Η βασική διαφορά της γραμμικής οργάνωσης από την διακλαδισμένη οργάνωση βρίσκεται στον τρόπο αντιμετώπισης του λάθους του μαθητή. Ο Skinner πιστεύει ότι τα βήματα πρέπει να είναι τόσο μικρά ώστε να αποφεύγεται το λάθος του μαθητή. Όταν ο μαθητής απαντήσει λάθος του προσφέρεται η σωστή απάντηση. Αντίθετα ο Crowder πιστεύει ότι το λάθος αποτελεί ουσιαστικό στοιχείο στη διαδικασία μάθησης. Όταν ο μαθητής κάνει λάθος του δίνονται συμπληρωματικές εξηγήσεις για να το ξεπεράσει.

## **3.4.1.4 Συμπεριφορισμός – Το Μοντέλο του Διδακτικού Σχεδιασμού**

Η εμφάνιση του υπολογιστή στην δεκαετία του 70 συνιστά νέα εξέλιξη της προγραμματισμένης διδασκαλίας η οποία στην αρχική της μορφή δεν ήταν παρά η υπολογιστική υλοποίηση του προγραμματισμένου βιβλίου μέσω ερωτήσεων πολλαπλών επιλογών (multiple choice).

Στην σύγχρονη εκδοχή του μιλάμε για τα προγράμματα διδασκαλίας με τη βοήθεια υπολογιστή τα οποία σχεδιάζονται με βάση το «μοντέλο» του διδακτικού σχεδιασμού (Instructional Design).

## **3.4.1.5 Συμπεριφορισμός – Το Μοντέλο του Διδακτικού Σχεδιασμού (R. Gagne)**

Tα τρία κύρια στάδια ανάπτυξης του μοντέλου του Διδακτικού Σχεδιασμού είναι:

•Αξιολόγηση αναγκών: Προσδιορίζει κάθε δραστηριότητα του μαθητή και κάθε τμήμα γνώσης που πρέπει να προσκτηθεί από αυτόν.

•Επιλογή διδακτικών μεθόδων και υλικού: Βασίζονται στην προηγούμενη ανάλυση και στηρίζονται σε μετρήσιμα μεγέθη συμπεριφοράς.

•Αξιολόγηση του μαθητή: Τεστ που μας επιτρέπουν να αποφανθούμε για την επίτευξη των διδακτικών στόχων.

## **3.4.1.6 Η συνεισφορά του συμπεριφορισμού στο σχεδιασμό εκπαιδευτικών εφαρμογών με ΤΠΕ**

Τα συμπεριφοριστικού τύπου λογισμικά tutorials & drill and practice (καθοδήγησης /εξάσκησης και πρακτικής) κρίνονται επαρκή είτε:

•για παροχή εποπτικής διδασκαλίας, είτε

•για την εμπέδωση χαμηλού επιπέδου γνώσεων και δεξιοτήτων, είτε

•για την αξιολόγηση και την προσωπική εργασία των μαθητών

## **3.4.2 Οικοδομισμός**

## **3.4.2.1 Ο οικοδομισμός του J. Piaget**

Ο Piaget περιγράφει την ανάπτυξη της λογικής σκέψης του παιδιού ως μια εξελικτική διαδικασία που διαμορφώνεται μέσα από διαφορετικά στάδια. Τα στάδια αυτά προσδιορίζονται χρονολογικά:

•Μέχρι 2 ετών το αισθησιοκινητικό στάδιο.

•Από 2 έως 7 ετών το στάδιο της προλογικής σκέψης.

•Από 7 έως 12 ετών το στάδιο των συγκεκριμένων πράξεων και

•Από 12 ετών το στάδιο των λογικών τυπικών πράξεων.

Βασικές έννοιες στη θεωρία του Piaget αποτελούν η αφομοίωση, η συμμόρφωση, η προσαρμογή και το σχήμα. Η αφομοίωση είναι η ενέργεια του οργανισμού να ενσωματώσει μια νέα κατάσταση σε αυτά που ήδη γνωρίζει.

Η συμμόρφωση είναι η ενέργεια του οργανισμού για την επίτευξη ενός σκοπού σύμφωνα με τις απαιτήσεις του περιβάλλοντος. Η προσαρμογή είναι βιολογική αρχή και είναι η συνισταμένη της αφομοίωσης –συμμόρφωσης.

Το σχήμα αποτελεί την μονάδα μάθησης: η προσαρμογή με τη χρησιμοποίηση τηςαφομοίωσης και της συμμόρφωσης ύστερα από μια σειρά δραστηριοτήτων.

#### **3.4.2.2 Ο οικοδομισμός του J. Piaget – Η παιδαγωγική θεωρία της LOGO (S. Papert)**

Πάνω στις απόψεις του Piaget αναπτύχθηκε η παιδαγωγική θεωρία της LOGO. Η γλώσσα προγραμματισμού LOGO σχεδιάστηκε στα τέλη της δεκαετίας του ΄60, για εκπαιδευτικούς κυρίως σκοπούς, στο Τεχνολογικό Ινστιτούτο Μασαχουσέτης (Μ.Ι.Τ.), από ομάδα ερευνητών στην Τεχνητή Νοημοσύνη με επικεφαλής τον Seymour Papert. Το όνομά της οφείλεται στην Ελληνική λέξη «λόγος» (λογικό). Βασίζεται σε δύο κύρια επιχειρήματα του εμπνευστή της:

•Η εμπειρία με την LOGO οδηγεί στην απόκτηση γνωστικών δεξιοτήτων επίλυσης προβλημάτων, δεξιότητες που μπορούν να μεταφερθούν και σε άλλα μαθήματα.

•Η LOGO συνιστά έναν ιδανικό χώρο για τη μάθηση μαθηματικών εννοιών όπως μεταβλητή, αναδρομικότητα κ.λπ.

#### **3.4.2.3 Ο οικοδομισμός του J. Piaget – Η κονστρακτιονιστική κατασκευαστική (constructionist) προσέγγιση S. Papert)**

"Η μάθηση είναι αποτελεσματική όταν ο μαθητής πειραματίζεται κατασκευάζοντας ένα προϊόν που έχει νόημα για τον ίδιο". Οι κονστρακτιονιστές πηγαίνουν ένα βήμα πιο πέρα και επιδιώκουν να δημιουργήσουν περιβάλλοντα όπου τα παιδιά παίζουν και χειρίζονται αντικείμενα και μπορούν, συνεπώς, να συνεχίσουν να μαθαίνουν νέους συλλογισμούς με φυσικό τρόπο και πέρα από την καθιερωμένη εκπαίδευση.

#### **3.4.2.4 Η Θεωρία της επεξεργασίας της πληροφορίας (R. Gagne, A. Newell & H. Simon)**

Κάθε γνωστική διεργασία συνίσταται από επεξεργασίες αναπαραστάσεων και γνώσεων.

•Οι αναπαραστάσεις είναι περιστασιακές δομές που δημιουργήθηκαν σε μια συγκεκριμένη κατάσταση και για συγκεκριμένους στόχους και βρίσκονται αποθηκευμένες στην «βραχυπρόθεσμη μνήμη».

•Οι γνώσεις, ανεξάρτητα από την εγκυρότητά τους, είναι δομές σταθεροποιημένες στη «μακροπρόθεσμη μνήμη» (Βάση Γνώσης).

Η πιο σημαντική εφαρμογή της θεωρίας αυτής είναι τα έμπειρα διδακτικά συστήματα.

#### **3.4.2.5 Η Θεωρία της επεξεργασίας της πληροφορίας - Ο διασυνδεσιασμός (connectionism)**

O εγκέφαλος και οι λειτουργίες του προτείνονται ως εναλλακτικό μοντέλο στην θεωρία της επεξεργασίας της πληροφορίας. Ένα συνδεσιακό δίκτυο σχηματίζεται κατ' εικόνα των νευρώνων του νευρικού συστήματος: ένα αυτόματο i θα αποστείλει σε ένα άλλο αυτόματο j έναν ερεθισμό θετικό ή αρνητικό, δηλαδή είτε διεγερτικό είτε αποδιεγερτικό αντίστοιχα. Ο ερεθισμός αυτός θα προκαθορίζεται από την κατάσταση δραστηριότητας Ui του i ενώ εξαρτάται και από το βάρος Wij του καναλιού μετάδοσης.

Εξαιτίας της φύσης του συστήματος, μια ολική συνεργασία αναδύεται αυτόματα όταν οι καταστάσεις κάθε «νευρώνα» σε διέγερση φτάσουν σε ένα επίπεδο. Η τιμή ορισμένων συνθετικών αποτελεί την είσοδο(input) του συστήματος και η τιμή ορισμένων άλλων την έξοδό του (output).

Η ερμηνεία των συνδεσιακών μοντέλων μπορεί να μας δείξει πως οι νοητικές δομές μπορούν να αναδυθούν από τις νευρωνικές δομές.

Ανάπτυξη πολυμεσικού λογισμικού και πρακτική εφαρμογή του σε μαθητές Δημοτικού

Τα υπολογιστικά νευρωνικά δίκτυα συνιστούν μια εφαρμογή της πληροφορικής η οποία αντιστοιχεί στην παραπάνω προσέγγιση.

## **3.4.2.6 Oικοδομισμός: Μαθησιακά περιβάλλοντα με υπολογιστές (Boyle,1997)**

Ο οικοδομισμός συνιστά σήμερα ένα από τα κυρίαρχα μοντέλα στο σχεδιασμό σύγχρονου εκπαιδευτικού λογισμικού. Στόχος του είναι να παρέχει μαθησιακές δραστηριότητες ενταγμένες σε διαδικασίες επίλυσης προβλημάτων ώστε να γεφυρώνεται το χάσμα που υπάρχει ανάμεσα στο σχολείο και στις δραστηριότητες έξω από το σχολείο.

Οι βασικές αρχές για τον σχεδιασμό μαθησιακών περιβαλλόντων με υπολογιστή, σύμφωνα με τον οικοδομισμό, είναι:

•Παροχή εμπειριών που αφορούν την διαδικασία οικοδόμησης της γνώσης.

•Παροχή εμπειριών πολλαπλών προοπτικών.

•Ενσωμάτωση της μάθησης σε ρεαλιστικά περιβάλλοντα που σχετίζονται με τον πραγματικό κόσμο. Εμπέδωση της μάθησης μέσω κοινωνικής εμπειρίας.

•Ενθάρρυνση της χρήσης πολλαπλών μορφών αναπαράστασης.

•Ενθάρρυνση της αυτοσυναίσθησης στη διαδικασία οικοδόμησης της γνώσης.

## **3.4.3 Koινωνικοπολιτισμικές θεωρίες - Θεωρία της δραστηριότητας**

#### **3.4.3.1 Koινωνικοπολιτισμικές θεωρίες – H ανακαλυπτική μάθηση (J. Bruner)**

Βασική αρχή: οι μαθητές ανακαλύπτουν αρχές ή αναπτύσσουν δεξιότητες μέσω πειραματισμού και πρακτικής. Ο μαθητευόμενος, προκειμένου να κατανοεί τις πληροφορίες και να αναπτύσσεται γνωστικά, οικοδομεί:

• Έμπρακτες αναπαραστάσεις, που σχετίζονται με την εκτέλεση δράσεων (μικρές ηλικίες).

• Εικονικές αναπαραστάσεις που αντιστοιχούν σε δομές χώρου και είναι ανεξάρτητες της δράσης. Αποτελούν εσωτερικές νοητικές εικόνες.

• Συμβολικές αναπαραστάσεις,οι οποίες είναι οι αναπαραστάσεις σχέσεων με αφηρημένα σύμβολα, με δυνατότητα διαφόρων συσχετισμών και διατύπωσης θεωριών.

Σύμφωνα με τον Bruner ο μαθητής πρέπει να έρχεται αντιμέτωπος με προβληματικές καταστάσεις, το αναλυτικό να οργανώνεται σε σπειροειδή μορφή και ο δάσκαλος πρέπει να έχει ρόλο εμψυχωτή και συντονιστή στην διαδικασία της μάθησης.

Τελευταία ο Bruner έδωσε έμφαση στο πολιτισμικό και κοινωνικό πλαίσιο των γνωστικών διεργασιών συναντώντας τους εκπρόσωπους της σοβιετικής ψυχολογικής σχολής.

#### **3.4.3.2 Συμβολή εποικοδομισμού στο σχεδιασμό μαθησιακών περιβαλλόντων με ΤΠΕ**

Βασική αρχή:η γνώση του κόσμου οικοδομείται από το άτομο. Κυρίαρχο μοντέλο στο σχεδιασμό σύγχρονου εκπαιδευτικού λογισμικού.

Βασικός στόχος:

•να παρέχει αυθεντικές μαθησιακές δραστηριότητες (ενταγμένες σε διαδικασίες επίλυσης προβλημάτων)

•να ενθαρρύνει την έκφραση και την προσωπική εμπλοκή

#### **3.4.3.3 Koινωνικοπολιτισμικές θεωρίες (L. Vygotsky)**

Σύμφωνα με την θεωρία του Vygotsky που αντιπροσωπεύει την σοβιετική σχολή η ανάπτυξη της νόησης είναι διαδικασία κοινωνικής αλληλεπίδρασης στην οποία κυρίαρχο ρόλο παίζει η γλώσσα. Το παιδί στην διαδικασία αυτή δεν είναι παθητικός δέκτης αλλά δρών υποκείμενο που διαμορφώνει με τις πράξεις του τη γνωστική του πραγματικότητα.

Βασική αρχή της θεωρίας του είναι η «ζώνη της επικείμενης ανάπτυξης» (zone of proximal

Ανάπτυξη πολυμεσικού λογισμικού και πρακτική εφαρμογή του σε μαθητές Δημοτικού

development) που αποτελεί την ανεξερεύνητη περιοχή του εσωτερικού δυναμικού του μαθητή ο οποίος βρίσκεται σε μία εν δυνάμει λανθάνουσα κατάσταση εξέλιξης. Εδώ φαίνεται η σημασία της διαμεσολάβησης του ενηλίκου (δασκάλου, γονέα) και ο ρόλος του κοινωνικού περιβάλλοντος στην γνωστική ανάπτυξη του μαθητή.

## **3.4.3.4 Koινωνικοπολιτισμικές θεωρίες (L. Vygotsky) – Ζώνη Επικείμενης Ανάπτυξης (ΖΕΑ)**

Κάθε άτομο έχει ένα πυρήνα γνώσεων που χρησιμοποιείται για την πραγματοποίηση δραστηριοτήτων. Γύρω από αυτό τον πυρήνα τοποθετείται η ΖΕΑ η οποία μπορεί να πραγματοποιήσει δραστηριότητες μόνο όταν συνεπικουρείται από άλλους.

## **3.4.3.5 Koινωνικοπολιτισμικές θεωρίες – H θεωρία της δραστηριότητας (Vygotsky, Leontiev, Luria, Nardi)**

Η βασική αρχή της θεωρίας αυτής είναι ότι η ανθρώπινη δράση διαμεσολαβείται από πολιτισμικά σύμβολα (cultural signs) λέξεις και εργαλεία τα οποία επιδρούν στη δραστηριότητα του ατόμου και συνεπώς στις νοητικές του διεργασίες.

Η βασική μονάδα ανάλυσης είναι η δραστηριότητα η οποία αποτελείται από το υποκείμενο(άτομο ή ομάδα), το αντικείμενο (στόχος), τους κανόνες και τις λειτουργίες. Η δραστηριότητα γίνεται με τη διαμεσολάβηση εργαλείων (όργανα, σήματα, γλώσσες) τα οποία δημιουργούνται από τα άτομα για να ελέγξουν τη συμπεριφορά τους.

Η θεωρία της δραστηριότητας έχει σημαντικές εφαρμογές στις έρευνες που αφορούν την επικοινωνία ανθρώπου-μηχανής και ειδικότερα στο σχεδιασμό μαθησιακών περιβαλλόντων με υπολογιστή (συνεργατική μάθηση).

Η συνεργατική μάθηση (collaborative learning) με υπολογιστή βασίζεται στην αλληλεπίδραση ανάμεσα στο υποκείμενο (μαθητής), το αντικείμενο (στόχος μάθησης) και τα διαθέσιμα εργαλεία.

#### **3.5 Παιδαγωγική αξιοποίηση των ΤΠΕ**

Ο υπολογιστής παρέχει τη δυνατότητα για πολλαπλή αναπαράσταση των εννοιών. Επειδή, όπως επισημαίνεται από τον Tall (1991), υπάρχει μεγάλη απόσταση μεταξύ της προσωπικής αντίληψης για μια έννοια (concept image) που διαμορφώνουν οι μαθητές και του αντικειμενικού ορισμού της έννοιας (concept definition), το κατάλληλο εκπαιδευτικό λογισμικό μπορεί να βοηθήσει στη μείωση αυτής της απόστασης, αναπαριστώντας μία έννοια με πολλαπλούς τρόπους.

Άλλα μοντέλα μάθησης μέσω υπολογιστή χρησιμοποιούν τις ατομικές διαφορές μεταξύ των μαθητών ως το βασικό μέσο εκτίμησης του μαθησιακού αποτελέσματος (Carroll, 1963). Αυτό συμβαίνει επειδή πράγματι όλοι οι μαθητές δεν έχουν την ίδια προηγούμενη γνώση και εμπειρία, την ίδια προδιάθεση και τις ίδιες δεξιότητες, δεν κινητοποιούνται από τις ίδιες αιτίες και δεν έχουν τον ίδιο τρόπο να μαθαίνουν. Πρέπει λοιπόν να δίνεται στο μαθητή, μέσω του περιβάλλοντοςπρογράμματος που χρησιμοποιεί, η δυνατότητα

- να συνειδητοποιεί τα δυνατά και τα αδύνατα σημεία του,
- να εντοπίζει πιθανά λάθη στη διαδικασία επίλυσης ενός προβλήματος
- να αναπτύσσει νέα στρατηγική για την επιτυχία του μαθησιακού του στόχου
- να επιβάλει στην μαθησιακή διαδικασία το δικό του ρυθμό εκμάθησης
- και τέλος
- να δοκιμάζει όσες φορές θέλει την άποψή του ή τις γνώσεις του χωρίς να φοβάται ότι θα χαρακτηρισθεί άσχημα.

Το τελευταίο σημείο αφορά την απενοχοποίηση του λάθους, σύνδρομο το οποίο έχει αποτρέψει πολλούς μαθητές από την εμπλοκή τους στην περιπέτεια της μάθησης.

Η συμβολή του υπολογιστή και των ΤΠΕ γενικότερα στην εξατομικεύμενη διδασκαλία και μάθηση είναι ιδιαιτέρως σημαντική σε σχολικές τάξεις 25-30 μαθητών όπου ο εκπαιδευτικός θα πρέπει αφενός να διαχειριστεί την τάξη ως σύνολο, αφετέρου να παρακολουθήσει και να καθοδηγήσει κάθε μαθητή ξεχωριστά λαμβάνοντας υπ' όψιν τις προσωπικές του μαθησιακές δυσκολίες.

Μια άλλη αρχή στην οποία βασίζεται η παιδαγωγική αξιοποίηση των ΤΠΕ είναι αυτή της συνεργατικής μάθησης. Η τάξη που «δουλεύει» με εκπαιδευτικό λογισμικό συνήθως συμπεριλαμβάνει μαθητές οργανωμένους σε ομάδες ώστε να τους εντάξει στη διαδικασία της συνεργατικής μάθησης, δηλαδή της διδακτικής στρατηγικής κατά την οποία οι μαθητές προσπαθούν εργαζόμενοι σε μικρές ομάδες να επιτύχουν ένα κοινό μαθησιακό στόχο. Αυτή η πρακτική στοχεύει στη διερεύνηση των εννοιών και την ανακάλυψη της γνώσης μέσα από συζήτηση. Βασίζεται επίσης στην αξιοποίηση των ικανοτήτων των καλυτέρων μαθητών προς όφελος των πιο αδύνατων. Έτσι ο μαθητής κερδίζει και σε μαθησιακό αλλά και σε κοινωνικό επίπεδο (Slavin 1987, Johnson and Johnson 1987). Η συνεργατική μάθηση ενισχύει την ανάπτυξη επικοινωνιακών δεξιοτήτων, ικανοτήτων δόμησης της συνεργασίας, αναζήτησης έκφρασης, ανταλλαγής απόψεων και ιδεών. Ενθαρρύνει την ανάπτυξη διαλογικής σχέσης μεταξύ των συμμετεχόντων με αυξανόμενο βαθμό ατομικής και συλλογικής ευθύνης.

Πρέπει ακόμα να σημειωθεί η δυνατότητα που προσφέρει ο υπολογιστής για διαθεματική προσέγγιση ενός γνωστικού αντικειμένου. Η αντιμετώπιση και μελέτη μιας έννοιας υπό το πρίσμα πολλών διαφορετικών γνωστικών αντικειμένων ή επιστημών συμβάλλει αποτελεσματικά στη βαθύτερη κατανόηση της έννοιας αυτής και του πλαισίου της ενώ ενισχύει την ανάπτυξη κριτικής, αναλυτικής και συνθετικής σκέψης. Η διαθεματική προσέγγιση μπορεί να υλοποιηθεί όταν η διδασκαλία καλύπτει περισσότερες από μια επιστήμες που σχετίζονται με το ίδιο γνωστικό αντικείμενο και δίνει στο μαθητή τη δυνατότητα να αναζητήσει μόνος του τη σχέση μεταξύ τους.

Με βάση τα όσα αναφέραμε η παιδαγωγική αξιοποίηση των Τεχνολογιών της Πληροφορίας και της Επικοινωνίας θα πρέπει να βασίζεται σε εκπαιδευτικό λογισμικό που είναι σχεδιασμένο με τέτοιο τρόπο ώστε:

- Να δίνει τη δυνατότητα πολλαπλής αναπαράστασης των εννοιών
- Να διευκολύνει την εξατομικευμένη και ανακαλυπτική μάθηση
- Να προωθεί τη συνεργατική μάθηση
- Να ενισχύει τη διαθεματική προσέγγιση στη διδασκαλία και στη μάθηση
- Να συμβάλει στην αύξηση της ενεργητικής και αυτόνομης συμπεριφοράς των μαθητών.

#### **3.6 Παιδαγωγική αξιοποίηση εκπαιδευτικού λογισμικού**

Στον παραδοσιακό τρόπο διδασκαλίας η πληροφορία παρουσιάζεται από τον εκπαιδευτικό σε ένα προκαθορισμένο πλαίσιο, συνήθως με γλώσσα «αφηρημένη». Σε αυτό το πλαίσιο οι μαθητές καλούνται, βασιζόμενοι στη θεωρία που έχουν προηγουμένως διδαχθεί, να γενικεύσουν και να δημιουργήσουν πιθανές συνδέσεις μεταξύ των συνθηκών ενός προβλήματος που τους τίθεται και των αναγκαίων πράξεων για την επίλυση του προβλήματος. Η έρευνα έχει δείξει ότι οι μαθητές, αν και μπορούν να απομνημονεύσουν μια πληροφορία δύσκολα μπορούν να την «ανασύρουν» και να τη χρησιμοποιήσουν όταν αυτή χρειάζεται για την επίλυση ενός προβλήματος (Βansford et al., 1990, Pelerman 1992). Η γνώση δηλαδή που αποκτάται με αυτό τον τρόπο χαρακτηρίζεται ως αδρανής.

Η χρήση εκπαιδευτικού λογισμικού μπορεί να βοηθήσει στο να παρουσιαστεί ένα κεντρικό γεγονός ή μια κατάσταση προβλήματος με τέτοιο τρόπο ώστε μαθητές και εκπαιδευτικοί σε συνεργασία να ανασύρουν την προϋπάρχουσα γνώση ή και να οικοδομήσουν νέα.

Σε μια τέτοια διδασκαλία το χρησιμοποιούμενο λογισμικό πρέπει να είναι εστιασμένο στο πρόβλημα και να προκαλεί το ενδιαφέρον του μαθητή. Η έρευνα έχει δείξει πως μέσα από τέτοιες δομές οι μαθητές αποκτούν χρήσιμη γνώση, δηλαδή γνώση που μπορεί να ανασυρθεί και να χρησιμοποιηθεί όταν βρεθεί στο κατάλληλο πλαίσιο.

#### **3.7 Ρόλοι και στάσεις των εκπαιδευτικών**

Το εκπαιδευτικό λογισμικό μπορεί να υποστηρίξει πολλούς διαφορετικούς ρόλους για τον δάσκαλο. Μερικά λογισμικά θέτουν τον εκπαιδευτικό στο ρόλο του «διευκολυντή» ενώ κάποια άλλα είναι σχεδιασμένα να υποστηρίξουν το παραδοσιακό ρόλο του δάσκαλου. Όπως περιγράφει το CDGV (The Cognition and Technology Group at Vanderbilt University) με το εκπαιδευτικό λογισμικό

παρατηρείται μια στροφή στο ρόλο του εκπαιδευτικού από την «αυθεντία - τροφοδότη της γνώσης» στην «πηγή που άλλοτε συμβουλεύει τους μαθητές και άλλοτε τους διευκολύνει».

Ο εκπαιδευτικός μπορεί επίσης να βοηθηθεί στο νέο του ρόλο από έναν εξαιρετικά υπομονετικό και σχετικά ευφυή συνεργάτη, τον υπολογιστή, στο να παρακολουθεί την πορεία του μαθητή του, να ανιχνεύει τις ιδιαιτερότητες του, να προσαρμόζει τη διδασκαλία στο επίπεδό του και στο να τον συνδράμει στις δυσκολίες του.

Οι στάσεις των εκπαιδευτικών απέναντι στις νέες τεχνολογίες ως ένα βαθμό επηρεάζονται και από την ανεπαρκή ενημέρωση / επιμόρφωσή τους σχετικά με τις δυνατότητες που παρέχουν οι ΤΠΕ στη διδασκαλία. Ένας δεύτερος παράγοντας είναι η ποιότητα του διαθέσιμου εκπαιδευτικού λογισμικού. Επηρεάζονται όμως, όπως είναι φυσικό, και από ευρύτερους παράγοντες, που διαμορφώνονται στο ευρύτερο κοινωνικό πλαίσιο και έχουν σχέση με τη συνολική νοοτροπία μιας κοινωνίας, τις αντιλήψεις της, τις πεποιθήσεις της και τα στερεότυπα που γίνονται αποδεκτά σε τοπική ή ευρύτερη κλίμακα. Συνοπτικά οι παράγοντες που καθορίζουν τη στάση των εκπαιδευτικών στην αξιοποίηση των ΤΠΕ στη διδασκαλία περιγράφονται ως εξής:

- Ο βαθμός εξοικείωσης των εκπαιδευτικών με τις ΤΠΕ
- Ο βαθμός αποδοχής από τους εκπαιδευτικούς των ΤΠΕ ως εργαλεία υποστήριξης της εκπαιδευτικής και μαθησιακής διαδικασίας
- Η ετοιμότητα συμμετοχής των εκπαιδευτικών σε διαδικασίες εφαρμογής και ενσωμάτωσης των ΤΠΕ στη διδακτική πρακτική (Τζιμογιάννης, 2002)

Δεν είναι όμως μόνο η άγνοια που ενδεχομένως οδηγεί σε ένα τέτοιο αποτέλεσμα. Σε ένα παιδαγωγικό πλαίσιο όπου κυριαρχεί η «μετωπική» δασκαλοκεντρική διδασκαλία, οι εκπαιδευτικοί συνήθως νιώθουν ασφαλείς όταν ο κυρίαρχος ρόλος τους στην τάξη δεν «απειλείται». Στον τομέα των νέων τεχνολογιών ενδέχεται ορισμένοι μαθητές να γνωρίζουν περισσότερα σχετικά με τη χρήση τους από τους διδάσκοντες. Η ίδια η χρήση τους στη διδασκαλία, εξάλλου, συχνά φέρνει στην επιφάνεια πληροφορίες που εκείνοι δεν γνωρίζουν. Είναι φυσικό, λοιπόν, να ανησυχούν, καθώς διαπιστώνουν ότι «αλλάζουν οι όροι του διδακτικού συμβολαίου» (Μεϊμάρης 1992).

Έτσι έστω κι αν η στάση των εκπαιδευτικών αναφορικά με την παιδαγωγική αξιοποίηση των ΤΠΕ δεν είναι πάντα θετική, γνωρίζοντας τους παράγοντες που οδηγούν στη διαμόρφωση αυτής της στάσης και με την ανάληψη μέτρων προς την ορθή κατεύθυνση, ο εκπαιδευτικός μπορεί να αποκτήσει τελικά τον κύριο και καθοριστικό ρόλο στην αποτελεσματική ένταξη των ΤΠΕ στην εκπαιδευτική διαδικασία.

## **Κεφάλαιο 4**

#### **Εργαλεία που χρησιμοποιήθηκαν**

Για να δημιουργηθεί μια πολυμεσική εφαρμογή απαραίτητη είναι η χρησιμοποίηση πολλών προγραμμάτων που ως σκοπό έχουν την δημιουργία των αντικειμένων που τη συνθέτουν π.χ. επεξεργασία εικόνας, βίντεο, δημιουργία animation και άλλα. Παρακάτω αναφέρονται τα προγράμματα που χρησιμοποιήθηκαν για την υλοποιήση της συγκεκριμένης εφαρμογής.

#### **4.1 Το πρόγραμμα Dreamweaver CS 3**

Το πρόγραμμα DreamWeaver της εταιρείας Macromedia είναι ένα κορυφαίο πρόγραμμα δημιουργίας και επεξεργασίας ιστοσελίδων, δηλαδή κώδικα HTML, που είναι ιδιαίτερα εύκολο και φιλικό στη χρήση του. Το όνομα του προέρχεται από ένα παλιό ρομαντικό τραγούδι. Το DreamWeaver είναι εξαίρετο για να μπορούμε να δημιουργήσουμε στα γρήγορα φόρμες (forms), πλαίσια (frames), πίνακες (tables) και άλλα αντικείμενα της HTML καθώς και συνδέσεις μεταξύ των σελίδων. Είναι, όμως, ιδιαίτερα καλό όταν θέλουμε να δώσουμε σε μια ιστοσελίδα τη δυνατότητα να κάνει κάτι. Πρέπει να έχουμε υπόψη μας ότι το DreamWeaver μπορεί να χρησιμοποιηθεί και για τη δημιουργία εφαρμογών πολυμέσων.

Σαν πρόγραμμα παρέχει την ελευθερία να σχεδιάσουμε οπτικά την εμφάνιση μιας ιστοσελίδας ή εφαρμογής και τη δύναμη να την κάνουμε να λειτουργεί όπως ακριβώς θέλουμε. Μπορούμε να δημιουργήσουμε τη δική μας προσωπική ιστοσελίδα (personal web page) ή μια ολόκληρη περιοχή (web site) σ' ένα εταιρικό δίκτυο (intranet). Εκτός από κείμενο, γραφικά και εικόνες, μια εφαρμογή μπορεί να περιέχει αρχεία ήχου, animation και βίντεο.

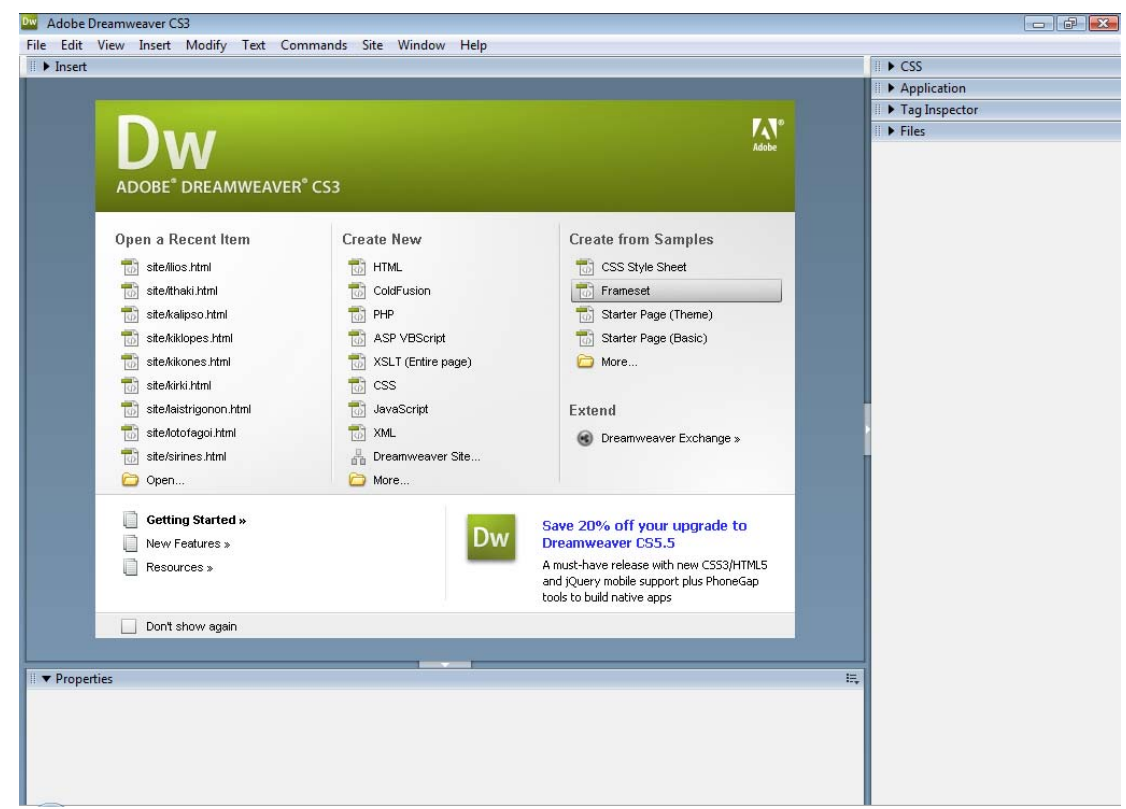

Κεφάλαιο 4: εικόνα 1: Διεπαφή του Dreamweaver CS3

#### **4.2 Το πρόγραμμα Adobe Photoshop CS3**

Το Adobe Photoshop είναι ένα πρόγραμμα δημιουργίας και επεξεργασίας εικόνων και γραφικών. Xαρακτηρίζεται ως απαραίτητο εργαλείο για τους επαγγελματίες γραφίστες και φωτογράφους. Με το Photoshop μπορεί κανείς να δημιουργήσει τα γραφικά για μια εφαρμογή από το μηδέν ή να επεξεργαστεί εικόνες. Είναι ένα εύκολο και πολύ διαδεδομένο πρόγραμμα.

Ενδεικτικές ενέργειες που κάνει κανείς στο Photoshop είναι η αλλαγή μέγεθους μιας εικόνας, της μορφή της (πχ από bmp σε jpg), αλλάγη φωτεινότητας / αντίθεσης, noise reduction, smoothing, συγγραφή κείμενου πάνω σε μια εικόνα. Με την χρήση των layers και masks μπορεί κανείς να κάνει προχωρημένες τεχνικές όπως photomanipulation, 360 panoramas, High Dynamic Range image procession και άλλα πολλά.

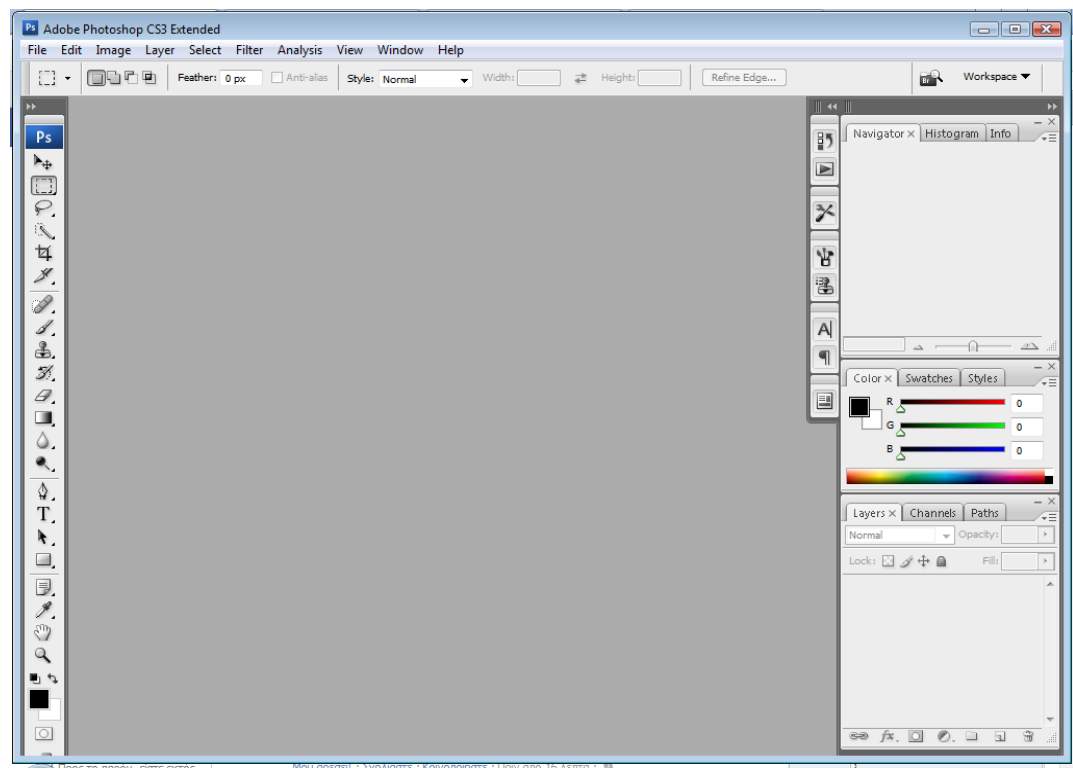

Κεφάλαιο 4: εικόνα 2: Διεπαφή του Photoshop CS3

#### **4.3 Windows live movie maker**

Το Windows Movie Maker είναι μια εφαρμογή που αναπτύχθηκε από την Microsoft για τους χρήστες που θέλουν να επεξεργαστούν βίντεο με απλό τρόπο, χωρίς να τα εγκαταλείπουν όπως παλαιότερα με τα πολύπλοκα προγράμματα που ήταν αφιερωμένα σε αυτόν τον σκοπό.

Το περιβάλλον του Windows Movie Maker αντιστοιχεί με αυτό άλλων εφαρμογών Windows. Περιέχει από τα πιο απλά εργαλεία (όπως λειτουργίες αποκοπής, επικόλλησης, μεταφοράς και απόθεσης), ως και άλλα πιο περίπλοκα (όπως η χρήση ειδικών εφέ καθώς και ποικίλων εφέ μετάβασης). Το παράθυρο αναπαραγωγής, ο χώρος των φωτογραμμάτων και η μπάρα χρόνου βρίσκονται σε όμορφα διαφοροποιημένα πάνελ, έτσι ώστε να μπορεί ο χρήστης να βλέπει και τις τρεις λειτουργίες ταυτόχρονα.

Ανάπτυξη πολυμεσικού λογισμικού και πρακτική εφαρμογή του σε μαθητές Δημοτικού

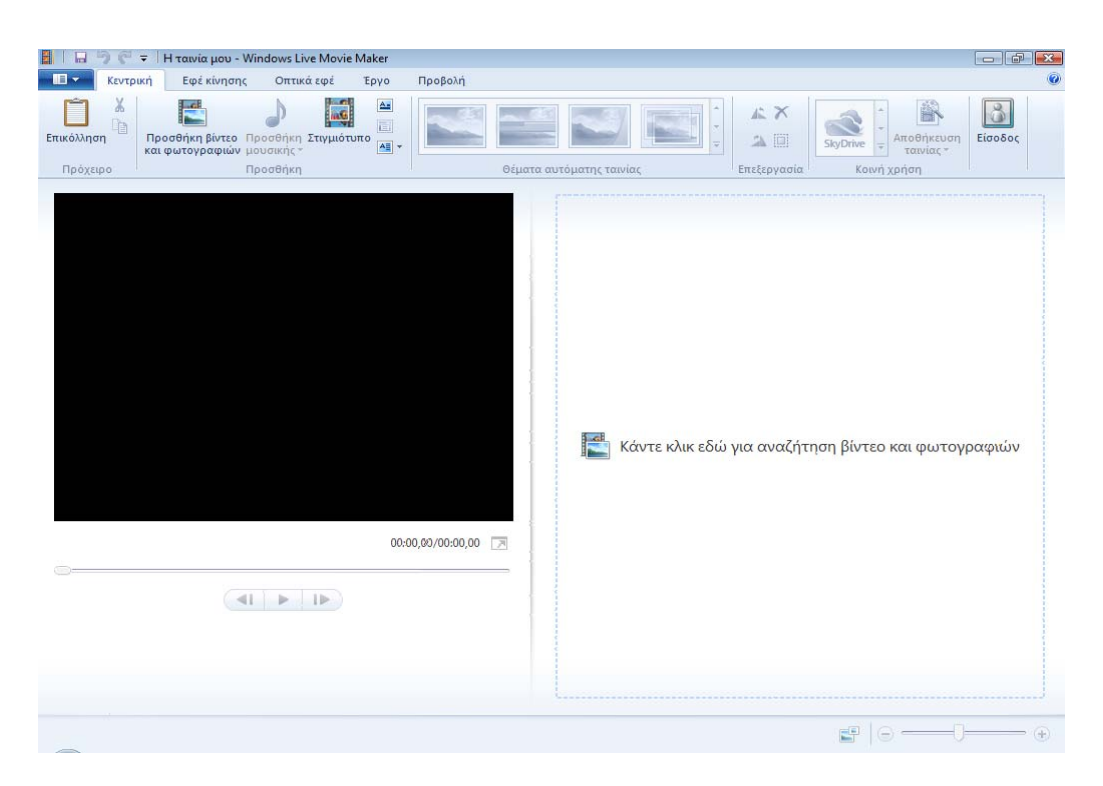

Κεφάλαιο 4: εικόνα 3: Διεπαφή του Windows Live Movie Maker

## **4.4 Χampp-win32-1.7.2**

Το XAMPP είναι ένα πακέτο προγραμμάτων ελεύθερου [λογισμικού](http://el.wikipedia.org/wiki/%CE%95%CE%BB%CE%B5%CF%8D%CE%B8%CE%B5%CF%81%CE%BF_%CE%BB%CE%BF%CE%B3%CE%B9%CF%83%CE%BC%CE%B9%CE%BA%CF%8C), [λογισμικού](http://el.wikipedia.org/wiki/%CE%9B%CE%BF%CE%B3%CE%B9%CF%83%CE%BC%CE%B9%CE%BA%CF%8C_%CE%B1%CE%BD%CE%BF%CE%B9%CE%BA%CF%84%CE%BF%CF%8D_%CE%BA%CF%8E%CE%B4%CE%B9%CE%BA%CE%B1) ανοικτού [κώδικα](http://el.wikipedia.org/wiki/%CE%9B%CE%BF%CE%B3%CE%B9%CF%83%CE%BC%CE%B9%CE%BA%CF%8C_%CE%B1%CE%BD%CE%BF%CE%B9%CE%BA%CF%84%CE%BF%CF%8D_%CE%BA%CF%8E%CE%B4%CE%B9%CE%BA%CE%B1) και [ανεξάρτητου](http://el.wikipedia.org/wiki/%CE%91%CE%BD%CE%B5%CE%BE%CE%AC%CF%81%CF%84%CE%B7%CF%84%CE%BF_%CF%80%CE%BB%CE%B1%CF%84%CF%86%CF%8C%CF%81%CE%BC%CE%B1%CF%82_(%CE%BB%CE%BF%CE%B3%CE%B9%CF%83%CE%BC%CE%B9%CE%BA%CF%8C)) πλατφόρμας το οποίο περιέχει:

- −Τον εξυπηρετητή ιστοσελίδων [http Apache:](http://el.wikipedia.org/wiki/Apache_HTTP_%CE%B5%CE%BE%CF%85%CF%80%CE%B7%CF%81%CE%B5%CF%84%CE%B7%CF%84%CE%AE%CF%82) Ο Apache HTTP γνωστός και απλά σαν Apache είναι ένας [εξυπηρετητής](http://el.wikipedia.org/wiki/%CE%95%CE%BE%CF%85%CF%80%CE%B7%CF%81%CE%B5%CF%84%CE%B7%CF%84%CE%AE%CF%82) του [παγκόσμιου](http://el.wikipedia.org/wiki/%CE%A0%CE%B1%CE%B3%CE%BA%CF%8C%CF%83%CE%BC%CE%B9%CE%BF%CF%82_%CE%B9%CF%83%CF%84%CF%8C%CF%82) ιστού (web). Όποτε ένας χρήστης επισκέπτεται ένα [ιστότοπο](http://el.wikipedia.org/wiki/%CE%99%CF%83%CF%84%CF%8C%CF%84%CE%BF%CF%80%CE%BF%CF%82) το πρόγραμμα πλοήγησης (browser) επικοινωνεί με έναν διακομιστή (server) μέσω του πρωτοκόλλου [HTTP](http://el.wikipedia.org/wiki/HTTP), ο οποίος παράγει τις ιστοσελίδες και τις αποστέλλει στο πρόγραμμα πλοήγησης. O Apache είναι ένας από τους δημοφιλέστερους, εν μέρει, γιατί λειτουργεί σε διάφορες πλατφόρμες όπως τα [Windows](http://el.wikipedia.org/wiki/Windows), το [Linux,](http://el.wikipedia.org/wiki/Linux) το [Unix](http://el.wikipedia.org/wiki/Unix) και το [Mac OS X.](http://el.wikipedia.org/wiki/Mac_OS_X) Ο Apache χρησιμοποιείται και σε τοπικά δίκτυα σαν διακομιστής συνεργαζόμενος με συστήματα διαχείρισης Βάσης Δεδομένων π.χ. [Oracle,](http://el.wikipedia.org/wiki/Oracle_Database) [MySQL](http://el.wikipedia.org/wiki/MySQL).
- −Τη βάση ιστοσελίδων [MySQL:](http://el.wikipedia.org/wiki/MySQL) Το XAMPP υποστηρίζει την δημιουργία και διαχείριση βάσεων δεδομένων τύπου MySQL και SQLite. Όταν εγκατασταθεί στον τοπικό υπολογιστή διαχειρίζεται τον localhost ως ένα απομακρυσμένο κόμβο, ο οποίος συνδέεται με το πρωτόκολλο μεταφοράς αρχείων FTP.
- −Ένα [διερμηνέα](http://el.wikipedia.org/wiki/%CE%94%CE%B9%CE%B5%CF%81%CE%BC%CE%B7%CE%BD%CE%AD%CE%B1%CF%82_(%CF%85%CF%80%CE%BF%CE%BB%CE%BF%CE%B3%CE%B9%CF%83%CF%84%CE%AD%CF%82)) για σενάρια γραμμένα σε γλώσσες [προγραμματισμού](http://el.wikipedia.org/wiki/%CE%93%CE%BB%CF%8E%CF%83%CF%83%CE%B1_%CF%80%CF%81%CE%BF%CE%B3%CF%81%CE%B1%CE%BC%CE%BC%CE%B1%CF%84%CE%B9%CF%83%CE%BC%CE%BF%CF%8D) [PHP](http://el.wikipedia.org/wiki/PHP) και [Perl](http://el.wikipedia.org/wiki/Perl): H PHP είναι μια γλώσσα [προγραμματισμού](http://el.wikipedia.org/wiki/%CE%93%CE%BB%CF%8E%CF%83%CF%83%CE%B1_%CF%80%CF%81%CE%BF%CE%B3%CF%81%CE%B1%CE%BC%CE%BC%CE%B1%CF%84%CE%B9%CF%83%CE%BC%CE%BF%CF%8D) για τη δημιουργία σελίδων web με δυναμικό περιεχόμενο. Μια σελίδα PHP περνά από επεξεργασία από ένα συμβατό [διακομιστή](http://el.wikipedia.org/wiki/%CE%94%CE%B9%CE%B1%CE%BA%CE%BF%CE%BC%CE%B9%CF%83%CF%84%CE%AE%CF%82) του Παγκόσμιου Ιστού (π.χ. [Apache](http://el.wikipedia.org/wiki/Apache_HTTP_%CE%B5%CE%BE%CF%85%CF%80%CE%B7%CF%81%CE%B5%CF%84%CE%B7%CF%84%CE%AE%CF%82)), ώστε να παραχθεί σε πραγματικό χρόνο το τελικό περιεχόμενο, που θα σταλεί στο πρόγραμμα περιήγησης των επισκεπτών σε μορφή κώδικα [HTML.](http://el.wikipedia.org/wiki/HTML)

Ανάπτυξη πολυμεσικού λογισμικού και πρακτική εφαρμογή του σε μαθητές Δημοτικού

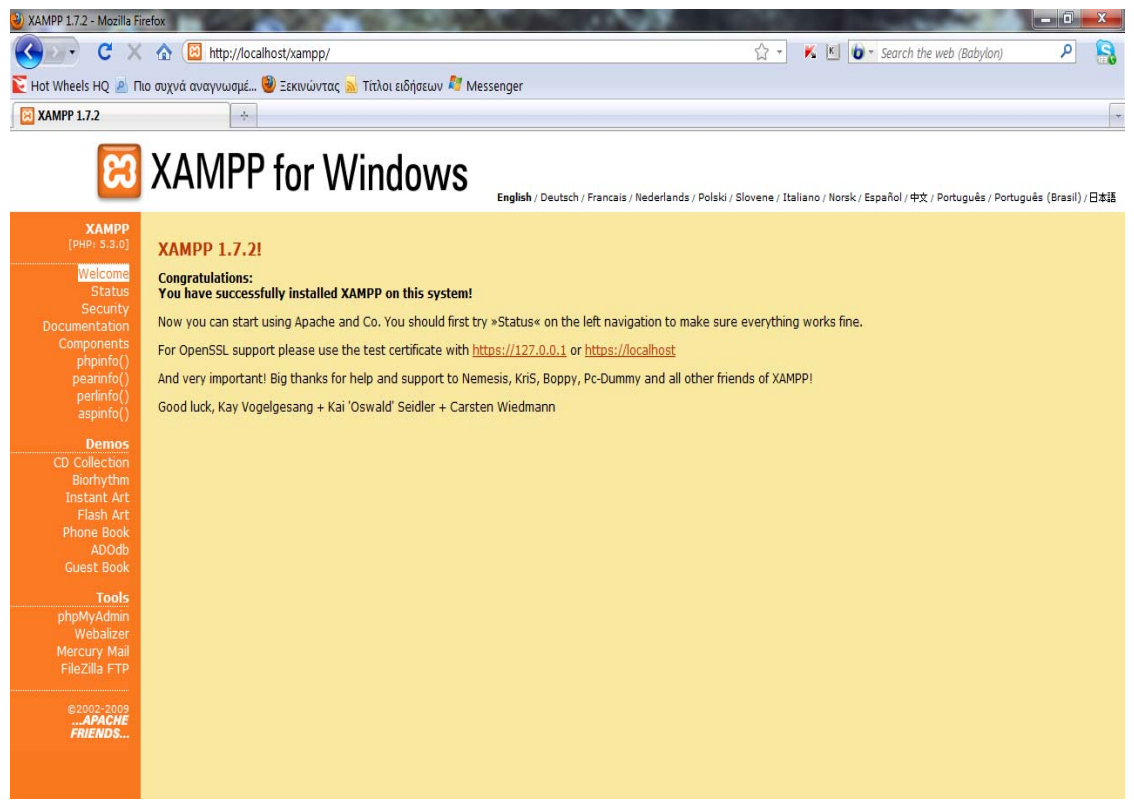

Κεφάλαιο 4: εικόνα 4: Διεπαφή του xampp 1.7.21

| localhost / localhost / ptixiaki   phpMyAdmin 3.2.0.1 - Mozilla Firefox<br>C                                                                                         | http://localhost/phpmyadmin/index.php?db=ptixiaki&token=ba62b64a4be81389903698bb6dcecdd3                               |          |   |        |                 |            |                           |                       |                                                                                                    |                             | ☆ -    | $\mathbb{K}$ $\left\  \mathbb{C} \right\ $ $\mathbb{O}$ = Search the web (Babylon) |  | l a û<br>۹                 | $\mathbf{x}$<br>$\mathbf{B}$ |
|----------------------------------------------------------------------------------------------------|----------------------------------------------------------------------------------------------------|----------|---|--------|-----------------|------------|---------------------------|-----------------------|----------------------------------------------------------------------------------------------------|-----------------------------|--------|------------------------------------------------------------------------------------|--|----------------------------|------------------------------|
| Hot Wheels HQ P Πιο συχνά αναγνωσμέ iD Ξεκινώντας λ Τίτλοι ειδήσεων Γ' Messenger                                                                                     |                                                                                                    |          |   |        |                 |            |                           |                       |                                                                                                    |                             |        |                                                                                    |  |                            |                              |
| All localhost / localhost / ptixiaki   phpM   +                                                                                                    |                                                                                                    |          |   |        |                 |            |                           |                       |                                                                                                    |                             |        |                                                                                    |  |                            | $\overline{\mathcal{R}}$     |
| phpMuAdmin                                                                                                    | <b>EB</b> Διακομιστής: localhost ) <b>E</b> Bάση: ptixiaki                                                             |          |   |        |                 |            |                           |                       |                                                                                                    |                             |        |                                                                                    |  |                            |                              |
|                                                                                                    | <b>Δομή δε</b> SQL<br><b>Επερώτημα κατά παράδειγμα</b><br><b><i><i><u><b><i><u>Αναζήτηση</u></i></b></u></i></i></b>   |          |   |        |                 |            |                           |                       | de Designer<br><b><i>% Λειτουργίες</i></b><br><b>ΑΘΕξαγωγή</b><br><b><i><u></u></i></b> Import<br><b>ελ Προνόμια Χ</b> Διαγραφή |                             |        |                                                                                    |  |                            |                              |
| 4    5    4    4    5                                                                                                    | Πίνακας -                                                                                                    | Ενέργεια |   |        |                 |            |                           | Εγγραφές <sup>1</sup> | Τύπος                                                                                                    | Collation                   |        | Μέγεθος Επιβάρυνση                                                                 |  |                            |                              |
| Βάση                                                                                                    | mathoimatikoi                                                                                                    | E        | ń | 艝      | 3é              | 而          | $\mathsf{x}$              |                       | 1 MyISAM                                                                                                    | latin1 swedish ci           | 1,0 KB |                                                                                    |  |                            |                              |
| ptixiaki (8)                                                                                                    | pazl                                                                                                    | 眉        | é | 轌      | $\frac{1}{2}$ c | m          | х                         |                       | 4 MyISAM                                                                                                    | latin1 swedish ci           | 1,1 KB |                                                                                    |  |                            |                              |
| ptixiaki (8)<br>mathoimatikoi<br><b>目 pazi</b><br>sosto_lathos<br>stathmoi_odisea<br>teriakste ta stoixia<br>teriakste ta stoixia2<br>valta_se_sira<br>vres_to_sosto | sosto lathos                                                                                                    | E        | é | 四      | 3é              | 甯          | $\boldsymbol{\mathsf{x}}$ |                       | 2 MyISAM                                                                                                    | latin1 swedish ci           | 1,1 KB |                                                                                    |  |                            |                              |
|                                                                                                    | stathmoi odisea                                                                                                    | E        | 面 | 厦      | 3é              | 甯          | X                         |                       | 4 MyISAM                                                                                                    | latin1 swedish ci           | 1,1 KB |                                                                                    |  |                            |                              |
|                                                                                                    | teriakste ta stoixia                                                                                                   | 圃        | 喬 |        |                 |            | x                         |                       | 3 MyISAM                                                                                                    | latin1 swedish ci           | 1,1 KB |                                                                                    |  |                            |                              |
|                                                                                                    | teriakste ta stoixia2                                                                                                  | 圓        | é | 匷      | 弹口              |            | х                         |                       | 2 MyISAM                                                                                                    | latin1 swedish ci           | 1,0 KB |                                                                                    |  |                            |                              |
|                                                                                                    | valta se sira                                                                                                    | E        | é | 厦      | झ               | 面          | $\boldsymbol{\mathsf{x}}$ |                       | 2 MyISAM                                                                                                    | latin1 swedish ci           | 1,0 KB |                                                                                    |  |                            |                              |
|                                                                                                    | vres to sosto                                                                                                    | 眉        | ú | 醰      | 骗               | <b>T</b> X |                           |                       | 2 MyISAM                                                                                                    | latin1 swedish ci           | 1,0 KB |                                                                                    |  |                            |                              |
|                                                                                                    | 8 Πίνακας/Πίνακες                                                                                                    |          |   | Σύνολο |                 |            |                           |                       |                                                                                                    | 20 MyISAM latin1 swedish ci | 8,4 KB | 0 Bytes                                                                            |  |                            |                              |
|                                                                                                    | Επιλογή όλων / Απεπιλογή όλων<br>Με τους επιλεγμένους: •                                                               |          |   |        |                 |            |                           |                       |                                                                                                    |                             |        |                                                                                    |  |                            |                              |
|                                                                                                    | > Εμφάνιση για εκτύπωση ( Λεξικό δεδομένων<br>Δημιουργία νέου πίνακα στη βάση ptixiaki-<br>Number of fields:<br>Όνομα: |          |   |        |                 |            |                           |                       |                                                                                                    |                             |        |                                                                                    |  |                            |                              |
|                                                                                                    | Εκτέλεση                                                                                                    |          |   |        |                 |            |                           |                       |                                                                                                    |                             |        |                                                                                    |  |                            |                              |
|                                                                                                    | $\bf{r}$<br><sup>1</sup> May be approximate. See FAQ 3.11                                                              |          |   |        |                 |            |                           |                       |                                                                                                    |                             |        |                                                                                    |  |                            |                              |
|                                                                                                    |                                                                                                    |          |   |        |                 |            |                           |                       |                                                                                                    |                             |        |                                                                                    |  | Open new phpMyAdmin window |                              |
|                                                                                                    |                                                                                                    |          |   |        |                 |            |                           |                       |                                                                                                    | $\sim$ $\cdot$              |        |                                                                                    |  |                            |                              |

Κεφάλαιο 4: εικόνα 5: Διεπαφή της βάσης

#### **4.5 Πρόγραμμα ηχογράφησης των windows**

Στα Windows xp, όπως και στις προηγούμενες εκδόσεις των Windows, υπάρχουν αρκετές προ-εγκατεστημένες εφαρμογές ώστε να πραγματοποιoύνται βασικές, αλλά και πιο σύνθετες, εργασίες στον υπολογιστή. Μερικές από αυτές τις εφαρμογές, που βρίσκονται στα Βοηθήματα (Accessories) του μενού Έναρξη, είναι και η Ηχογράφηση (Sound recorder).

Η Ηχογράφηση (Sound recorder) μας δίνει τη δυνατότητα να ηχογραφήσουμε οτιδήποτε προέρχεται από το ενσωματωμένο μικρόφωνο του υπολογιστή ή από μία εξωτερική πηγή ήχου, όπως μικρόφωνο, ραδιόφωνο, κτλ., συνδεδεμένη φυσικά στην αντίστοιχη είσοδο του υπολογιστή (mic-in, line-in). Πρόκειται για μία αρκετά απλή και "λιτή" εφαρμογή τόσο στη χρήση, όσο και στο πλήθος των χαρακτηριστικών που προσφέρει. Η ηχογράφηση ξεκινάει πατώντας το κουμπί Έναρξη εγγραϕής (Start recording).

Καθώς η εγγραφή είναι σε εξέλιξη, εμφανίζεται ο χρόνος εγγραφής αλλά και οι εναλλαγές στη στάθμη του ήχου που έρχεται από το μικρόφωνο. Μόλις τελειώσει η ηχογράφηση θα ανοίξει αυτόματα το παράθυρο όπου θα χρειαστεί να επιλέξουμε την τοποθεσία αποθήκευσης του αρχείου εγγραφής. Το νέο αρχείο που θα δημιουργηθεί είναι τύπου Windows Media Audio με επέκταση .wma, χωρίς τη δυνατότητα επιλογής διαφορετικού τύπου ή ποιότητας.

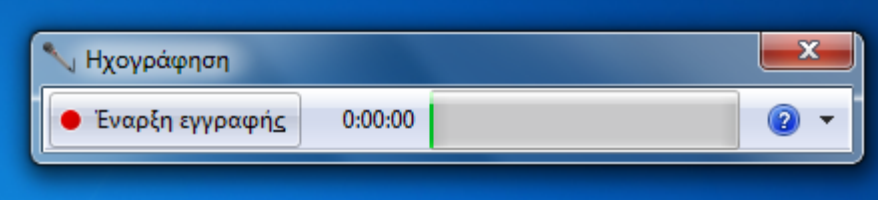

Κεφάλαιο 4: εικόνα 6: Διεπαφή Ηχογράφησης

## **Κεφάλαιο 5**

## **Περιγραφή εφαρμογής**

## **5.1 Χαρακτηριστικά της εφαρμογής**

Πρόκειται για μια multimedia εφαρμογή, πλούσια σε γραφικά, με ανθρώπινη φωνή, ήχο και video. Περιλαμβάνει θεωρία των εξεταζόμενων εννοιών και διάφορα είδη ασκήσεων προσαρμοσμένα στο επίπεδο και την ηλικία των μαθητών για να μην πλήττουν και να μαθαίνουν ευχάριστα. Το πρόγραμμα έχει άμεση επιβράβευση για κάθε δραστηριότητα.

Περιλαμβάνει αρχείο μαθητή όπου ο εκπαιδευτικός μπορεί να παρακολουθήσει την εκπαιδευτική πορεία κάθε μαθητή και να έχει μια τελική αναφορά της επίδοσης του. Οι πληροφορίες που δίνονται καλύπτουν σε βάθος το θέμα που εξετάζεται.

Ο σχεδιασμός της εφαρμογής έγινε κατά τέτοιο τρόπο ώστε ο μαθητής να πλοηγείται με ευκολία και να επιλέγει ο ίδιος την μαθησιακή πορεία που θα ακολουθήσει και τις δραστηριότητες που θέλει να ασχοληθεί. Οποιαδήποτε στιγμή μπορεί να παρακάμψει οποιαδήποτε οθόνη, είτε αφορά θεωρία, είτε δραστηριότητα.

## **5.2 Περιήγηση στην εφαρμογή**

Σε αυτό το κεφάλαιο αναλύεται η εφαρμογή, δηλαδή τι κάνει το κάθε πλήκτρο της

- εφαρμογής. Στην ουσία πρόκειται για έναν οδηγό χρήσης του προγράμματος « Ομήρου Οδύσσεια».
	- Στην αρχική οθόνη της εφαρμογής ο μαθητής πληροφορείται για το θέμα της και με

την βοήθεια του πλήκτρου οδηγείται στην επόμενη οθόνη. Σε όλα τα ενεργά σημεία (π.χ. κουμπιά) της εφαρμογής ο δρομέας μετατρέπεται σε χεράκι.

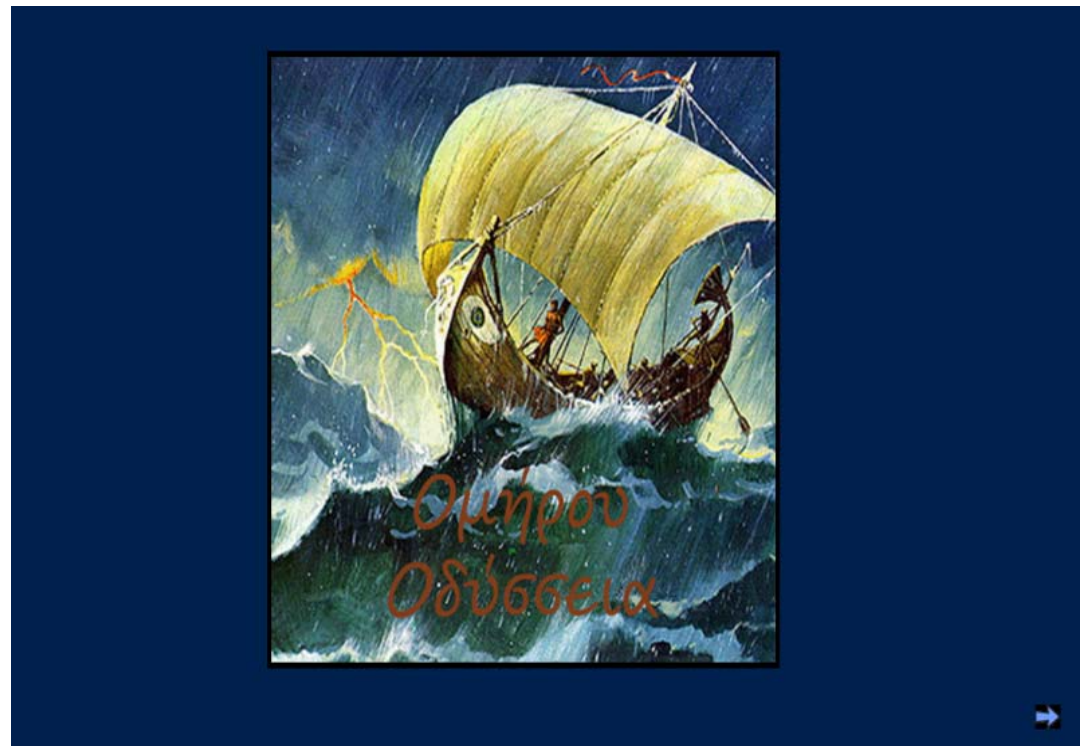

Κεφάλαιο 5: εικόνα 1: Αρχική οθόνη εφαρμογής

• Ακολουθεί μια εισαγωγική φόρμα (εικόνα 2) η οποία συνδέει εν περιλήψη το τέλος του Τρωικού πολέμου με τις περιπέτειες του Οδυσσέα. Στο κείμενο που ακολουθεί της εικόνας παρουσιάζονται μόνο οι απαραίτητες πληροφορίες έτσι ώστε οι μαθητές να μην βομβαρδίζονται με πολλές λεπτομέρειες. Ο χρήστης έχει την δυνατότητα

πατώντας το πλήκτρο **να** ακούσει το κείμενο ηχογραφημένο ενώ με την επιλογή να προχωρήσει στο κεντρικό menu. Μέσα στο κείμενο υπάρχουν κάποιες λέξεις που έχουν μετατραπεί σε links και παραπέμπουν στο γλωσσάρι, όπου και ερμηνεύονται. Το γλωσσάρι αποτελείται απο 3 οθόνες όπου οι έννοιες κατατάσσονται αλφαβητικά. Το κουμπί οδηγεί στην επόμενη σελίδα, η οποία περιλαμβάνει το

γλωσσάρι, ώστε να μπορει ο χρήστης να βρει τον όρο που ψάχνει ενώ το κουμπί τον οδηγεί στο κεντρικό menu (εικόνα 3).

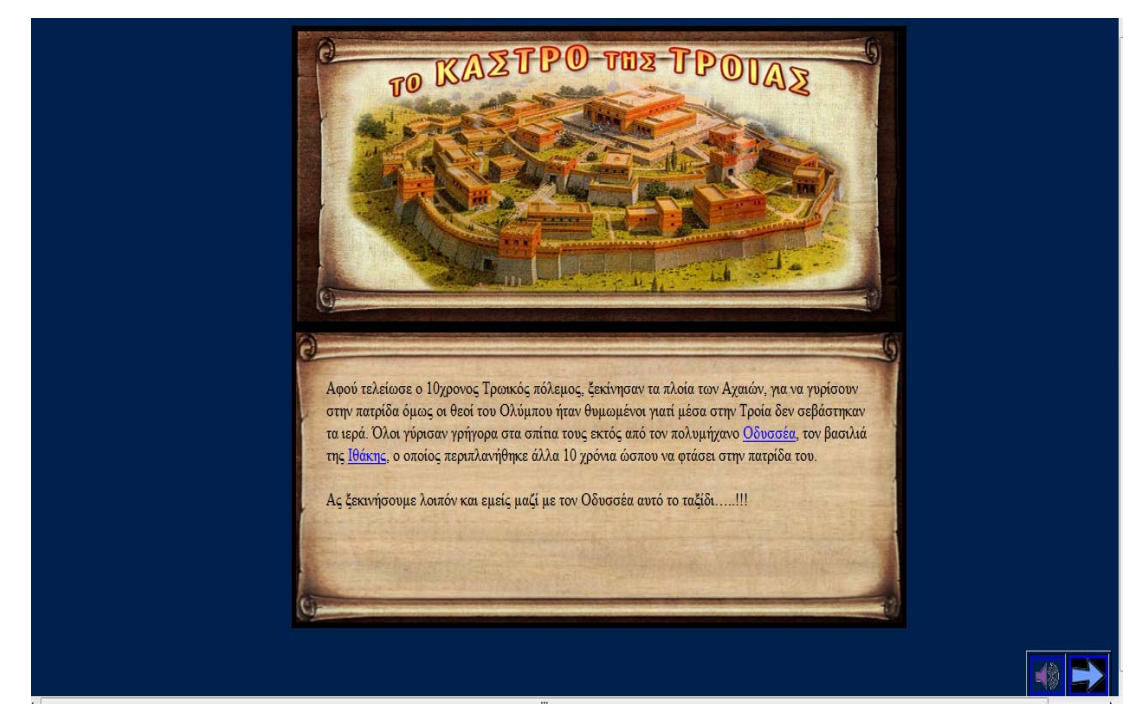

Κεφάλαιο 5: εικόνα 2: *Εισαγωγική οθόνη*

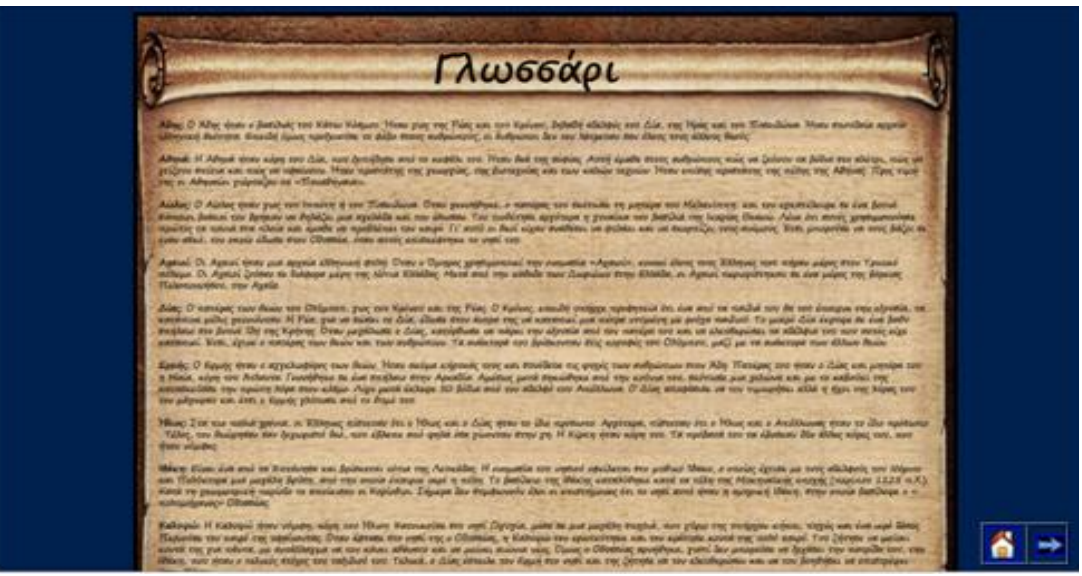

Κεφάλαιο 5: εικόνα 3: Γλωσσάρι

• Από το κεντρικό menu της εφαρμογής οι μαθητές έχουν την δυνατότητα να επιλέξουν έναν απο τους δώδεκα σταθμούς-περιπέτειες του Οδυσσέα και να μάθουν περισσότερες πληροφορίες γι αυτούς. Η φόρμα περιλαμβάνει άλλες δυο ενότητες: το γλωσσάρι, στο οποίο ερμηνεύονται ονόματα και έννοιες και μπορεί κάποιος να μεταβεί είτε απο τα links των κειμένων είτε μεμονομένα απο το menu, καθώς και τις δραστηριότητες στις οποίες ο μαθητής μπορεί να εφαρμόσει όσα έμαθε.

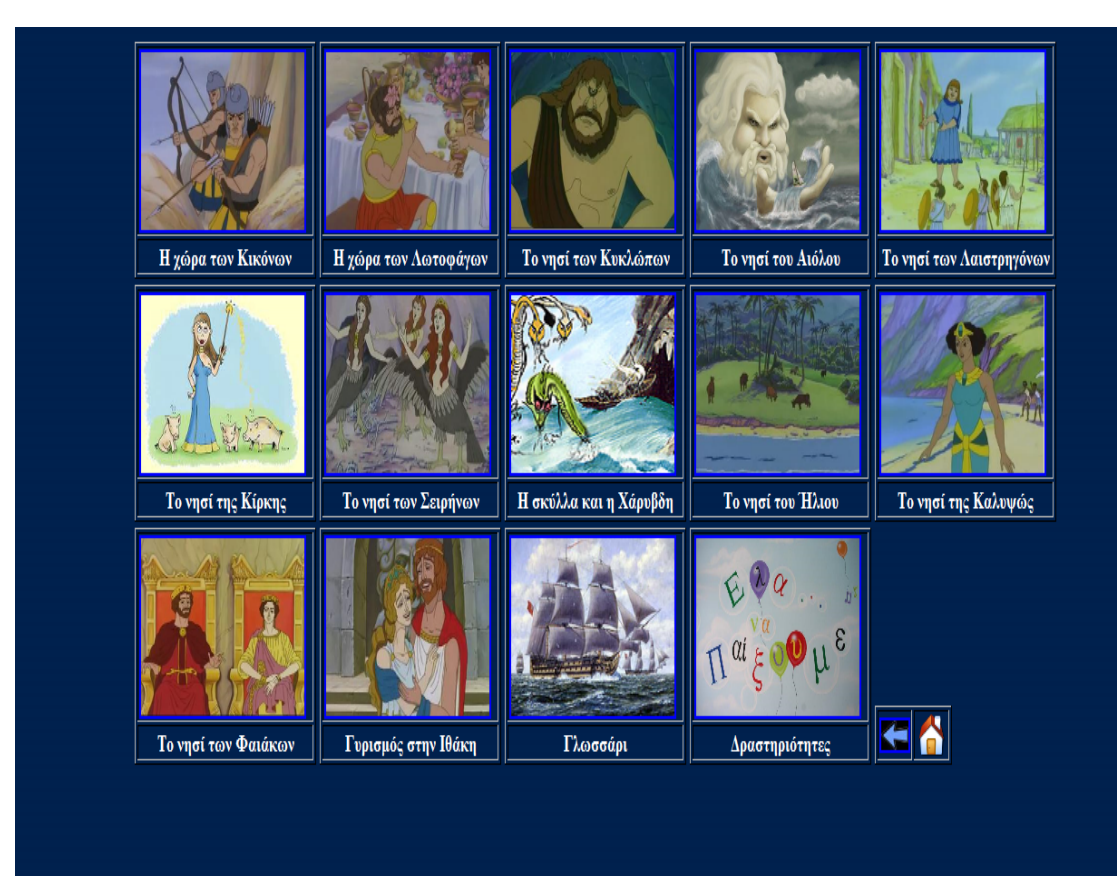

Κεφάλαιο 5: εικόνα 4: Κεντρικό menu

• Επιλέγοντας κάποιο σταθμό ξεκινά η περιήγηση του μαθητή στην εφαρμογή. Ο κάθε σταθμός αποτελείται από μια αντιπροσωπευτική εικόνα και από ένα κείμενο που περιγράφει τα γεγονότα. Τα κουμπιά πλοήγησης βοηθούν το μαθητή να ακούσει το

κείμενο  $\bigcirc$ , να δει το αντίστοιχο video που παρουσιάζει με παραστατικότητα τα γεγονότα , να μεταβεί στο κεντρικό menu ή να προχωρήσει στον προηγούμενο ή επόμενο σταθμό αντίστοιχα **. Ελ**. Όλοι οι σταθμοί παρουσιάζονται με τον ίδιο τρόπο επομένως δεν κρίνεται σκόπιμο να αναλυθουν ξεχωριστά. Ενδεικτικά παρουσιάζεται ο σταθμός από το νησί του Αιόλου.

Ανάπτυξη πολυμεσικού λογισμικού και πρακτική εφαρμογή του σε μαθητές Δημοτικού

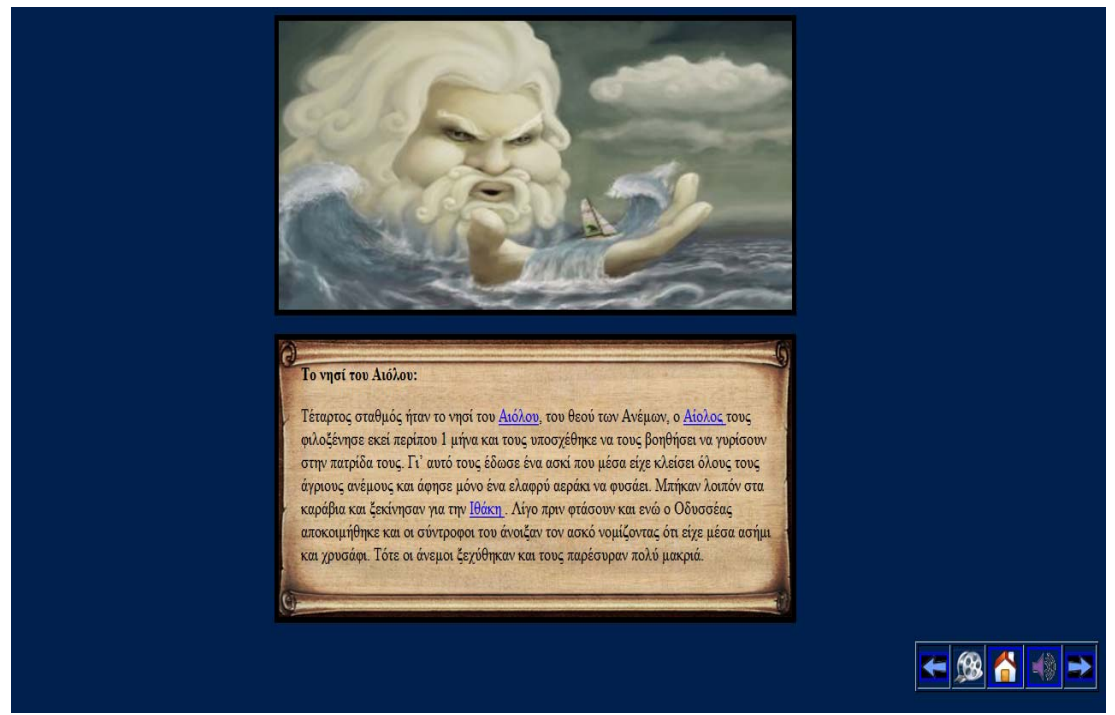

Κεφάλαιο 5: εικόνα 5 : Το νησί του Αιόλου

• Ο χρήστης επιλέγοντας το κουμπί «Έλα να παίξουμε» από το κεντρικό menu εισέρχεται στο χώρο των δραστηριοτήτων. Οι ασκήσεις είναι πολλών ειδών όπως θα δούμε και στην συνέχεια. Υπάρχει πάντα η δυνατότητα ο μαθητής να γυρίσει στην

κεντρική σελίδα, ενώ στο σημείο αυτό, προστίθεται άλλο ένα κουμπί που οδηγεί στο menu με τις δραστηριότητες (βλ. εικόνα 6) και στην συγκεκριμένη περίπτωση είναι ανενεργό.

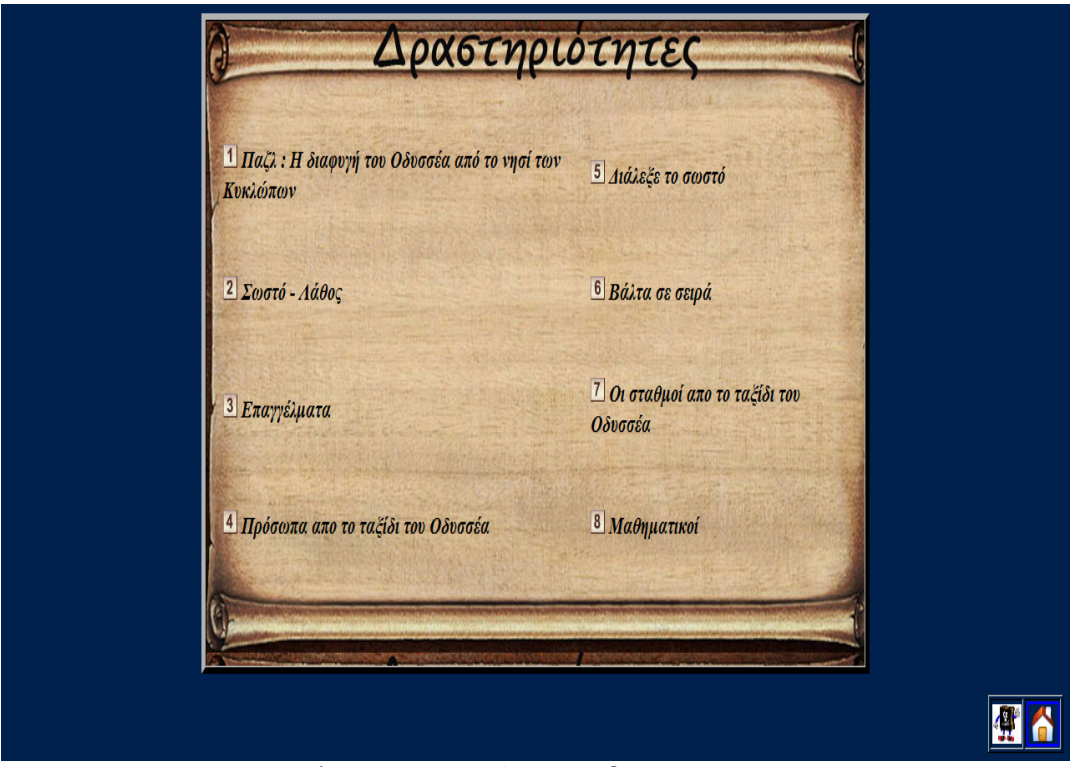

Κεφάλαιο 5: εικόνα 6: Μenu δραστηριοτήτων

- Οι δραστηριότητες είναι τριών ειδών:
	- 1) *Πολλαπλών επιλογών :* Ο μαθητής επιλέγει τη σωστή (κατά την κρίση του) απάντηση από τις επιλογές που του δίνονται (π.χ δραστηριότητα 5)

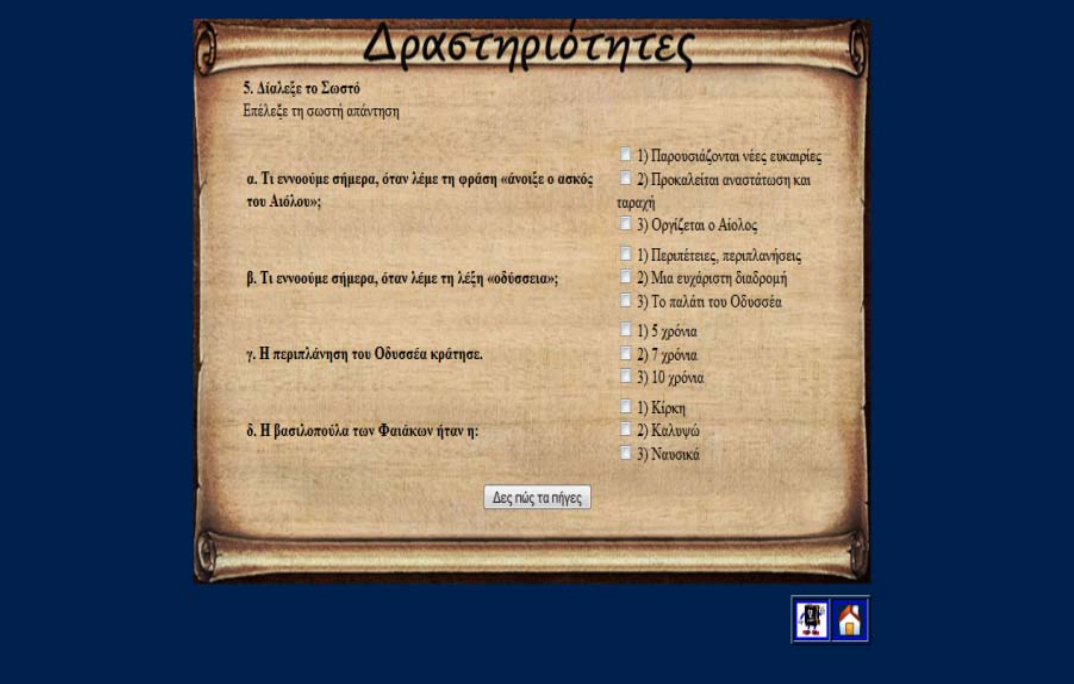

Κεφάλαιο 5: εικόνα 7: Δραστηριότητα 5΄Διάλεξε το Σωστό'

2) Σωστό – Λάθος : Ο χρήστης διαβάζει μια πρόταση / ερώτηση και επιλέγει εάν είναι Σωστή ή Λανθασμένη (π.χ δραστηριότητα 2)

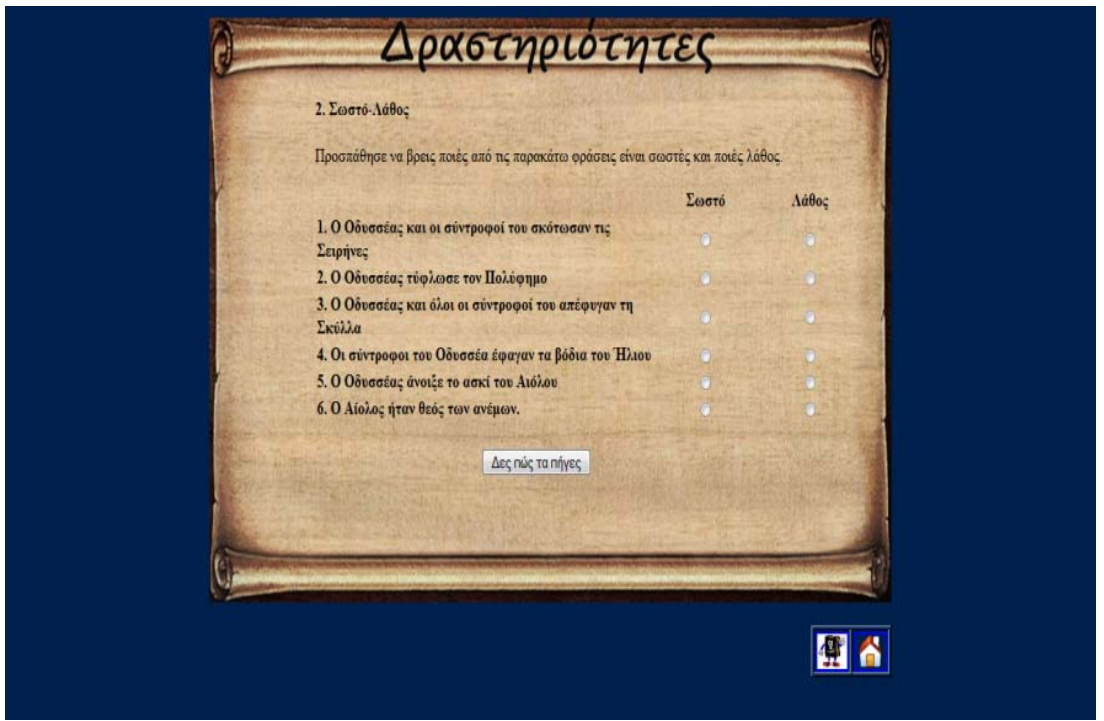

Κεφάλαιο 5: εικόνα 8: Δραστηριότητα 2' Σωστό-Λάθος'

- 3) Πληκτρολόγησης: Ο μαθητής πληκτρολογεί τη σωστή απάντηση (π.χ δραστηριότητες 1,3,4,6,7,8). Ειδικότερα:
- Επιλέγοντας ο χρήστης, για παράδειγμα, την πρώτη δραστηριότητα με το παζλ καλείται να βάλει σε σωστή σειρά τα κομμάτια έτσι ώστε να σχηματίσει την αρχική εικόνα. Η σωστή απάντηση αναγράφεται στο text box και ο χρήστης ελέγχει την απάντησή του πατώντας το κουμπί «Δες πώς τα πήγες». Ανάλογα με την απάντησή του θα εμφανιστεί το μήνυμα επιβράβευσης «congratulations» ή το μήνυμα που προτρέπει το μαθητή να ξανά δοκιμάσει «try again». Η δραστηριότητα αυτή στόχο έχει να εξασκήσει την παρατηρητικότητα των παιδιών και να αναπτύξει την ικανότητα της σειροθέτησης.

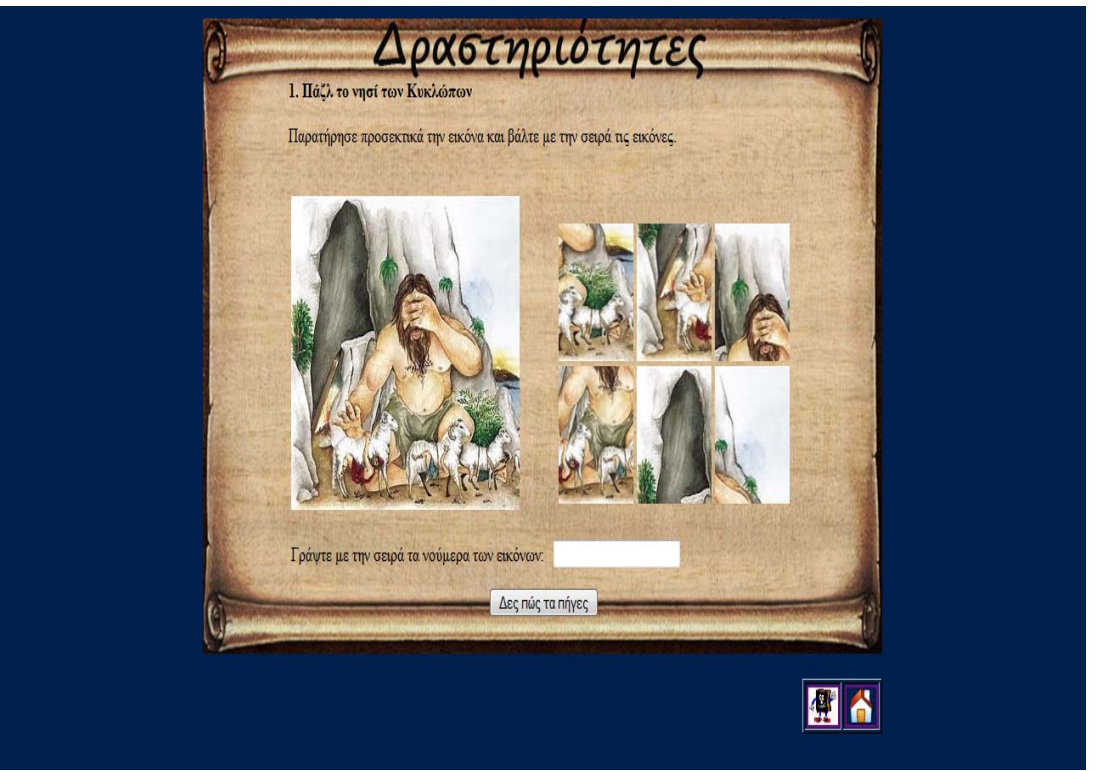

Κεφάλαιο 5: εικόνα 9: Δραστηριότητα 2 'Παζλ'

- − Οι δραστηριότητες 2 (Σωστό-Λάθος), 4 (Πρόσωπα από το ταξίδι του Οδυσσέα), 5 (Διάλεξε το Σωστό), 6 (Βάλτα σε σειρά και 7 (Οι σταθμοί από το ταξίδι του Οδυσσέα), ελέγχουν κατά πόσο ο μαθητής έχει κατανοήσει και εμπεδώσει όλα εκείνα που διάβασε, άκουσε και είδε στην περιήγηση.
- − Οι μαθητές έχουν επίσης την ευκαιρία να συνδέσουν τη γνώση με την καθημερινότητα και με τον κόσμο των Μαθηματικών μέσα από τις δρστηριότητες 3 και 8 αντίστοιχα. Η πρώτη ζητά από τα παιδιά να συνδυάσουν λέξεις που τους δίνονται, παρμένες από τα κείμενα της εφαρμογής, με επαγγέλματα σημερινά και παλιότερα (βλ. εικόνα 10). Στην δραστηριότητα 8 ο χρήστης υποδύεται το ρόλο του «Μαθηματικού». Έχει την δυνατότητα να εκτυπώσει έναν χάρτη της Μεσογείου (βλ. εικόνα 11) και με το υποδεκάμετρό του να μετρήσει τις αποστάσεις από τον έναν σταθμό στον άλλο και να μετατρέψει τα εκατοστά σε μέτρα σύμφωνα με τις οδηγίες που του δίνονται (βλ. εικόνα 12).

Ανάπτυξη πολυμεσικού λογισμικού και πρακτική εφαρμογή του σε μαθητές Δημοτικού

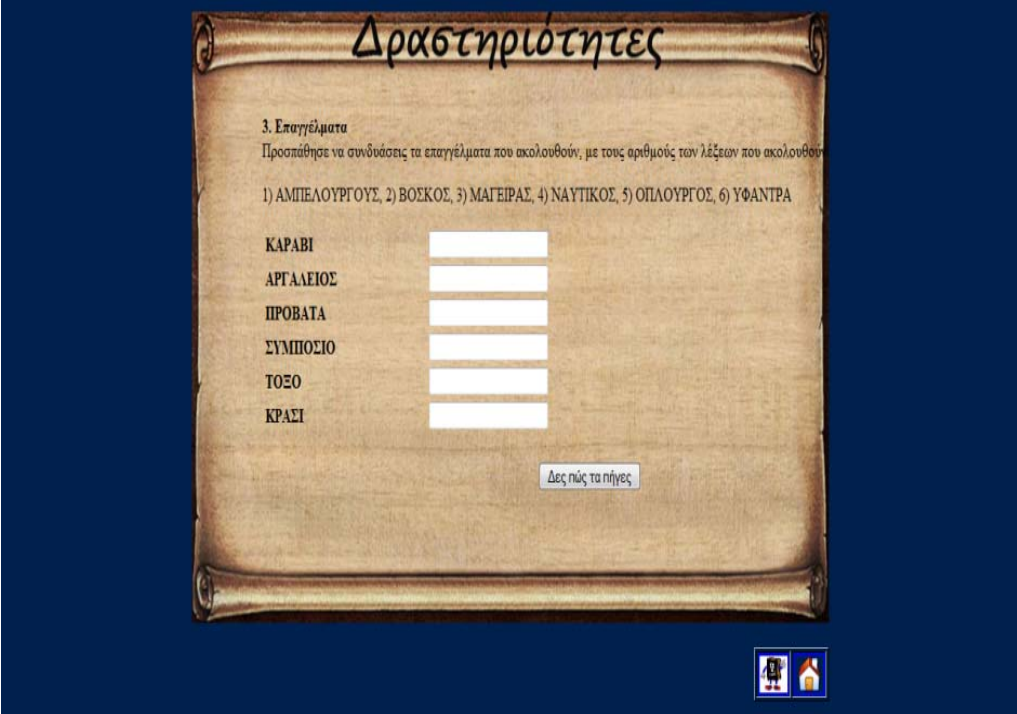

Κεφάλαιο 5: εικόνα 10: Δραστηριότητα 3 'Επαγγέλματα'

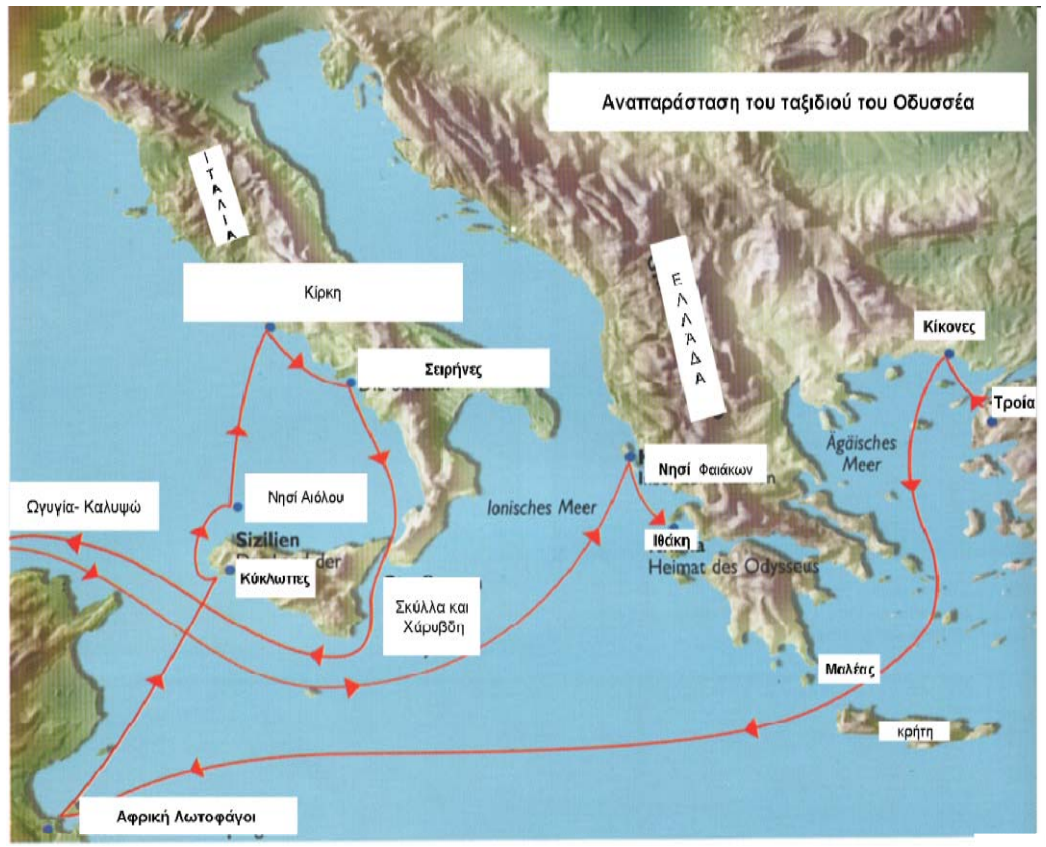

Κεφάλαιο 5: εικόνα 11: Χάρτης Μεσογείου

Ανάπτυξη πολυμεσικού λογισμικού και πρακτική εφαρμογή του σε μαθητές Δημοτικού

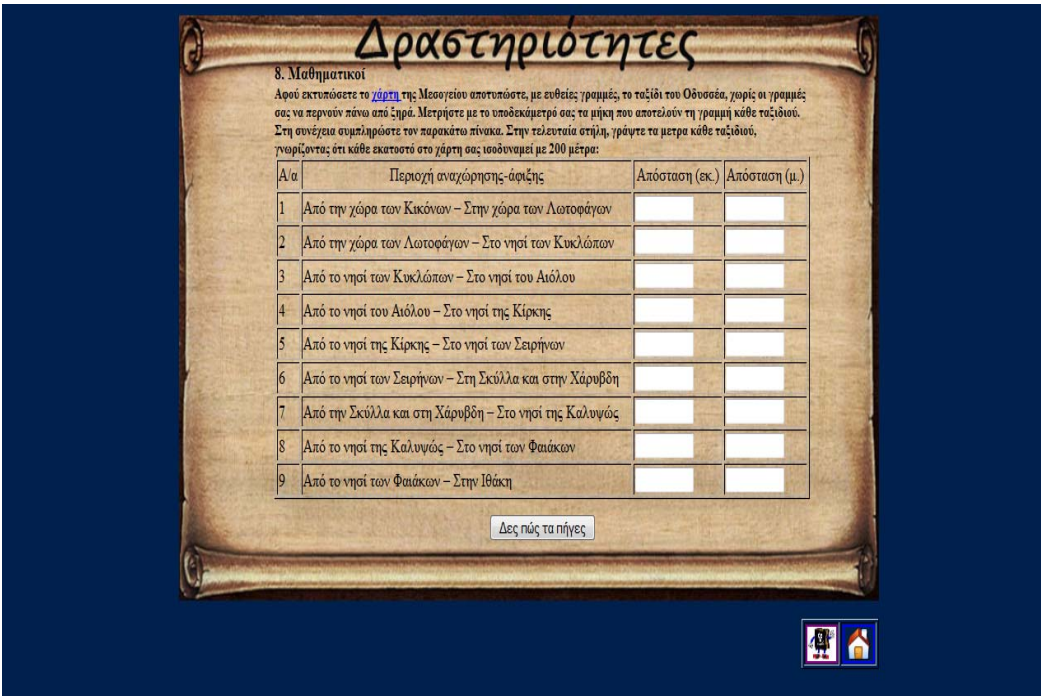

Κεφάλαιο 5: εικόνα 12: Δραστηριότητα 8 'Μαθηματικοί'

## **Κεφάλαιο 6**

#### **Αποτελέσματα-Συμπεράσματα**

Σε μία δυναμικά εξελισσόμενη κοινωνία, οι ανάγκες της εκπαίδευσης αλλάζουν συνεχώς. Η εκπαίδευση έχει τον πρώτο λόγο στη βελτίωση του μορφωτικού και βιοτικού επιπέδου των πολιτών και η έννοια των πολυμεσικών εφαρμογών έχει εισέλθει δυναμικά στην περιοχή της τεχνολογικά υποστηριζόμενης μάθησης. Ο παραδοσιακός μαυροπίνακας ανήκει στις αίθουσες διδασκαλίας του παρελθόντος. Με την ένταξη των πολυμεσικών εφαρμογών στην εκπαίδευση, το μάθημα δεν είναι πλέον μια ανιαρή και μονότονη αγγαρεία, αλλά μία διαδραστική και απολαυστική εμπειρία τόσο για τους εκπαιδευόμενους όσο και για τον ίδιο τον εκπαιδευτή, αφού μετατρέπει τη μαθησιακή εμπειρία σε απόλυτη απόλαυση.

Οι πολυμεσικές εφαρμογές φαίνεται να είναι ένας κατάλληλος τρόπος εισαγωγής της τεχνολογίας στις σχολικές τάξεις, χωρίς να εμποδίζει το σχεδιασμό και τη ροή του μαθήματος. Αξιόλογο είναι να ειπωθεί ότι το εκπαιδευτικό λογισμικό αποτελεί ένα δυνατό όπλο στα χέρια ενός ενημερωμένου εκπαιδευτή, αφού υπάρχουν πολλά προγράμματα στο διαδίκτυο, για κάθε ειδικότητα και αντικείμενο, που μπορούν να ζωντανέψουν ένα μάθημα και να διευκολύνουν τη μάθηση, για κάθε τύπο εκπαιδευόμενου. Οι πολυμεσικές εφαρμογές προσφέρουν σημαντικά στην εκπαιδευτική δραστηριότητα, αφού αναπτύσσουν τις δεξιότητες των εκπαιδευομένων στο μέγιστο βαθμό.

H συγκεκριμένη εφαρμογή έδειξε ότι υπάρχει άμεσο πλεονέκτημα από τη χρήση της. Αυτό που αποτελεί ένα από τα πιο ουσιώδη και σημαντικά χαρακτηριστικά της, είναι το οπτικό ερέθισμα που παρέχει στους εκπαιδευόμενους. Το μάθημα γίνεται με πιο γοργό ρυθμό και οι εκπαιδευόμενοι συμμετέχουν περισσότερο και πιο ενεργά, εργάζονται ομαδικά και παρέχεται η δυνατότητα ακόμα και σε εκείνους που έχουν λιγότερη αυτοεκτίμηση να συμμετέχουν χωρίς να φοβούνται.

Πιο συγκεκριμένα, στο πλαίσιο αυτής της εργασίας, αρχικά αναλύθηκε η έννοια των πολυμέσων και της ηλεκτρονικής μάθησης. Πραγματοποιήθηκε μια ολοκληρωμένη περιγραφή των εννοιών. Στη συνέχεια, παρουσιάστηκαν τα εκπαιδευτικά προγράμματα που χρησιμοποιήθηκαν για την δημιουργία της πολυμεσικής εφαρμογής και τέλος η ανάλυσή της.

Μερικές διαπιστώσεις σχετικά με τις μέχρι τώρα επιπτώσεις του προγράμματος στους μαθητές που συμμετείχαν ήταν συνοπτικά:

α. Η εξοικείωση με τις νέες τεχνολογίες, για τους μαθητές ήταν πολύ σημαντική, εφόσον δεν τους δίνονται ανάλογες ευκαιρίες μέσα από το αναλυτικό πρόγραμμα του σχολείου.

β. Η εξοικείωση με την εργασία σε ομάδες συνετέλεσε στην ενδυνάμωση της αυτοπεποίθησης τους.

γ. Η αξιοποίηση του ελεύθερου χρόνου των μαθητών δημιουργικά και ευχάριστα. Διαπιστώθηκε ότι η μάθηση δεν ήταν πλέον άγχος για τους μαθητές αλλά μια διαρκής προσπάθεια για δημιουργία. Οι μαθητές έμαθαν πώς να μαθαίνουν και να αγαπούν έτσι τη μάθηση. Έμαθαν να πειραματίζονται, να αναζητούν, να ανακαλύπτουν, να συνεργάζονται, να είναι μεθοδικοί, να παίρνουν πρωτοβουλίες, να θέτουν στόχους, να χαίρονται τη γνώση.

Κλείνοντας αυτή την διπλωματική εργασία, δεν μπορώ να μην αναφέρω αυτό που διαπίστωσα ύστερα από συζητήσεις που είχαμε με εκπαιδευτικούς . Όλοι βλέπουν τα πολυμέσα σαν ένα πολύτιμο εργαλείο τόσο στα χέρια του μαθητή όσο και του εκπαιδευτικού και κανείς δεν ήταν αρνητικός στην διεξαγωγή μιας εναλλακτικής διδασκαλίας παρά μονο όσοι δεν είχαν καλή σχέση με τους Η/Υ που ήταν ως επι το πλείστον μεγάλοι σε ηλικία και ευτυχώς λίγοι.

## **Βιβλιογραφία**

[1] Πολίτης Π., Υπερκείμενα, Υπερμέσα και Πολυμέσα, Εκδόσεις Νέων Τεχνολογιών, 1994.

[2] Τζιμογιάννης, Αθ, (2002) Προετοιμασία του Σχολείου της Κοινωνίας της Πληροφορίας. Προς ένα Ολοκληρωμένο Μοντέλο Ένταξης των τεχνολογιών της πληροφορίας και της Επικοινωνίας στο Ελληνικό Εκπαιδευτικό Σύστημα, Σύγχρονη Εκπαίδευση, 122, σελ. 55-65

[3 Slavin, R. E., (1987) Developmental and motivational perspectives on cooperative learning: A reconciliation, Child Development, 58(5), σελ. 1161-1167.

[4] Johnson, D.W., Johnson, R.T., (1987) Learning together and alone

Englewood Cliffs, N.J.: Prentice Hall.

[5] Carroll, J. B., (1963) A model of school learning

Teachers College Record, 64, σελ. 723-733.

[6] Βασίλειος Κώμης – Αναστάσιος Μικρόπουλος, Πληροφορική στην Εκπαίδευση, (Τόμος Β), Εκδότης Ελληνικό Ανοικτό Πανεπιστήμιο(2001), σελ.63-65, 92-95, 130-133

[7] Alan Dix – Janet Finlay – Gregory Abowd – Russell Beale, Επικοινωνία Ανθρώπου – Υπολογιστή, δεύτερη έκδοση, Εκδόσεις Γκιούρδας (2004), σελ. 162-184

[8] Κέντρο ΠΛΗ.ΝΕ.Τ. Ν. Φλώρινας, Εισαγωγή στα Πολυμέσα.

από <http://dide.flo.sch.gr/Plinet/Tutorials/Tutorials-Multimedia.html>

[9] Βαγγέλης Γκιμπερίτης, Η εκπαίδευση του 2000 Σύγχρονη διδασκαλία – Δίκτυα - Πολυμέσα – Internet από:<http://www.6gymnasio.gr/ACTIVITIES/epy98/epy98.htm>

[10] Τζουμάκας Βασίλης, Τα εργαλεία συγγραφής πολυμέσων ως εκφραστικά μέσα

στα χέρια των μαθητών από: ttp://earthlab.uoi.gr/pake/pake\_files/epimorfotiko/ITY/GENIKO/3.2.doc

[11] Σολομωνίδου Χ. (2006). Νέες τάσεις στην εκπαιδευτική τεχνολογία Εποικοδομητισμός και σύγχρονα περιβάλλοντα μάθησης, Αθήνα: Μεταίχμιο.

[12] Αθανάσιος Νικόλαος, Μπερτές Νικόλαος, Ναουμ Νικόλαος (%εκέμβριος 2000),«Μια Νέα Διάσταση στο Χώρο της Διδασκαλιας», Εργαστήριο διδακτικής θετικών επιστημών - Πανεπιστήμιο Κρήτης, , [online] διαθέσιμο από: [www.clab.edc.uoc.gr/hy302/groups/group11/project\\_final.ppt](http://www.clab.edc.uoc.gr/hy302/groups/group11/project_final.ppt)

[13] Σ.Ν Δημητριάδης-Α.Σ. Πορμπότσης-Ε.Γ Τριανταφύλλου , (2004) Τεχνολογία Πολυμέσων θεωρία και πράξη / Εκδόσεις Τζιόλα

[14] -Al-Khaldi, M.A. & Al-Jabri, I.M. (1998) The relationship of attitudes to computer utilization: New evidence from a developing nation. Computers in Human Behavior,14, 1, 23–42.

[15] Δανάσης Αφεντάκης Κ.Α., (1993), «Η εξέλιξη της παιδαγωγικής και διδακτικής σκέψης», τομ. Β', σελ. 37.

[16]Γιαννούλης Ν. (1980). «Εισαγωγή στη Γενική Διδακτική», σελ.124-125

[17] <http://www.sunfiles.org/pialphaiotadeltaalphagammaomegagammaiotakappa940.html>

[18] <http://www.netschoolbook.gr/epimorfosi/theories.html>.

[19[\]http://www.asfa.gr/greek/tele/tele3.html](http://www.asfa.gr/greek/tele/tele3.html)

[20] [http://www.4betterschool.org/?page\\_id=2](http://www.4betterschool.org/?page_id=2)

[21] Παπαδόπουλος, Γ. (2001). Έλεγχος ποιότητας εκπαιδευτικού λογισμικού: Ο σχεδιασμός του Παιδαγωγικού Ινστιτούτου. Εισήγηση στο 1ο Συνέδριο Σύρου «Οι ΤΠΕ στην εκπαίδευση»

[22] Φιλιππίδη, Α., & Κόμης, Β. (2010.) Χρήσεις των διαδικτυακών Συστημάτων Διαχείρισης Μάθησης και Διδασκαλίας σε πανεπιστημιακό επίπεδο. Διαθέσιμο στο: [http://hci.ece.upatras.gr/websciencenet/presentations/Filippidi\\_Komis\\_WebScienceNet\\_Workshop.](http://hci.ece.upatras.gr/websciencenet/presentations/Filippidi_Komis_WebScienceNet_Workshop.pdf) [pdf](http://hci.ece.upatras.gr/websciencenet/presentations/Filippidi_Komis_WebScienceNet_Workshop.pdf)

[23] Κάργα Σουλτάνα, Κατσάνα Αικατερίνη, Μαργαρίτης Κωνσταντίνος (2008). Υπηρεσία Ασύγχρονης Τηλεκπαίδευσης του Πανελλήνιου Σχολικού Δικτύου. Στο Κολτσάκης Ευάγγελος, Σαλονικίδης Ιωάννης (επιμ.) «Ψηφιακό υλικό για την υποστήριξη του παιδαγωγικού έργου των

εκπαιδευτικών Α/θμιας & Β/θμιας Εκπαίδευσης». Πρακτικά 1<sup>ου</sup> Πανελλήνιου Εκπαιδευτικού Συνεδρίου Ημαθίας, Νάουσα 9-10-11 Μαΐου 2008, τόμ. Β΄, σελ. 371-377.

[24] PHP Home Page: [www.php.net](http://www.php.net/)

[25] MySQL Database Management System Home Page:<http://www.mysql.com/>

[26] The Apache Software Foundation Home Page:<http://www.apache.org/>

 [27] Αυγερίου Πάρης, Παπασαλούρος Ανδρέας, Ρετάλης Συμεών, Ψαρομηλίγκος Ιωάννης. (2005). Συστήματα διαχείρισης της μάθησης. Στο: Συμεών Ρετάλης (επιμ.) «Οι προηγμένες τεχνολογίες διαδικτύου στην υπηρεσία της μάθησης», (σελ. 131-154). Εκδόσεις Καστανιώτη. Αθήνα. [28] Μαλλιάπης Μιχάλης (Ιουνιος 2004), «Τεχνολογίες Ηλεκτρονικής Μάθησης»,

Γεωπονικό Πανεπιστήμιο Αθηνών, [online] %ιαθέσιμο από:http://pps.aua.gr/seminars/sem‐23‐06‐ 04‐MM.ppt

[29] Warren Buckleitner, "Το κράτος του λογισμικού αξιολόγησης για τα Παιδιά - Χθες, σήμερα και στο 21ο αιώνα» στην Τεχνολογία της Πληροφορικής στο Αγωγής στην Προσχολική Ηλικία (1999), 211-220

[30] Alessi, S. & Trollip, S. (2005). Πολυμέσα και Εκπαίδευση, Θεσσαλονίκη: ΓΚΙΟΥΡΔΑΣ.